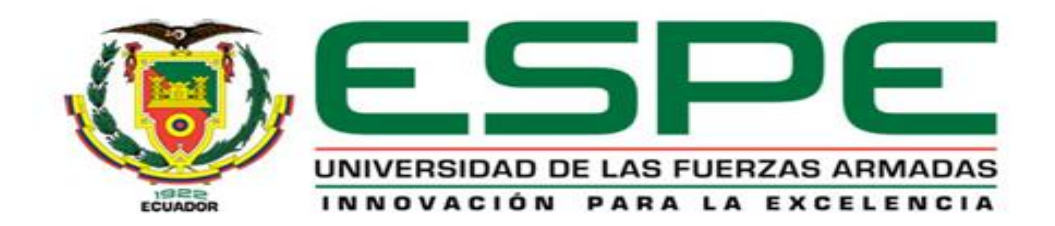

# **DEPARTAMENTO DE ELÉCTRICA Y ELECTRÓNICA CARRERA DE INGENIERÍA ELECTROMECÁNICA**

# **TRABAJO DE TITULACIÓN, PREVIO A LA OBTENCIÓN DEL TÍTULO DE INGENIERO ELECTROMECÁNICO**

# **TEMA: ANÁLISIS AERODINÁMICO PARA DETERMINAR LA EFICIENCIA Y CONDICIONES DE OPERACIÓN MEDIANTE DINÁMICA COMPUTACIONAL ENTRE UN AEROGENERADOR TIPO RAPTOR G5 Y UN AEROGENERADOR TIPO MACH 5 MULTIPALA DE BAJAS VELOCIDADES DE VIENTO**

**AUTORA: MORALES TRUJILLO, ISAMAR AÍDA**

**DIRECTOR: ING. MULLO QUEVEDO, ÁLVARO SANTIAGO**

**LATACUNGA**

**2018**

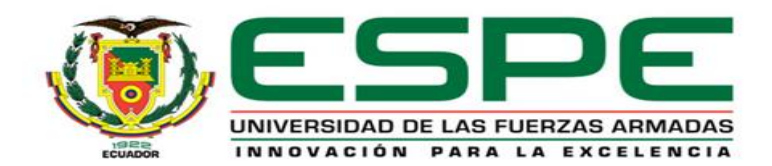

# **DEPARTAMENTO DE ELÉCTRICA Y ELECTRÓNICA CARRERA DE INGENIERÍA ELECTROMECÁNICA**

#### **CERTIFICACIÓN**

<span id="page-1-0"></span>Certifico que el trabajo titulado "**ANÁLISIS AERODINÁMICO PARA DETERMINAR LA EFICIENCIA Y CONDICIONES DE OPERACIÓN MEDIANTE DINÁMICA COMPUTACIONAL ENTRE UN AEROGENERADOR TIPO RAPTOR G5 Y UN AEROGENERADOR TIPO MACH 5 MULTIPALA DE BAJAS VELOCIDADES DE VIENTO**" fue realizado por la señorita Morales Trujillo, Isamar Aída el mismo que ha sido revisado en su totalidad, analizado por la herramienta de verificación de similitud de contenido; por lo tanto cumple con los requisitos teóricos, científicos, técnicos, metodológicos y legales establecidos por la Universidad de Fuerzas Armadas ESPE, razón por la cual me permito acreditar y autorizar para que lo sustente públicamente.

Latacunga, agosto del 2018

Firma:

Ing. Alvaro Santiago Mullo Quevedo C.C.: 0502768542

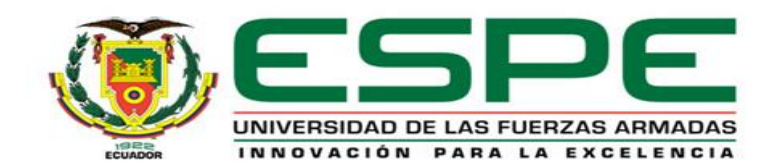

# **DEPARTAMENTO DE ELÉCTRICA Y ELECTRÓNICA CARRERA DE INGENIERÍA EN ELECTROMECÁNICA**

### **AUTORÍA DE RESPONSABILIDAD**

<span id="page-2-0"></span>Yo, Morales Trujillo, Isamar Aída, declaro que el contenido, ideas y criterios del trabajo de titulación "**ANÁLISIS AERODINÁMICO PARA DETERMINAR LA EFICIENCIA Y CONDICIONES DE OPERACIÓN MEDIANTE DINÁMICA COMPUTACIONAL ENTRE UN AEROGENERADOR TIPO RAPTOR G5 Y UN AEROGENERADOR TIPO MACH 5 MULTIPALA DE BAJAS VELOCIDADES DE VIENTO**", es de mi autoría y responsabilidad, cumpliendo con los requisitos teóricos, científicos, técnicos, metodológicos y legales establecido por la Universidad de las Fuerzas Armadas ESPE, respetado los derechos intelectuales de terceros y referenciando en las citas bibliográficas.

Consecuentemente el contenido de la investigación mencionada es veraz.

Latacunga, agosto del 2018.

Firma:

Isamar Aída Morales Trujillo C.C.: 100347280-8

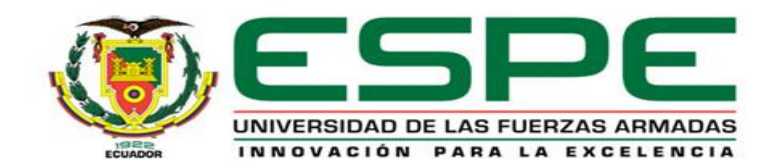

# **DEPARTAMENTO DE ELÉCTRICA Y ELECTRÓNICA CARRERA DE INGENIERÍA EN ELECTROMECÁNICA**

### **AUTORIZACIÓN**

<span id="page-3-0"></span>Yo, Morales Trujillo, Isamar Aída autorizo a la Universidad de las Fuerzas Armadas ESPE publicar el trabajo de titulación "**ANÁLISIS AERODINÁMICO PARA DETERMINAR LA EFICIENCIA Y CONDICIONES DE OPERACIÓN MEDIANTE DINÁMICA COMPUTACIONAL ENTRE UN AEROGENERADOR TIPO RAPTOR G5 Y UN AEROGENERADOR TIPO MACH 5 MULTIPALA DE BAJAS VELOCIDADES DE VIENTO**" en el Repositorio Institucional, cuyo contenido, ideas y criterios son de mi responsabilidad.

Latacunga, agosto del 2018.

Firma:

ANTOHA

Isamar Aída Morales Trujillo C.C.: 100347280-8

### **DEDICATORIA**

<span id="page-4-0"></span>A Dios que me ha dado la fortaleza necesaria durante este largo camino hacia mi vida profesional, a mis padres Mary Trujillo y Vinicio Morales por ser una bendición de Dios en mi vida además de brindarme su apoyo incondicional y a mis hermanos Yesenia Morales y Gerson Morales por ser mi mayor motivación.

### **AGRADECIMIENTO**

<span id="page-5-0"></span>A Dios por darme salud y permitirme llegar hasta este punto en mi vida profesional y sobre todo por regalarme a unos padres y hermanos maravillosos.

A mis padres por todo su amor, esfuerzo y paciencia, a mis hermanos por el cariño y alegría que me brindan, a mi abuelita y a mi tío por su ayuda para concluir mi proyecto de titulación.

A la universidad por acogerme en ella y brindarme los conocimientos necesarios para mi vida profesional.

A todos ustedes gracias por ser parte de mi vida.

# <span id="page-6-0"></span>ÍNDICE DE CONTENIDOS

# **CARÁTULA**

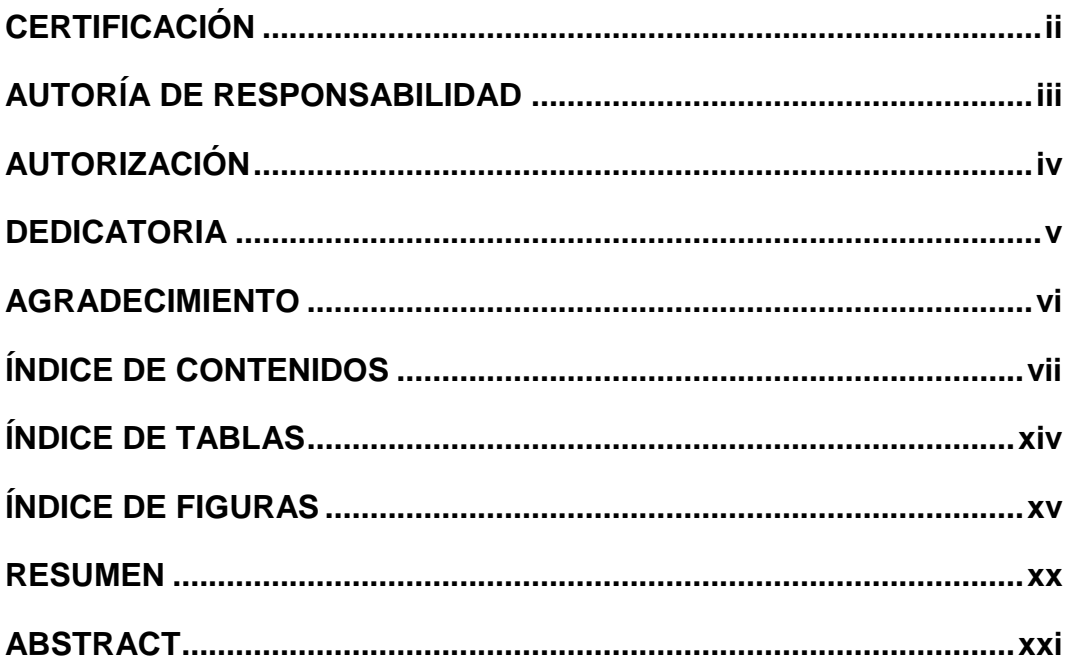

# **CAPÍTULO I**

### **PROBLEMÁTICA**

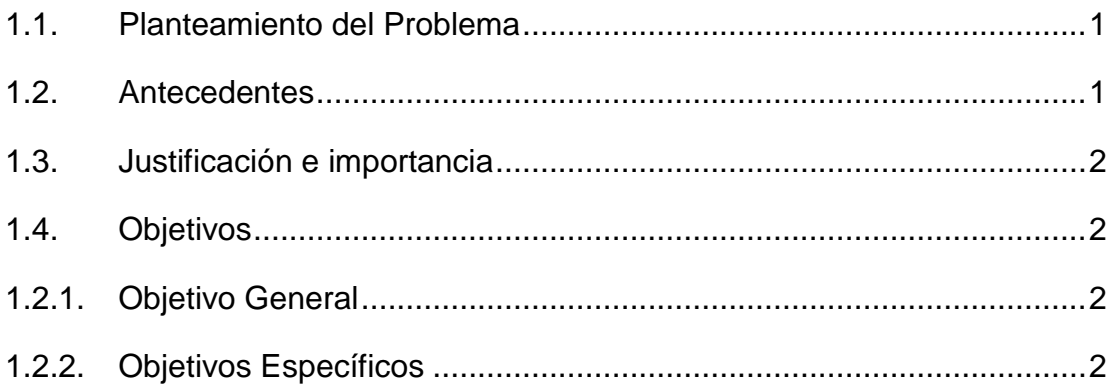

# **CAPÍTULO II**

## **MARCO TEÓRICO**

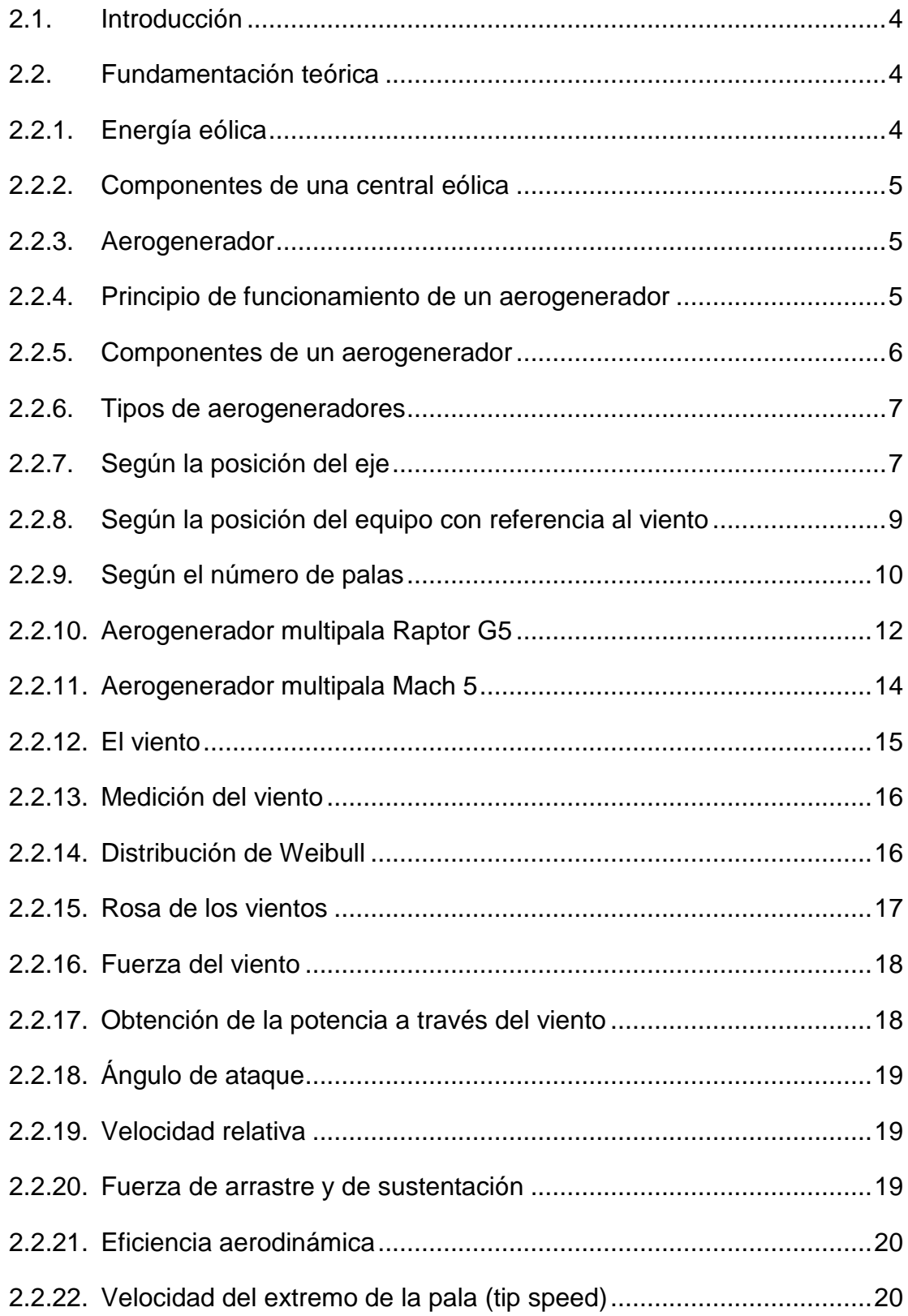

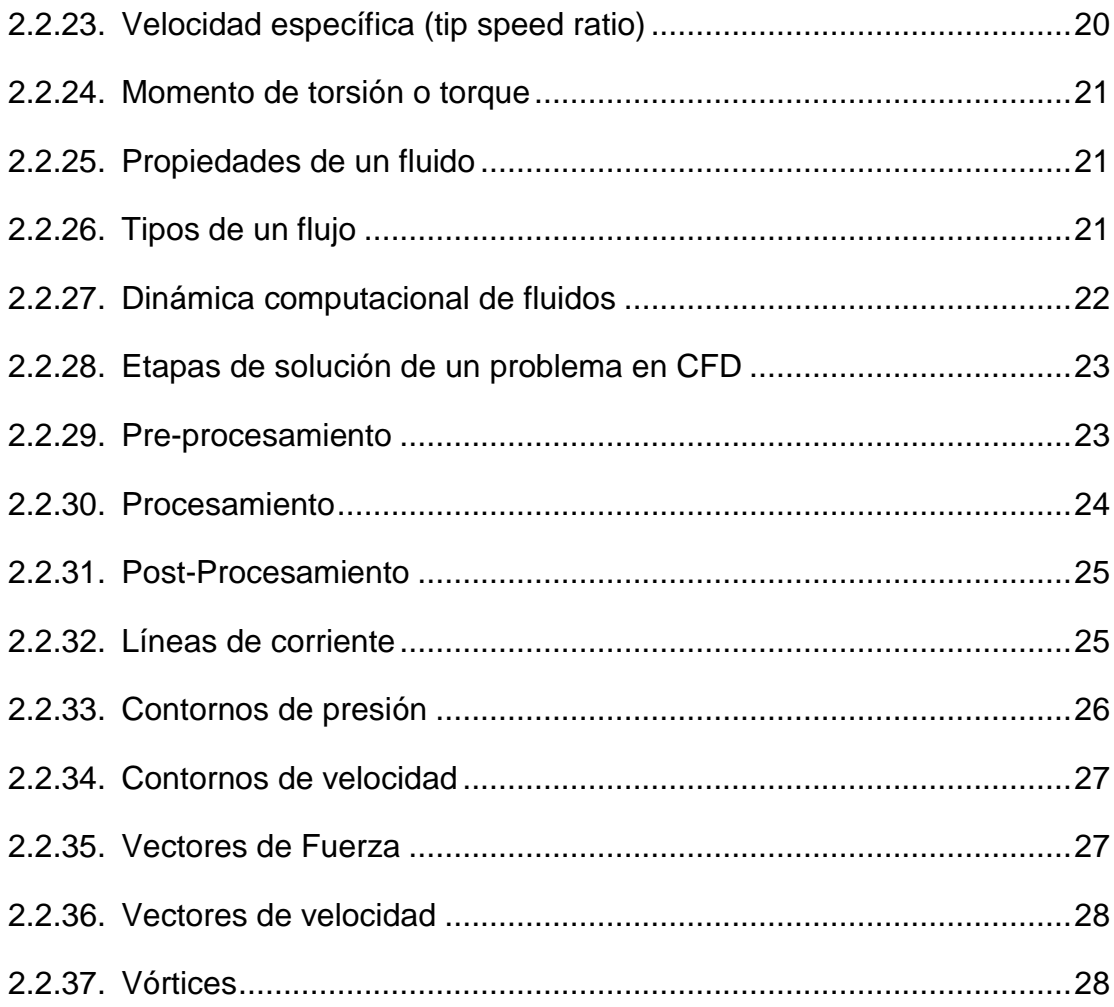

# **CAPÍTULO III**

# **METODOLOGÍA**

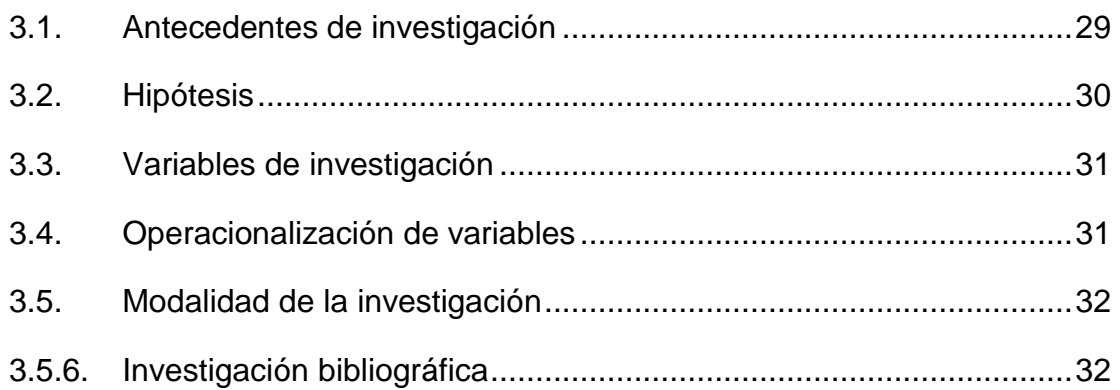

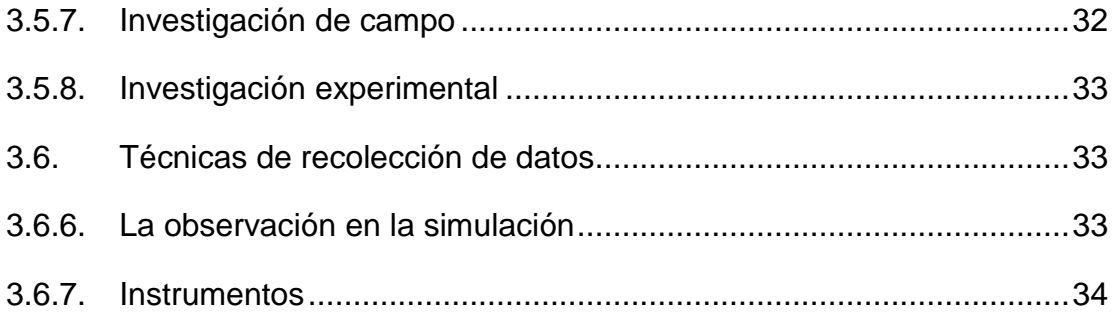

# **[CAPÍTULO IV](#page-55-0)**

### **[ANÁLISIS AERODINÁMICO](#page-55-1)**

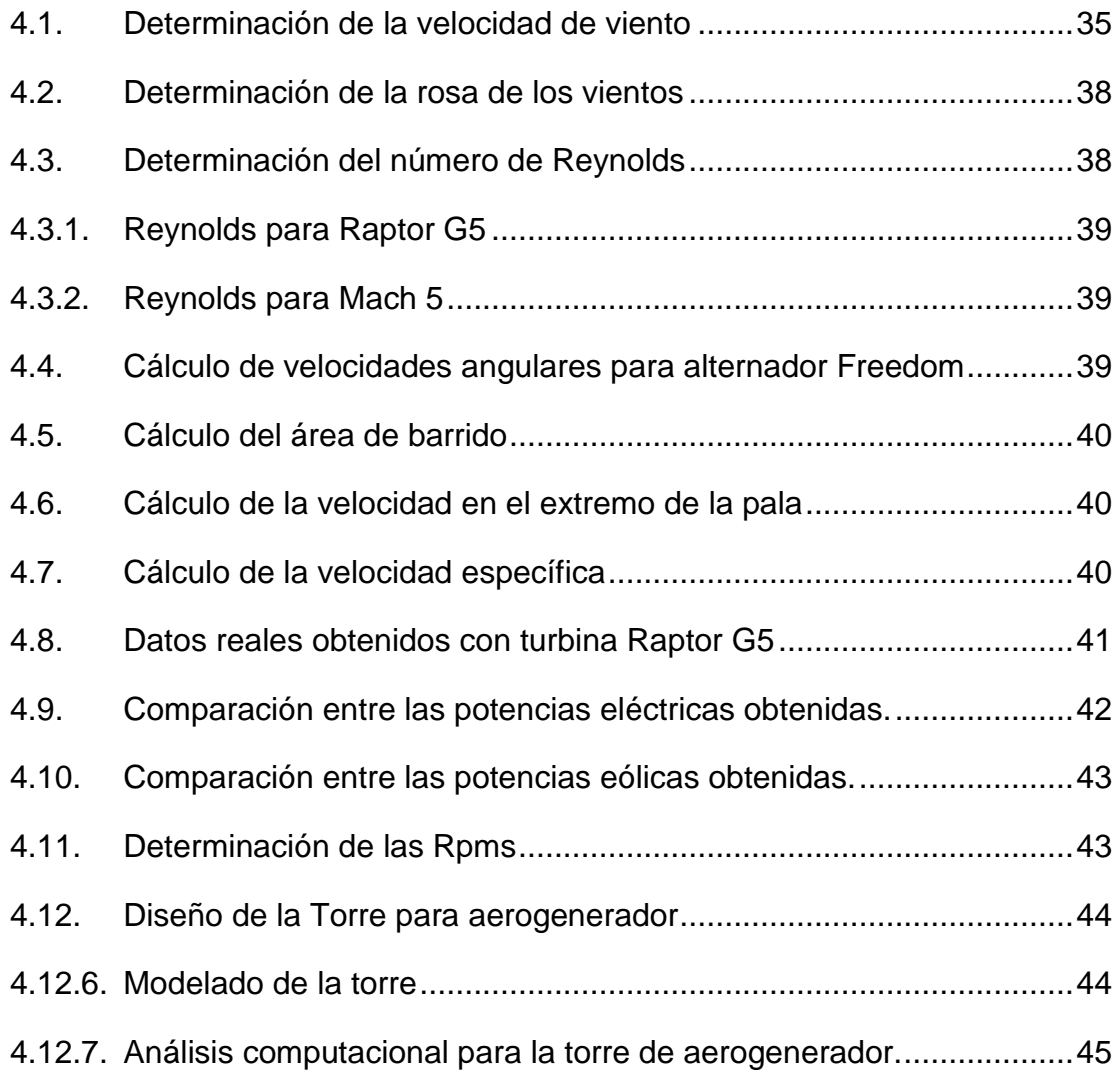

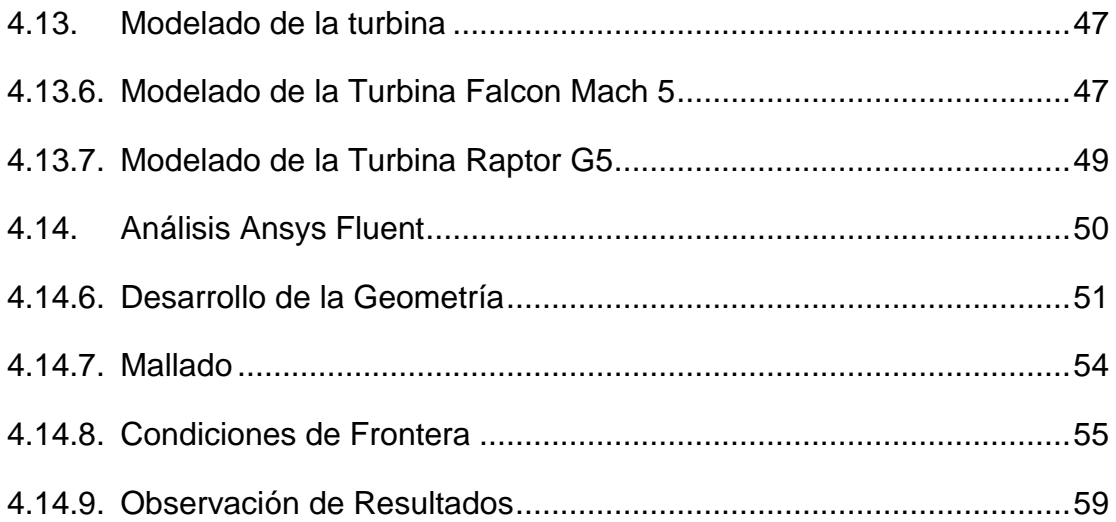

# **[CAPÍTULO V](#page-81-0)**

### **[ANÁLISIS DE RESULTADOS](#page-81-1)**

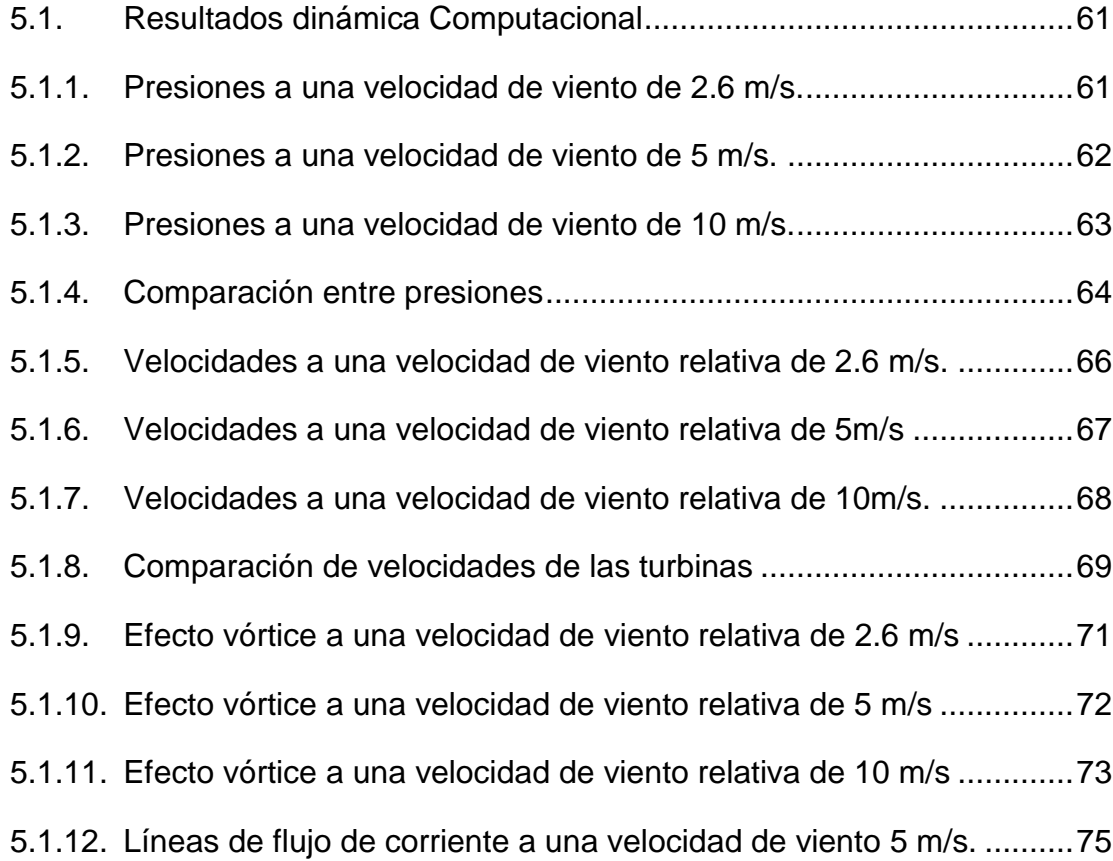

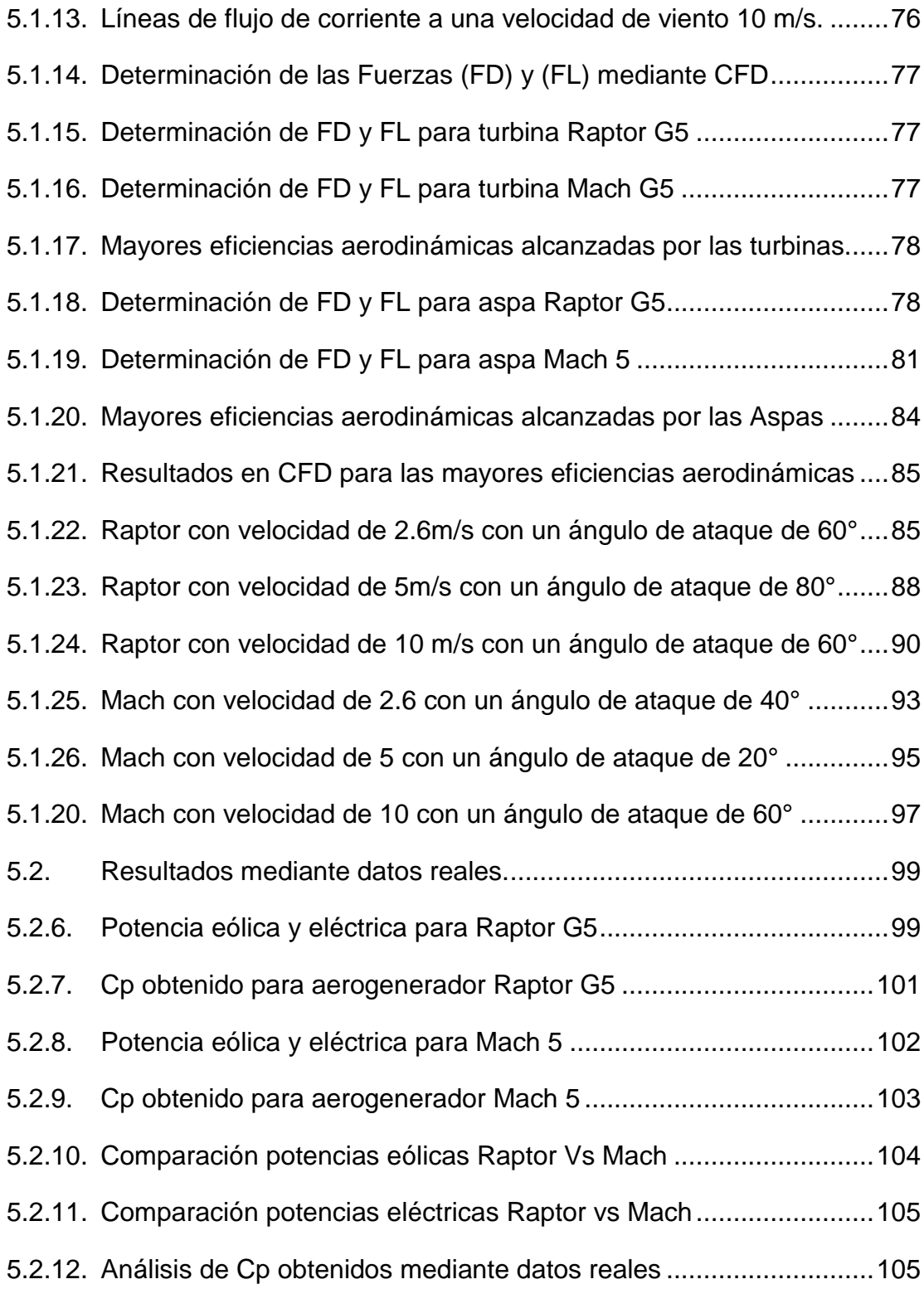

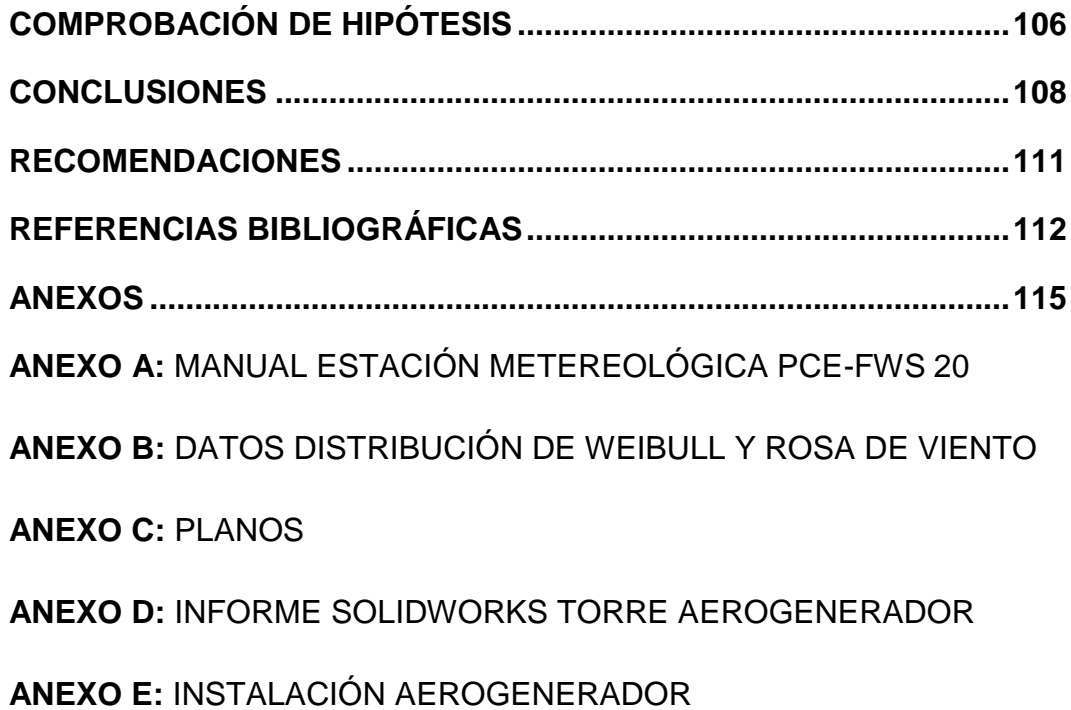

# <span id="page-13-0"></span>**ÍNDICE DE TABLAS**

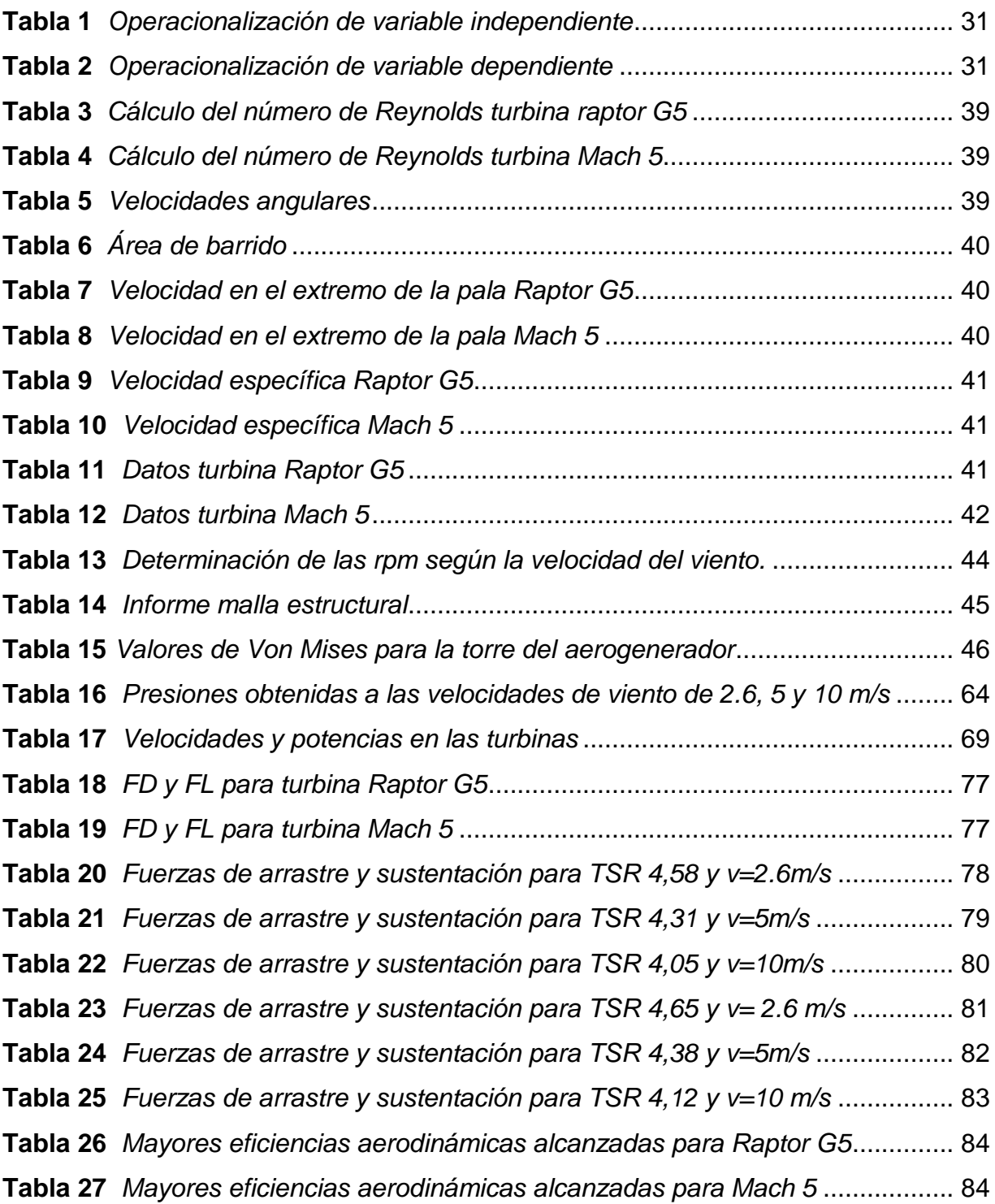

# <span id="page-14-0"></span>**ÍNDICE DE FIGURAS**

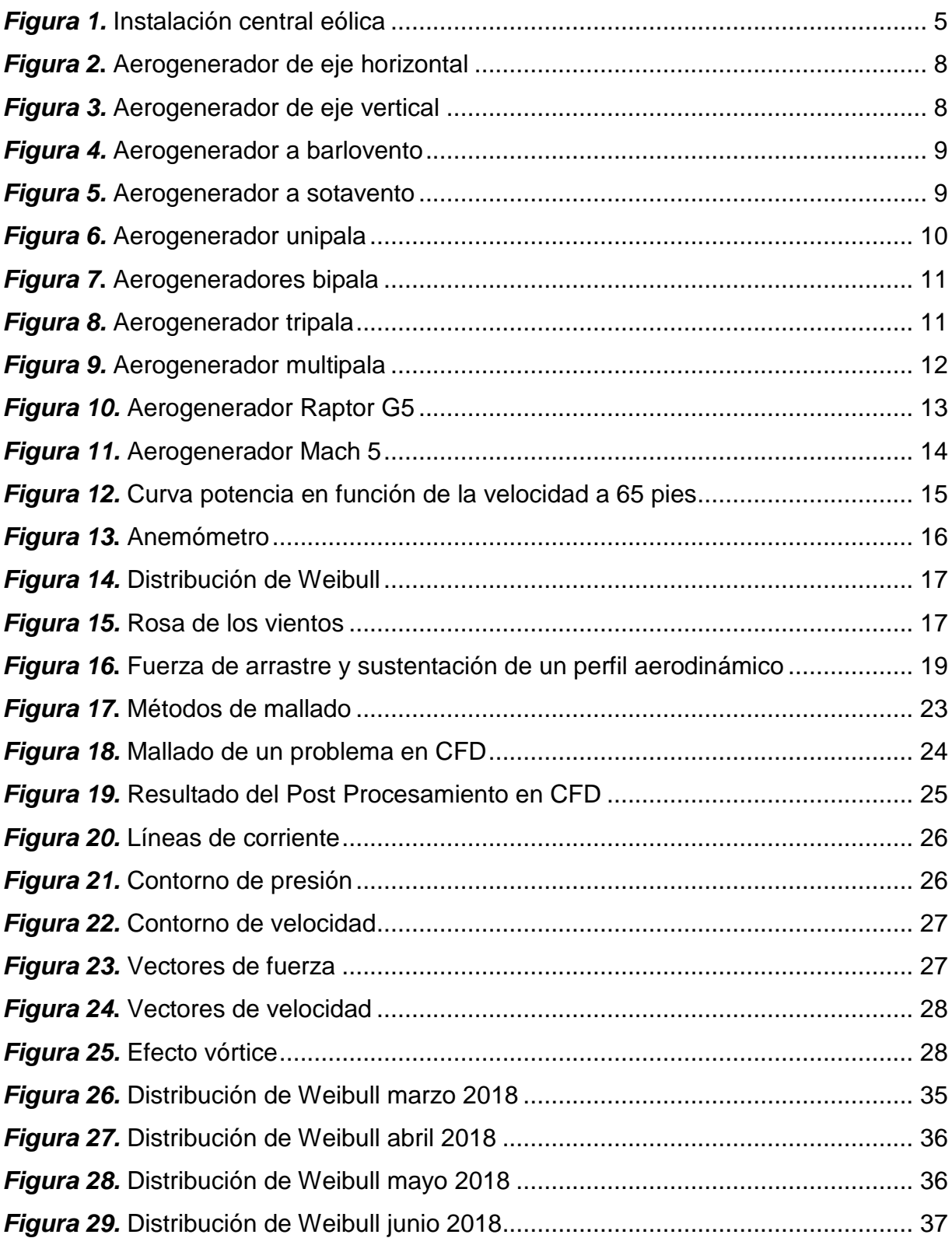

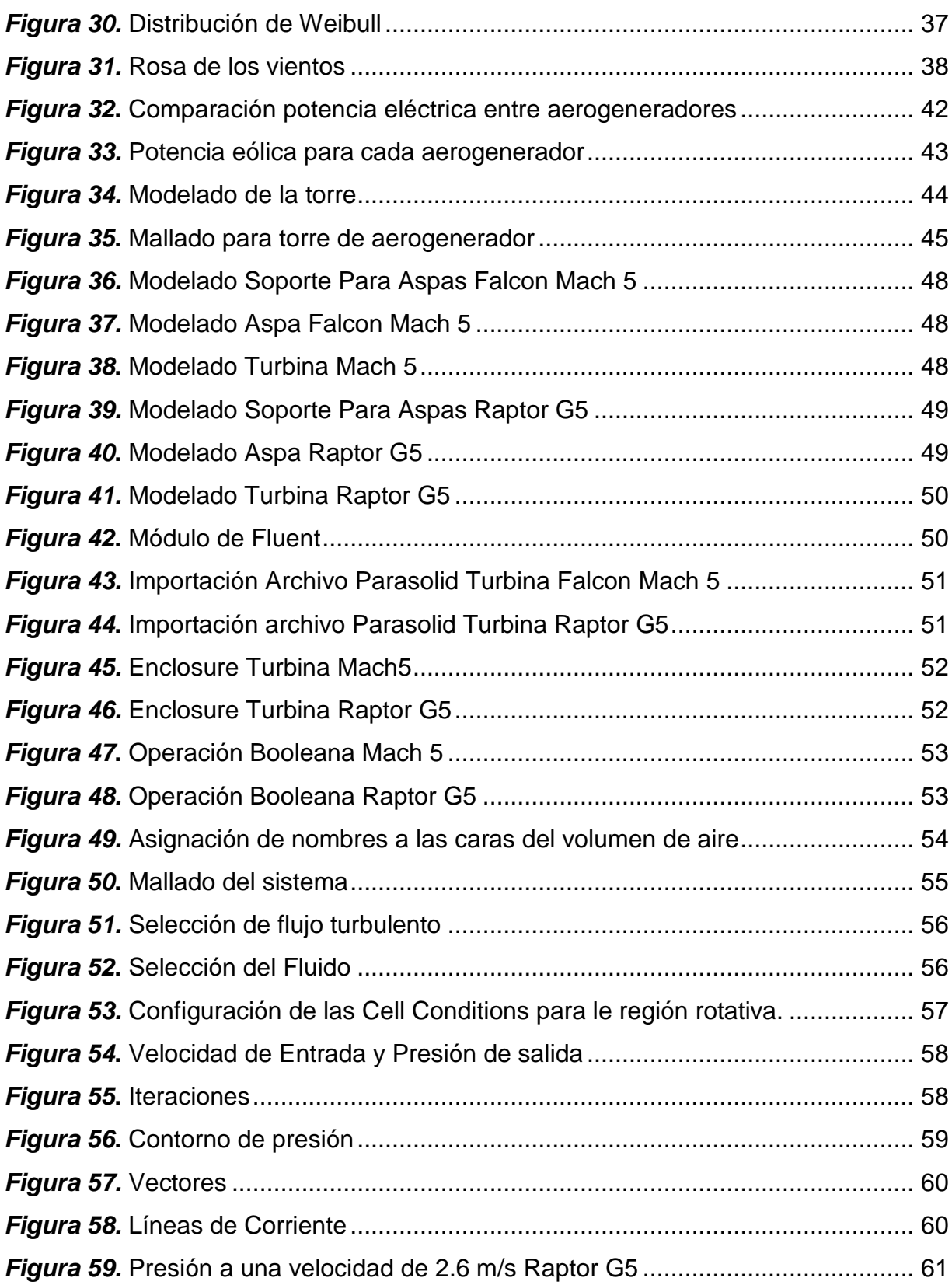

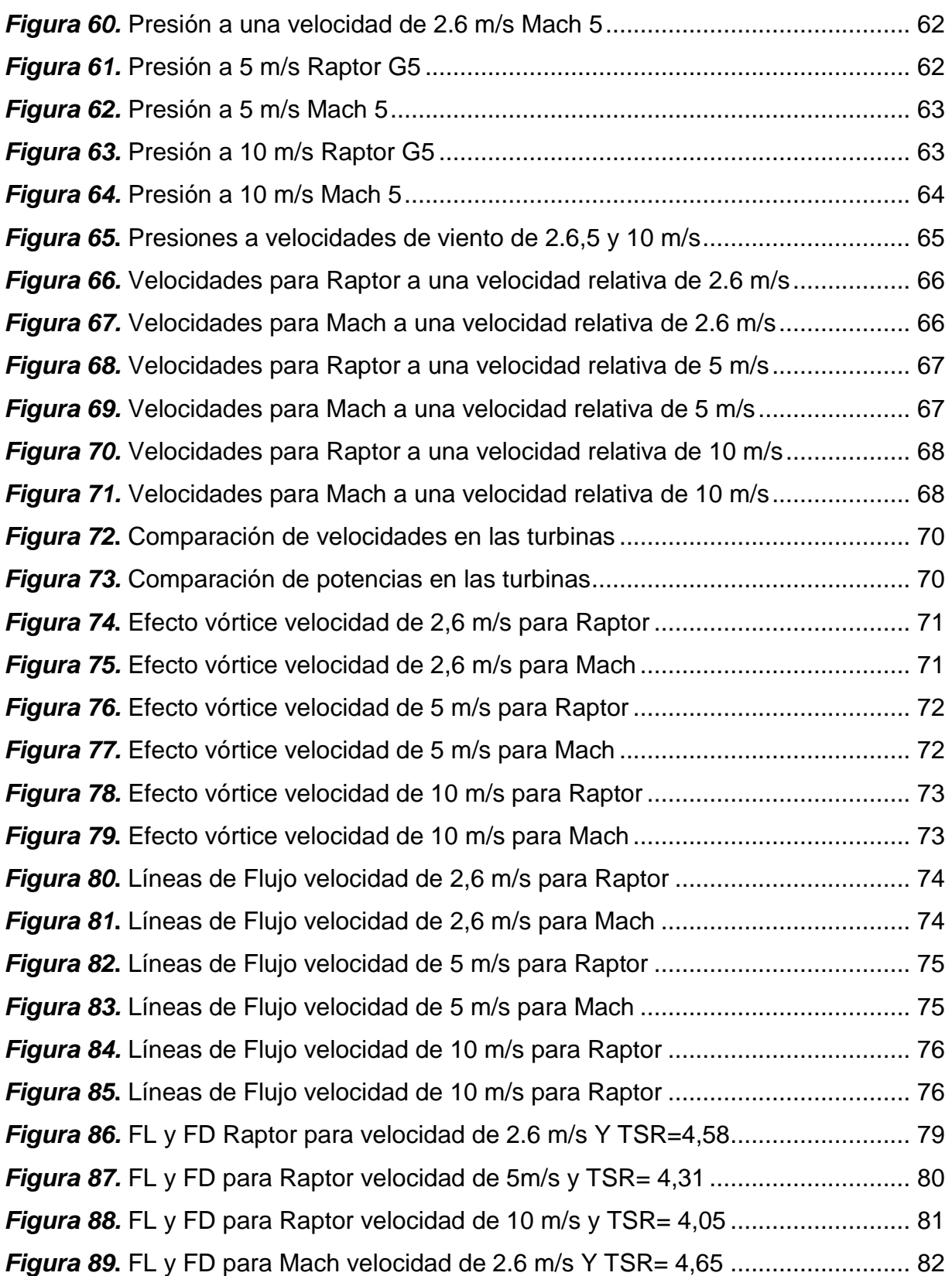

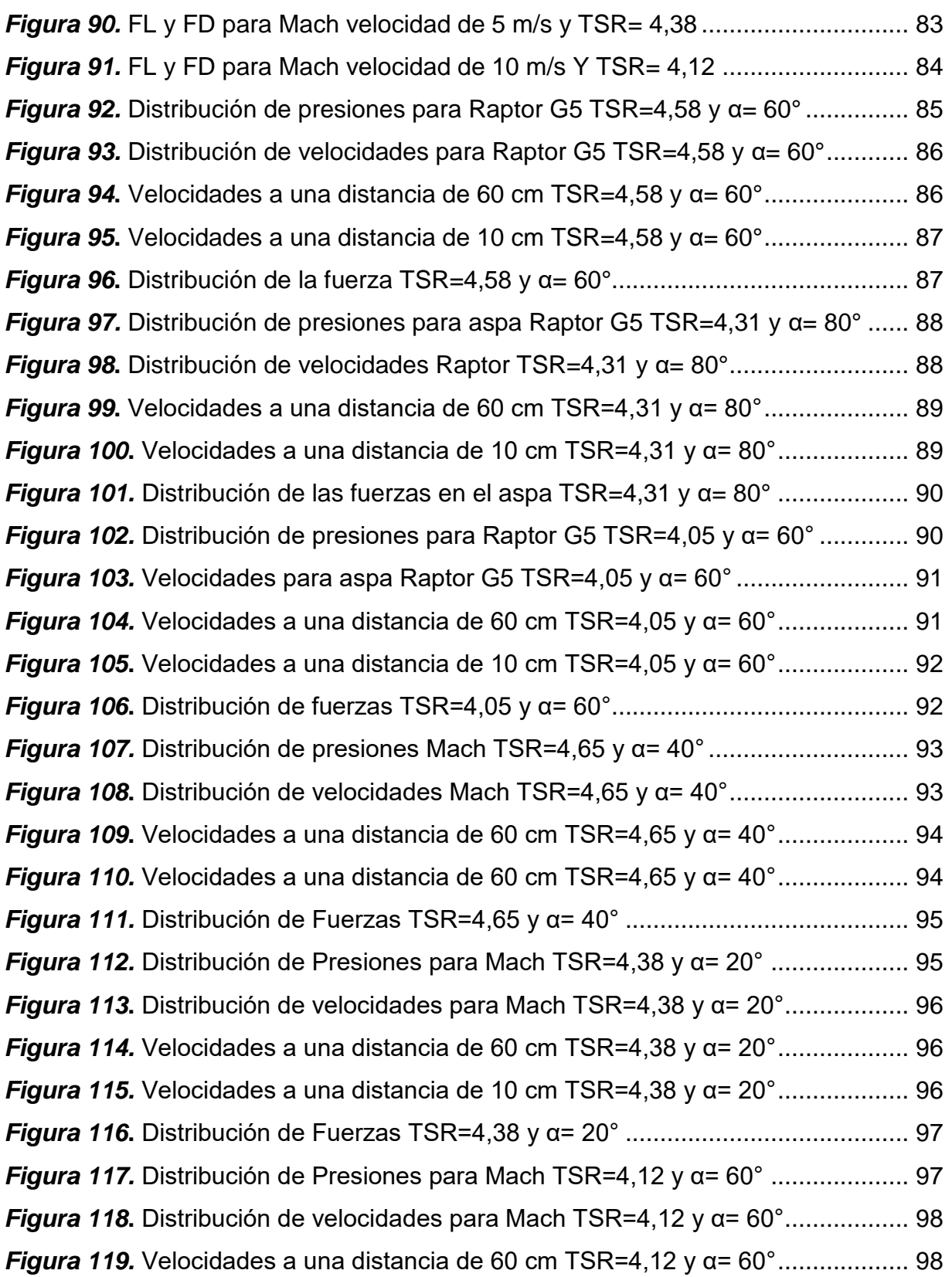

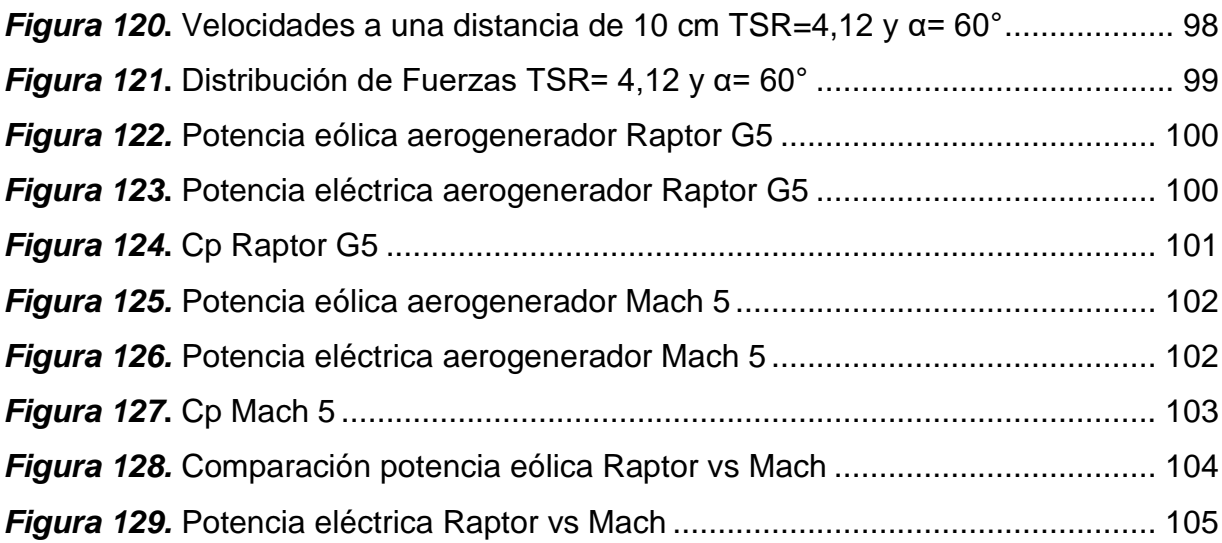

#### **RESUMEN**

<span id="page-19-0"></span>En el presente trabajo se realizó un análisis aerodinámico mediante dinámica computacional (CFD) con el fin de determinar la eficiencia aerodinámica y condiciones de operación de los aerogeneradores de bajas velocidades de viento Raptor G5 y Mach 5 que tienen una potencia nominal de 1600 W, para lo cual se realizaron dos tipos de análisis en CFD, uno de las turbinas ya ensambladas aplicando velocidades de viento de 2.6, 5 y 10 m/s y otro de las aspas sometidas a las mismas velocidades de viento, pero con diferentes ángulos de ataque, las eficiencias aerodinámicas se consideran ideales para valores superiores a 150 y para valores inferiores a 100 se consideran prácticos, estas eficiencias aerodinámicas se obtuvieron de la relación de las fuerzas de arrastre (FD) y de sustentación (FL) en donde se determinó que, a una velocidad de viento de 5 m/s las turbinas alcanzan su mayor eficiencia aerodinámica con un valor de 156 para la turbina Mach considerándose ideal y de 48 para la turbina Raptor considerándose practico, una vez determinadas las eficiencias aerodinámicas se procedió a comprobar datos mediante la obtención de los coeficientes de potencia (Cp), cuyos valores deben estar dentro de los rangos de 0 a 0.59, los cuales se determinaron de las pruebas realizadas directamente en el aerogenerador utilizando una carga de 240W obteniendo un Cp de 0,5 para la turbina mach y un Cp de 0,46 para la turbina Raptor.

#### **PALABRAS CLAVE:**

- **ENERGÍA EÓLICA**
- **COEFICIENTE DE POTENCIA**
- **AEROGENERADORES**

#### **ABSTRACT**

<span id="page-20-0"></span>In the present research it was carried out an aerodynamic analysis using computational dynamics (CFD) with the purpose of determine the aerodynamic efficiency and operating conditions of the Raptor G5 and Mach 5 low wind speed wind turbines that have a nominal power of 1600 W, for which were two types of analysis in CFD, one of the turbines already assembled applying wind speeds of 2.6, 5 and 10 m / s and another of the blades subjected to the same wind speeds, but with different angles of attack, efficiencies aerodynamics are considered ideal for values greater than 150 and for values less than 100 are considered practical, these aerodynamic efficiencies were obtained from the ratio of drag (FD) and lift (FL) forces where it was determined that, at a speed of wind of 5 m / s the turbines reach their greater aerodynamic efficiency with a value of 156 for the Mach turbine considering itself ideal and of 4 8 for the Raptor turbine considering it practical, once the aerodynamic efficiencies were determined, data was checked by obtaining the power coefficients (Cp), whose values should be within the ranges of 0 to 0.59, which were determined from the tests performed directly on the wind turbine using a load of 240W obtaining a Cp of 0.5 for the mach turbine and a Cp of 0.46 for the Raptor turbine.

#### **KEYWORDS:**

- **WIND POWER**
- **POWER COEFFICIENT**
- **WIND TURBINE**

# **CAPÍTULO I**

#### <span id="page-21-1"></span><span id="page-21-0"></span>**1. PROBLEMÁTICA**

#### <span id="page-21-2"></span>**1.1. Planteamiento del Problema**

El uso de herramientas computacionales en la solución de problemas de ingeniería cada día toman mayor importancia, sin embargo en la actualidad no se cuenta con un análisis aerodinámico mediante herramientas computacionales de los aerogeneradores multipala de baja velocidad de viento tipo Raptor G5 y Mach 5, por lo que se desconoce las condiciones favorables y desfavorables de operación a las que estarán sometidos estos aerogeneradores. Por ello es necesario realizar un análisis aerodinámico de ambos aerogeneradores lo cual me permitirá determinar ante tales condiciones qué aerogenerador es más eficiente.

#### <span id="page-21-3"></span>**1.2. Antecedentes**

Los aerogeneradores multipala tipo Raptor G5 y Mach 5 son aerogeneradores de alta eficiencia, de menor costo y tamaño, capaces de generar mayores potencias en comparación a aerogeneradores de tecnología antigua.

Como antecedentes no se han realizado análisis aerodinámicos a los aerogeneradores tipo raptor G5 y Mach 5 multipala de bajas velocidades de viento por lo que se desconoce cómo actúa cada uno de ellos ante ciertas condiciones de viento, por esta es la razón se desea realizar un análisis aerodinámico mediante dinámica computacional y así poder conocer cuál es más eficiente ante ciertas condiciones de operación a las que estarán sometidos.

#### <span id="page-22-0"></span>**1.3. Justificación e importancia**

La dinámica computacional de fluidos actual permite resolver numéricamente problemas que hasta hace poco eran prácticamente imposibles con los métodos matemáticos tradicionales. Hoy en día la dinámica computacional permite realizar modelos matemáticos para estudiar la realidad, los cuales resultan más baratos de modificar que los prototipos reales.

Con este proyecto se pretende utilizar dinámica computacional de fluidos aplicado a dos tipos de aerogeneradores multipala de bajas velocidades de viento tanto al aerogenerador Mach 5 como al aerogenerador Raptor G5, para que mediante un análisis aerodinámico se pueda determinar las condiciones de operación, así como la eficiencia de los mismos.

#### <span id="page-22-1"></span>**1.4. Objetivos**

#### <span id="page-22-2"></span>**1.2.1. Objetivo General**

Realizar un análisis aerodinámico mediante dinámica computacional entre un aerogenerador tipo Raptor G5 y un aerogenerador tipo Mach 5 multipala de bajas velocidades de viento para determinar la eficiencia y condiciones de operación.

#### <span id="page-22-3"></span>**1.2.2. Objetivos Específicos**

 Realizar la implementación de los aerogeneradores multipala de bajas velocidades de viento tipo Mach 5 y tipo Raptor G5.

- Utilizar técnicas de dinámica computacional de fluidos, los diferentes modelos para la simulación de fluidos y los métodos de mallado.
- Determinar la eficiencia de cada uno de los aerogeneradores, así como las condiciones de operación.
- Comparar los resultados obtenidos para determinar cuál aerogenerador es más eficiente.

# **CAPÍTULO II**

#### <span id="page-24-1"></span><span id="page-24-0"></span>**2. MARCO TEÓRICO**

#### <span id="page-24-2"></span>**2.1. Introducción**

El presente capítulo abarcará definiciones y terminología, la cual nos permitirá tener un breve conocimiento acerca del área de estudio, así como identificar los elementos necesarios para realizar el análisis aerodinámico de los aerogeneradores Mach 5 y Raptor G5.

#### <span id="page-24-3"></span>**2.2. Fundamentación teórica**

#### <span id="page-24-4"></span>**2.2.1. Energía eólica**

La energía eólica es la energía que se obtiene del viento, es decir, la energía cinética generada por efecto de las corrientes de aire.

La energía eólica también es considerada un recurso abundante, renovable, limpio que ayuda a disminuir las emisiones de gases de efecto invernadero al reemplazar termoeléctricas a base de combustibles fósiles, lo que la convierte en un tipo de energía verde. (SOCAG, 2012, pág. 27)

#### <span id="page-25-0"></span>**2.2.2. Componentes de una central eólica**

La instalación de una central eólica se basa en la instalación del aerogenerador, el regulador de carga de las baterías, las baterías de almacenamiento de energía y el ondulador para generar los 220Vca, todo esto deberá estar bien cableado para su correcto funcionamiento. (Moreno, 2018)

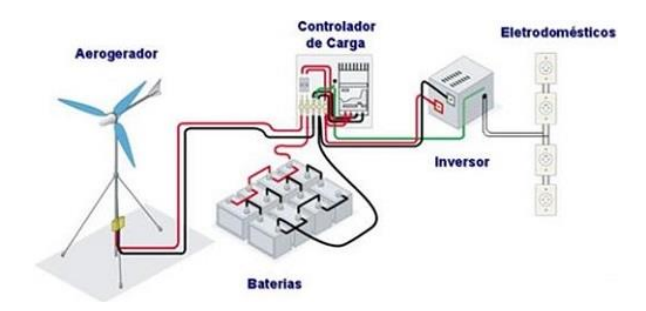

*Figura 1.* Instalación central eólica Fuente: (Moreno, 2018)

#### <span id="page-25-3"></span><span id="page-25-1"></span>**2.2.3. Aerogenerador**

El aerogenerador es un dispositivo que convierte la energía cinética del viento en energía eléctrica, de esta forma se aprovecha la energía del viento para producir electricidad. (Zhindón, 2014)

#### <span id="page-25-2"></span>**2.2.4. Principio de funcionamiento de un aerogenerador**

El viento mueve las aspas del aerogenerador, desarrollando un par que se traduce a potencia mecánica, y esta a su vez es transmitida al generador para convertirla en energía eléctrica. (Zhindón, 2014)

#### <span id="page-26-0"></span>**2.2.5. Componentes de un aerogenerador**

Los componentes de un aerogenerador son:

#### **El rotor**

Es el elemento que transforma la energía del viento en energía mecánica. El rotor está compuesto por las palas, el eje y el buje. (Ignacio, 2009)

#### **Palas**

Son las que reciben la fuerza del viento y se mueven gracias a su diseño aerodinámico. (Ignacio, 2009)

#### **Multiplicador**

Es un elemento conectado al rotor que multiplica la velocidad de rotación del eje para alcanzar un elevado número de revoluciones. (Ignacio, 2009)

#### **Eje principal**

Conecta el buje del rotor al multiplicador. El eje contiene conductos del sistema hidráulico para permitir el funcionamiento de los frenos aerodinámicos. (Ignacio, 2009)

#### **Buje**

El buje del rotor está acoplado al eje de baja velocidad del aerogenerador. (Ignacio, 2009)

#### **Torre**

La torre es el elemento de sujeción y el que sitúa el rotor y los mecanismos que lo acompañan a la altura idónea. (Ignacio, 2009)

#### **La góndola**

Contiene los componentes clave del aerogenerador, incluyendo el multiplicador y el generador eléctrico. (Ignacio, 2009)

#### **El generador eléctrico**

Por lo general es un generador asíncrono o de inducción. (Ignacio, 2009)

#### **El anemómetro y la veleta**

Las señales electrónicas del anemómetro son utilizadas por el controlador electrónico del aerogenerador para conectarlo cuando el viento alcanza aproximadamente 5 m/s. (Ignacio, 2009)

#### <span id="page-27-0"></span>**2.2.6. Tipos de aerogeneradores**

#### <span id="page-27-1"></span>**2.2.7. Según la posición del eje**

#### **Aerogeneradores de eje horizontal**

En este aerogenerador el movimiento de rotación se origina por la incidencia del viento sobre unas palas orientadas con un cierto ángulo con respecto a éste, la fuerza del viento se descompone en dos vectores, uno axial que tiende a empujar al aerogenerador y otro tangencial que es el que hace girar el aerogenerador. (Zhindón, 2014, pág. 39)

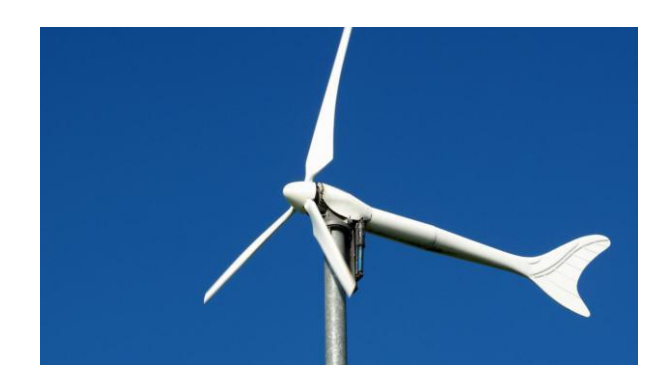

*Figura 2***.** Aerogenerador de eje horizontal Fuente: (Energía, 2018)

#### <span id="page-28-0"></span>**Aerogeneradores de eje vertical**

Es un aerogenerador en el cual el eje del rotor se encuentra instalado en posición vertical, lo que le permite generar energía eléctrica sin importar en qué dirección viene el viento. Este aerogenerador puede producir energía eléctrica en sitios con poco viento y en zonas urbanas donde las regulaciones de construcción prohíben la instalación de turbinas eólicas horizontales. (Zhindón, 2014, pág. 39)

<span id="page-28-1"></span>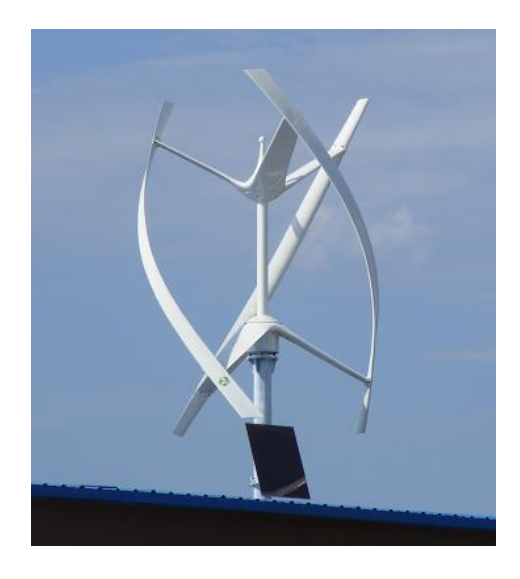

*Figura 3.* Aerogenerador de eje vertical Fuente: (Enersoluz, 2018)

#### <span id="page-29-0"></span>**2.2.8. Según la posición del equipo con referencia al viento**

#### **A barlovento**

El rotor es el que recibe el viento de frente, por esta razón necesita un dispositivo de orientación para encararse al viento.

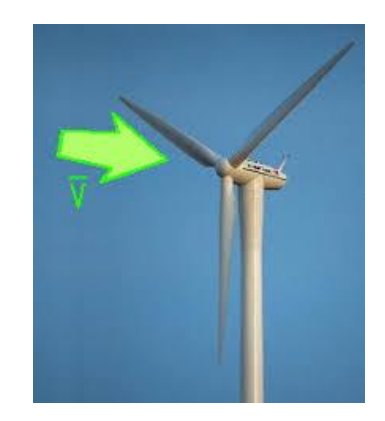

*Figura 4.* Aerogenerador a barlovento Fuente: (CARRERAS, 2018)

#### <span id="page-29-1"></span>**A sotavento**

La góndola recibe el viento por lo que no necesita dispositivo de orientación, las

palas tienen un diseño especial, que lo posicionan correctamente.

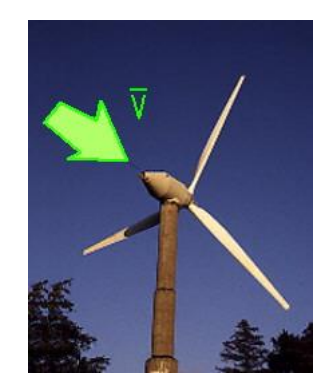

<span id="page-29-2"></span>*Figura 5.* Aerogenerador a sotavento Fuente: (CARRERAS, 2018)

#### <span id="page-30-0"></span>**2.2.9. Según el número de palas**

#### **De una pala (Monopala)**

Los aerogeneradores Monopala necesitan una mayor velocidad de giro para producir la misma energía de salida. Esto genera unos esfuerzos en el eje que disminuye la vida útil de la instalación, además de crear ruido. Este tipo de aerogenerador al tener una pala necesita de un contrapeso en el lado del buje opuesto a la pala que equilibre el rotor. (RUBIO, 2006)

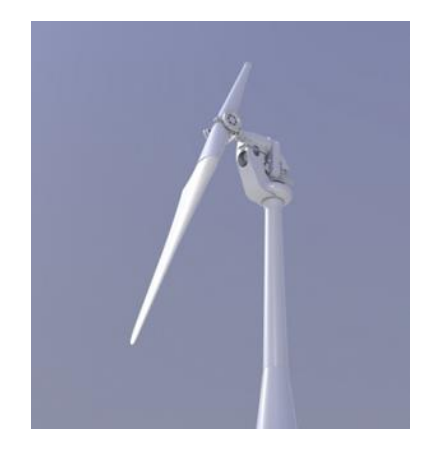

*Figura 6.* Aerogenerador unipala Fuente: (Desenchufados.net, 2018)

#### <span id="page-30-1"></span>**De dos palas (Bipala)**

Los aerogeneradores bipala poseen la ventaja de ahorrar el coste de una pala y su peso. Pero necesitan una mayor velocidad de giro para producir la misma energía de salida lo cual genera ruido. (RUBIO, 2006)

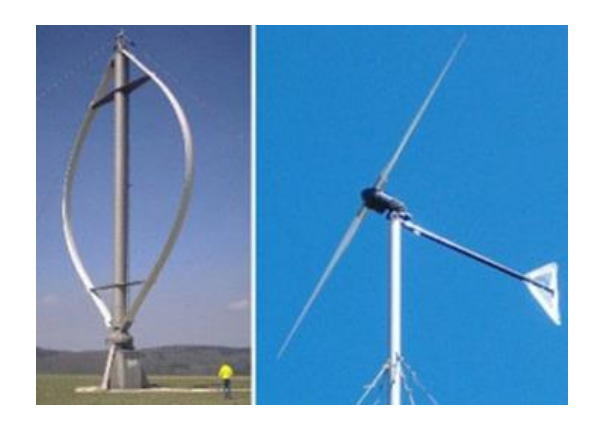

*Figura 7***.** Aerogeneradores bipala Fuente: (Ecovive, 2018)

#### <span id="page-31-0"></span>**De tres palas (Tripala)**

Este diseño poseen la mayoría de los aerogeneradores, con el rotor mantenido en la posición corriente arriba y con motores eléctricos en sus mecanismos de orientación. (RUBIO, 2006)

<span id="page-31-1"></span>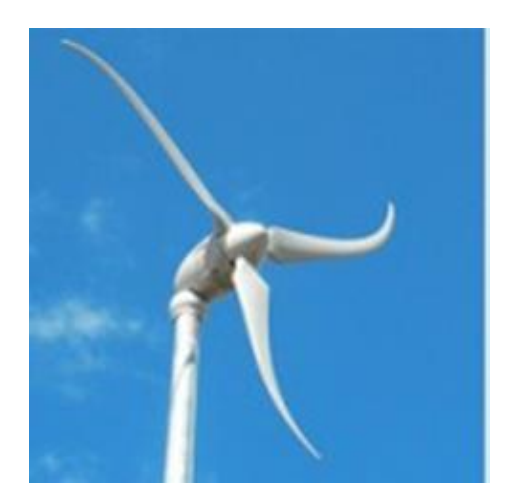

*Figura 8.* Aerogenerador tripala Fuente: (Ecovive, 2018)

#### **Más de tres palas (Multipala)**

Los aerogeneradores multipala tienen similitud con los antiguos molinos que se utilizaban para bombear agua de los pozos. Los nuevos modelos son cada vez más estéticos sin perder eficiencia, además estas turbinas eólicas ofrecen aplicaciones residenciales muy buenas, especialmente para lugares con vientos sin mucha fuerza, y es además virtualmente silenciosa. (RUBIO, 2006)

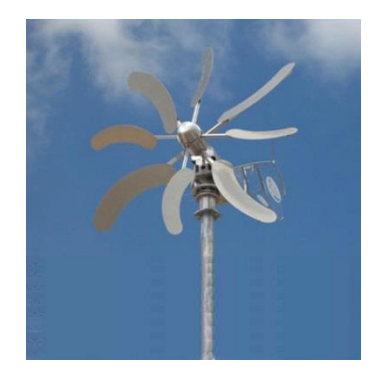

*Figura 9.* Aerogenerador multipala Fuente: (Ecovive, 2018)

#### <span id="page-32-1"></span><span id="page-32-0"></span>**2.2.10. Aerogenerador multipala Raptor G5**

Este tipo de aerogenerador tienen una rotación más suave y fácil que utiliza una nueva tecnología en sus piezas internas para generar más potencia, tiene un rotor de 14 imanes en el interior y el núcleo del estator torcido para facilitar el giro, viene con un rectificador de alta resistencia, eje de acero inoxidable y sin deformación. (Missouri, Missouri, 2018)

Este tipo de aerogenerador tiene un generador de imanes permanentes diseñado exclusivamente para turbinas eólicas con más cobre en el núcleo del estator lo cual equivale a más potencia. (Missouri, Missouri, 2018)

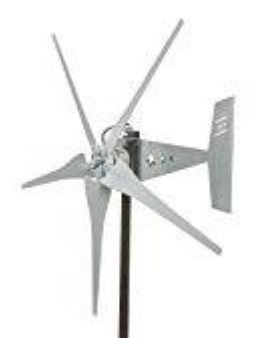

*Figura 10.* Aerogenerador Raptor G5 Fuente: (Missouri, Missouri, 2018)

#### <span id="page-33-0"></span>**Características de la turbina Raptor G5**

- Hasta 1600 vatios de salida máxima.
- Comienza en vientos de solo 3 a 4 mph
- Corte a las 6 mph
- 1200 vatios a 1600 vatios máximo
- Turbina eólica de 5 cuchillas 12 voltios.
- Viene con 5 hojas compuestas de fibra de carbono de 4 generación
- Cuchillas aerodinámicamente cónicas para una salida máxima
- Las cuchillas ensambladas y el cubo hacen un área barrida de 61 pulgadas (Diámetro).
- La aleta de cola mide 9 3/4 pulgadas de ancho x 28 3/4 pulgadas de alto
- Acabado resistente a la intemperie galvanizado por inmersión en caliente
- Longitud ensamblada en general: 37 pulgadas

#### **Características del alternador Freedom PMG**

- Específicamente diseñado para aerogeneradores
- Reduce la velocidad del viento de 6 MPH
- Viene con un estabilizador de espaciador de cubo y rectificador de alta resistencia
- Disco magnético 14 chapado en zinc y núcleo del estator torcido
- Produce 12 voltios a aproximadamente 266 RPM, 24 voltios a 500 RPM y 48 voltios a 900 RPM.

#### <span id="page-34-0"></span>**2.2.11. Aerogenerador multipala Mach 5**

Las palas de este aerogenerador son equilibradas con precisión y se fabrican a mano, sin falla en cascada que sufren otras hojas de aluminio. Cuanto más viento, más aumentan las RPM. (Missouri, Missouri, 2018)

<span id="page-34-1"></span>La turbina eólica tiene la más reciente innovación en energía eólica residencial.

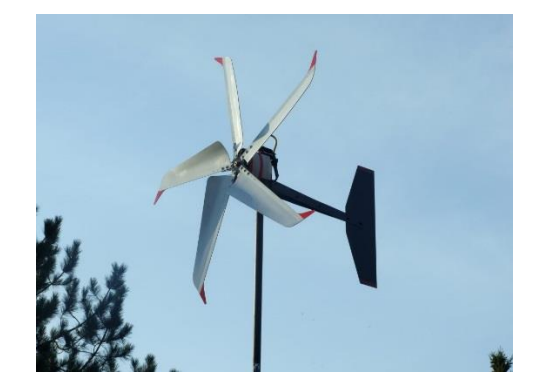

*Figura 11.* Aerogenerador Mach 5 Fuente: (Missouri, Missouri, 2018)

#### **Características de la turbina Mach 5**

- El diseño del ala de gaviota ha eliminado el ruido y la falla en cascada que sufren todas las demás hojas de aluminio.
- Cuanto más viento hay, más altas son las RPM que siguen aumentando sin parar.
- Estas hojas grandes están diseñadas para un alto torque.
- Área barrida grande de 62" (diámetro)
- La velocidad de corte es de 6 Mph
- Peso de la turbina: 51 libras

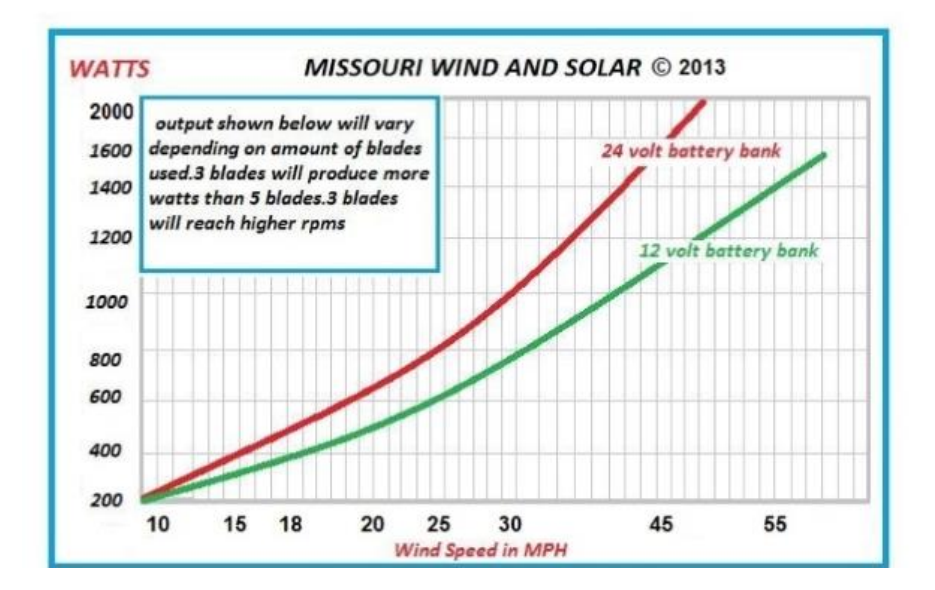

*Figura 12.* Curva potencia en función de la velocidad a 65 pies Fuente: (Missouri, Missouri, 2018)

#### <span id="page-35-1"></span><span id="page-35-0"></span>**2.2.12. El viento**

El viento se produce por el movimiento de las masas de aire en la troposfera, la capa más baja de la atmósfera. (Zhindón, 2014)
#### **2.2.13. Medición del viento**

 Se debe identificar las condiciones de viento de un lugar para poder prever de una forma más segura las condiciones de viento futuras y así la potencia que se podrá obtener con la instalación de un aerogenerador, para esto se realiza una gran recopilación de datos. La recopilación de mediciones de viento se realiza durante varios años con el fin de obtener resultados más amplios y evitar conclusiones erróneas. (ACEVEDO, 2014, págs. 24- 25)

 El elemento que se utiliza para medir la velocidad y dirección del viento es el anemómetro, este instrumento realiza la medición de forma directa por medio de unas palas rotativas o indirecta, usando diferencias de presión o de velocidad de transmisión de ultrasonidos.

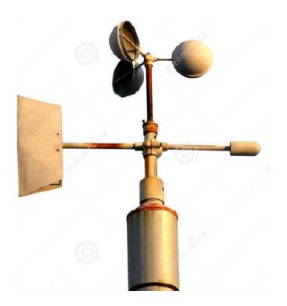

*Figura 13***.** Anemómetro Fuente: (Dreamstime, 2018)

#### **2.2.14. Distribución de Weibull**

La distribución de Weibull me permite describir la frecuencia de la distribución de velocidades de viento debido a que la velocidad de viento cambia continuamente por lo que es necesario describirlo en forma estadística.

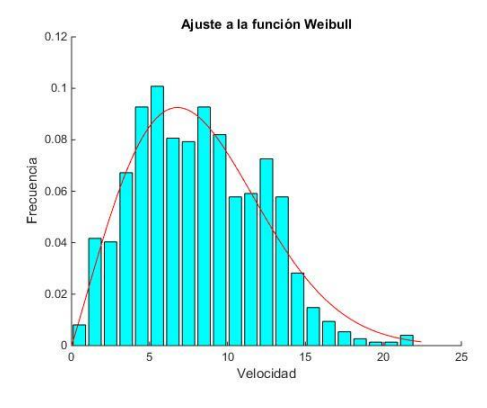

*Figura 14.* Distribución de Weibull Fuente: (Matlab, 2018)

#### **2.2.15. Rosa de los vientos**

Es un diagrama de coordenadas polares que representa la frecuencia con que soplan los vientos en cada dirección. Normalmente se consideran ocho o doce direcciones cardinales. En la rosa de los vientos se recogerá zonas con más alta frecuencia de viento para de esta manera incrementar el rendimiento del aerogenerador y aprovechar la mayor cantidad de energía posible. (ACEVEDO, 2014, págs. 27-28)

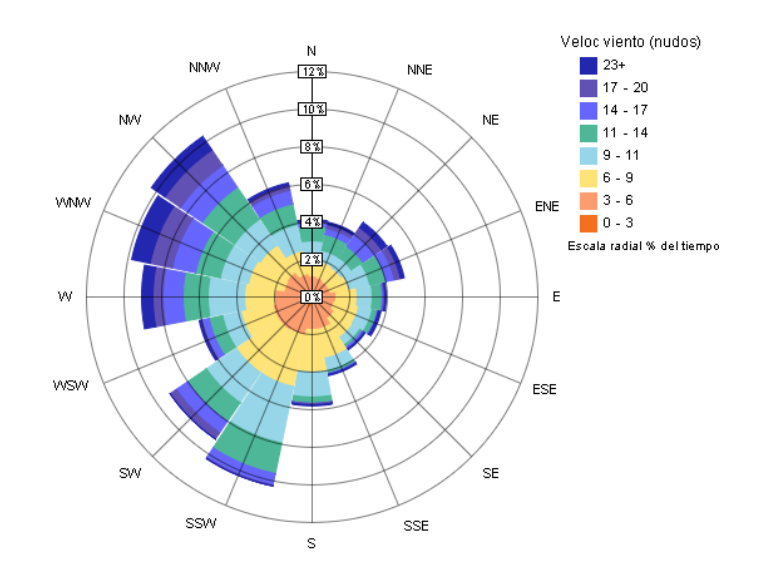

*Figura 15.* Rosa de los vientos Fuente: (Rosa de Los vientos, 2018)

#### **2.2.16. Fuerza del viento**

El viento al chocar contra las palas del aerogenerador provoca una presión en éstas que viene determinada por la siguiente expresión:

$$
P = \frac{1}{2}\rho v^2
$$

Donde

ρ: densidad del aire

v: velocidad del viento

#### **2.2.17. Obtención de la potencia a través del viento**

Para determinar la potencia del viento se utiliza la ecuación, en donde actúa la densidad del viento por el área de barrido de las palas del aerogenerador y esto por la velocidad del viento de la zona al cubo. (Zhindón, 2014)

$$
P = \frac{1}{2} p A v^3
$$

$$
P = \frac{1}{2} p \pi r^2 v^3
$$

Donde *r* es el radio del rotor del aerogenerador, *ρ* la densidad del viento y *v* su velocidad

El límite de Betz indica que la proporción máxima de energía que se puede extraer del viento utilizando un aerogenerador es de 0.59. La potencia se ve entonces afectada por el coeficiente de potencia Cp donde  $0 \leq Cp \leq 0.59$ , a mayor eficiencia aerodinámica del sistema generador, más alto será el valor de Cp. (Ruben Bufanio, 2012)

$$
Cp = \frac{P\,rotor}{P\,aire} = \frac{P\,rotor}{\frac{1}{2}\,pAv^3}
$$

#### **2.2.18. Ángulo de ataque**

Es el ángulo que se forma entre la dirección de la velocidad relativa del viento y la de la cuerda de la pala. (López, 2014)

#### **2.2.19. Velocidad relativa**

Es la velocidad del viento que incide sobre la pala.

#### **2.2.20. Fuerza de arrastre y de sustentación**

Un cuerpo en un fluido en movimiento experimenta dos fuerzas: una en dirección del movimiento del fluido denominada fuerza de arrastre o resistencia drag  $(F<sub>D</sub>)$  y otra en dirección perpendicular a la anterior, denominada fuerza de empuje o sustentación lift  $(F_L)$  , cuya suma me da la fuerza total (F). (López, 2014, pág. 105)

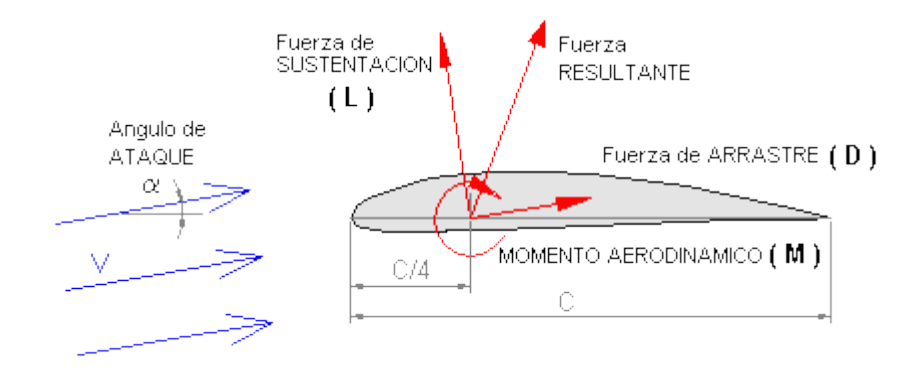

*Figura 16***.** Fuerza de arrastre y sustentación de un perfil aerodinámico Fuente: (Muñoz, 2018)

Las Fuerzas de arrastre y sustentación se calculan con las siguientes fórmulas:

$$
F_D = C_D \frac{\rho v^2}{2} A
$$

$$
F_L = C_L \frac{\rho v^2}{2} A
$$

Donde  $C_D$  y  $C_L$  son los coeficientes de arrastre y de sustentación.

#### **2.2.21. Eficiencia aerodinámica**

Se define la eficiencia aerodinámica como el cociente CL/CD y mide la capacidad de proporcionar sustentación frente a la resistencia asociada. Se llegan a obtener valores superiores a 150 en casos ideales, siendo más prácticos valores inferiores a 100. (Cálculo y Diseño de Aerogenerador HAWT, 2018)

$$
E_A = \frac{C_L}{C_D} = \frac{F_L}{F_D}
$$

#### **2.2.22. Velocidad del extremo de la pala (tip speed)**

Es la velocidad lineal o tangencial en el extremo de la pala y viene dada por la ecuación: (López, 2014)

$$
u=\Omega R
$$

Donde R es el radio de la pala y Ω es la velocidad de rotación en rad/s

#### **2.2.23. Velocidad específica (tip speed ratio)**

Es la relación entre la velocidad en el extremo de la pala y la velocidad absoluta del viento y viene dada por la ecuación: (López, 2014)

$$
\lambda = \frac{u}{v} = \frac{\Omega R}{v} = \frac{2\pi nR}{v}
$$

#### **2.2.24. Momento de torsión o torque**

El momento en el eje del rotor viene dado por la ecuación: (López, 2014)

$$
P=M\Omega
$$

$$
\frac{M}{A} = \frac{1}{2} C_m \rho v^2 R
$$

Donde  $C_m$  es el coeficiente de par o momento y A es el área de barrida  $A = \pi R^2$ 

La relación entre los coeficientes de Potencia  $(C_p)$  y de par  $C_m$  es:

$$
C_p = \lambda C_m
$$

#### **2.2.25. Propiedades de un fluido**

Las propiedades más importantes, desde el punto de vista aerodinámico y puntos de partida de CFD son:

- Viscosidad dinámica
- Densidad
- Velocidad de flujo
- Temperatura atmosférica

#### **2.2.26. Tipos de un flujo**

Existen dos tipos de flujos que son el turbulento y el laminar. El primero se caracteriza por ser un flujo de baja difusión de momento, alta convección y cambios temporales rápidos de presión y velocidad, mientras que los flujos laminares, se describen por tener una orden en las líneas del flujo, además de poca difusión de las partículas. Por otro lado puede caracterizarse como laminar o turbulento según el número de Reynolds y el comportamiento de la capa límite, generalmente se considera flujo laminar a valores de Reynolds por debajo de 2000 y flujo turbulento por encima de 3000. (ROJAS, 2013)

Para determinar el número de Reynolds se utiliza la ecuación:

$$
Re = \frac{\rho * v * lc}{\mu}
$$

Donde lc es la longitud característica del cuerpo,  $\mu$  es la viscosidad dinámica,  $\rho$  la densidad y  $\nu$  la velocidad.

#### **2.2.27. Dinámica computacional de fluidos**

La dinámica de fluidos computacional (CFD o Computational Fluid Dynamics) utiliza métodos numéricos para resolver y analizar problemas que involucran el flujo de fluidos. A través de los computadores se resuelven millones de ecuaciones requeridas para simular la interacción del fluido con las superficies sólidas. (Román, 2008)

La base del CFD son las ecuaciones de Navier-Stokes. Estas son un sistema de ecuaciones diferenciales parciales no lineales y de segundo orden que definen el flujo de fluidos sin cambio de fase. El inconveniente con las ecuaciones de Navier-Stokes es que no existe solución analítica y para resolverlas se utilizan métodos numéricos iterativos; es ahí donde entra en juego el CFD. (Román, 2008)

### **2.2.28. Etapas de solución de un problema en CFD**

Las etapas que se deben seguir para resolver un problema en CFD son tres que son: Pre-procesamiento, procesamiento y post-procesamiento.

### **2.2.29. Pre-procesamiento**

Aquí se define los siguientes aspectos del problema.

- Geometría de las superficies sólidas que interactúan con el fluido.
- Zonas por las que circulará el fluido, ya que pueden existir caras de las superficies por las que no hay fluido en contacto.
- Forma y tamaño de los elementos en que se dividirá el campo de flujo. La forma escogida dependerá del algoritmo de mallado disponible y de la geometría en ciertos casos. (Román, 2008)
- El mallado el cual consiste en dividir al campo de flujo (continuo) en elementos discretos de forma y tamaño definidos en la sección anterior. (Román, 2008)
- Existen ciertos tipos de mallado entres estos están en forma de triángulo, tetraedro, pirámide, poliedro entre otras (Figura 17).

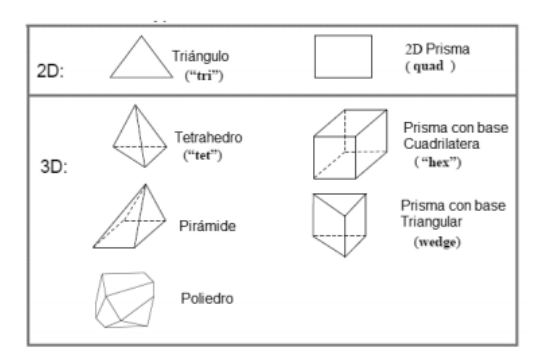

*Figura 17***.** Métodos de mallado Fuente: (Jonathan Haro, 2016)

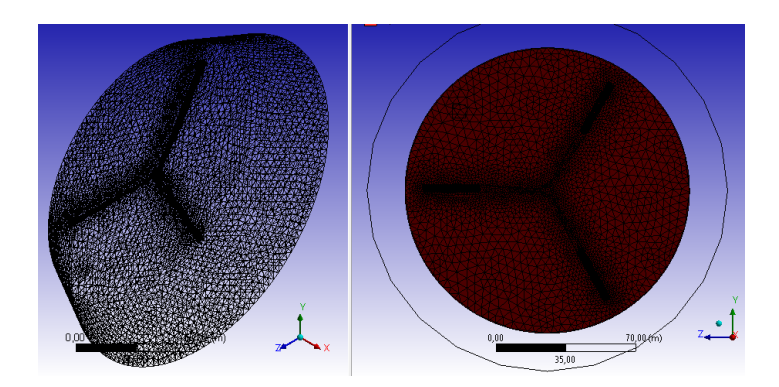

*Figura 18.* Mallado de un problema en CFD Fuente: (Cálculo y Diseño de Aerogenerador HAWT, 2018)

- La calidad de la malla debe estar dentro de los rangos adecuados para obtener datos más precisos, los cuales deben estar entre números mayores a 0,1 y menores a 0,95. (Jonathan Haro, 2016)
- Las condiciones de frontera, las cuales definen si la superficie es una pared real (física), una entrada o salida de fluido, una pared virtual de simetría. Aquí se puede decidir si una entrada o salida es a presión constante, velocidad constante, etc. (Román, 2008)

### **2.2.30. Procesamiento**

Aquí se determinan valores de velocidad, presión, temperatura, densidad en cada punto del campo de flujo. Para el procesamiento se debe tomar en cuenta entre otros aspectos los siguientes: (Román, 2008)

- Métodos de discretización de las ecuaciones de Navier-Stokes
- Modelos de turbulencia, viscosidad y energía
- Algoritmos de resolución

#### **2.2.31. Post-Procesamiento**

Una vez obtenidos los resultados de las propiedades del campo de flujo en cada punto de la malla, se puede presentar los resultados de diferentes formas como gráficos tridimensionales, líneas de corriente, contornos de velocidad o presión, tablas, entre otras, algunos de ellos se van a describir a continuación. (Román, 2008)

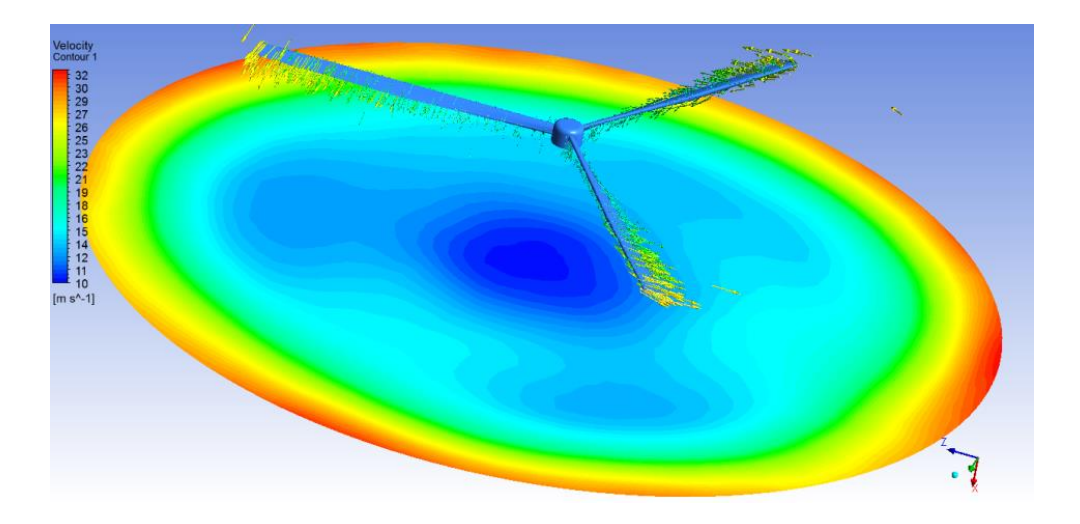

*Figura 19.* Resultado del Post Procesamiento en CFD Fuente: (Cálculo y Diseño de Aerogenerador HAWT, 2018)

### **2.2.32. Líneas de corriente**

Las líneas de corriente permiten visualizar la dirección que lleva el fluido en movimiento en cada punto, además me permite observar turbulencias. (Fluidos en movimiento, 2018)

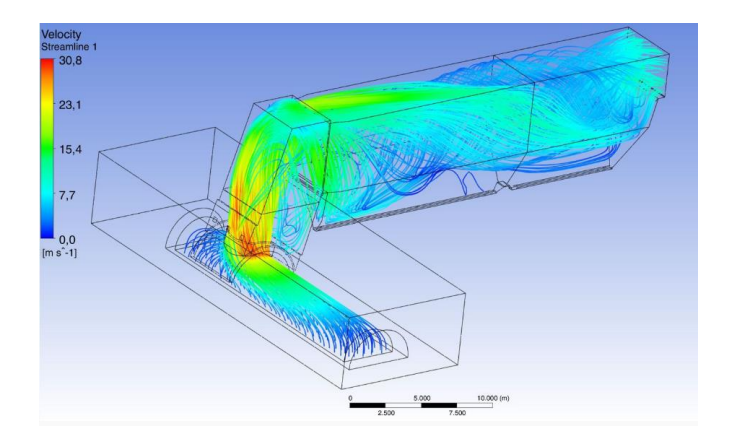

*Figura 20.* Líneas de corriente Fuente: (Construción, 2018)

### **2.2.33. Contornos de presión**

Los contornos de presión permiten observar la distribución de las presiones ya sea sobre la superficie del elemento a analizar, sobre un plano a diferentes distancias del elemento o sobre las paredes del contenedor de fluido.

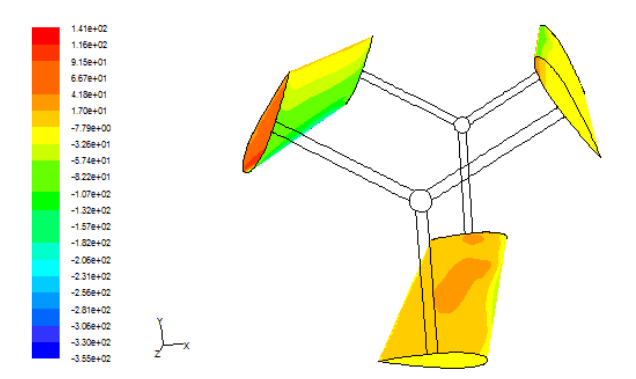

*Figura 21.* Contorno de presión Fuente: (Fluidos, 2018)

### **2.2.34. Contornos de velocidad**

Permite observar la distribución de velocidades que se presentan sobre la superficie del cuerpo expuesto al fluido, así como a las velocidades presentes en el fluido o paredes del contenedor de fluido.

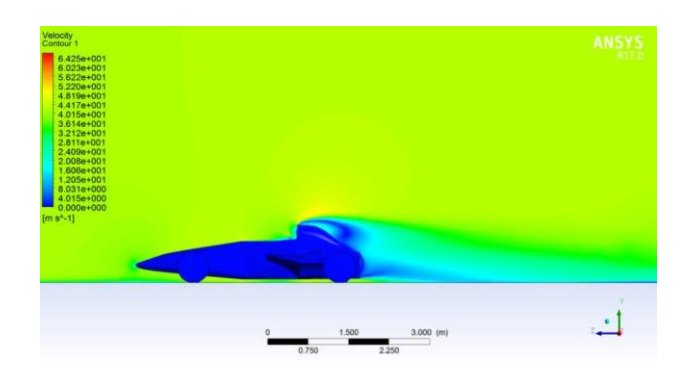

*Figura 22.* Contorno de velocidad Fuente: (JUAN CAMILO HERNÁNDEZ MARTÍN, 2017)

### **2.2.35. Vectores de Fuerza**

Permite observar la dirección de las fuerzas distribuidas sobre la superficie del elemento contenido en el fluido.

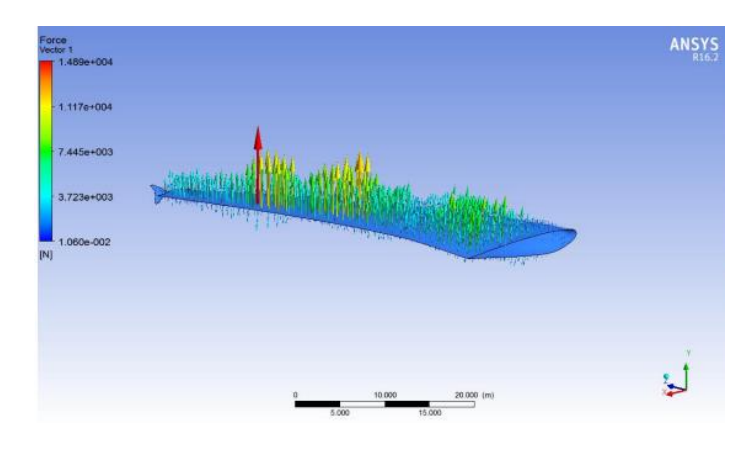

*Figura 23.* Vectores de fuerza Fuente: (Lázaro, 2016)

#### **2.2.36. Vectores de velocidad**

Permite observar la dirección que toman las velocidades ya sea en la superficie del elemento sumergido en el fluido o del fluido.

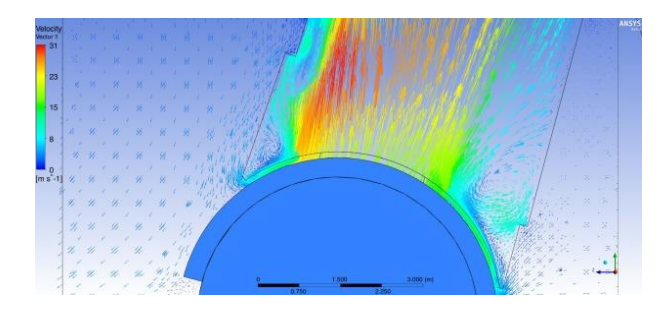

*Figura 24*. Vectores de velocidad Fuente: (Pérez-Cortes, 2018)

### **2.2.37. Vórtices**

Me permite observar la formación de torbellinos o turbulencias que se presentan en el modelo a analizar.

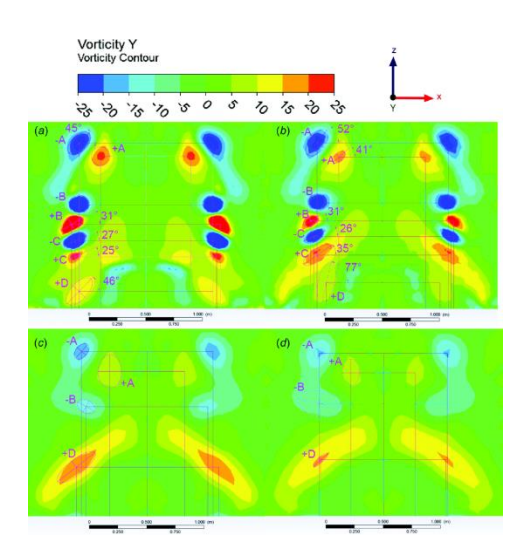

*Figura 25.* Efecto vórtice Fuente: (Wagon, 2018)

# **CAPÍTULO III**

#### **3. METODOLOGÍA**

#### **3.1. Antecedentes de investigación**

Los aerogeneradores multipala tipo Raptor G5 y Mach 5 son aerogeneradores de alta eficiencia, de menor costo y tamaño, capaces de generar mayores potencias en comparación a aerogeneradores de tecnología antigua.

Como antecedentes no se han realizado análisis aerodinámicos a los aerogeneradores tipo raptor G5 y Mach 5 multipala de bajas velocidades de viento por lo que se desconoce cómo actúa cada uno de ellos ante ciertas condiciones de viento, por esta es la razón se desea realizar un análisis aerodinámico mediante dinámica computacional y así poder conocer cuál turbina tiene mayor eficiencia aerodinámica.

En la tesis "ELABORACIÓN DE UN MODELO CFD DE UN GENERADOR EÓLICO Y VALIDACION EXPERIMENTAL" (2010). Previo la obtención del título de ingeniero mecánico el autor Héctor Gabriel Espinoza Ramón, desarrolla un modelo de un generador eólico de eje horizontal utilizando dinámica de fluidos computacional y validan esos resultados con mediciones de campo. (Román, 2008)

En la tesis "ESTUDIO DEL COMPORTAMIENTO DE FLUIDOS DE UNA MICRO CENTRAL HIDROELÉCTRICA GRAVITACIONAL DE VÓRTICE, MEDIANTE LA DINÁMICA COMPUTACIONAL DE FLUIDOS DE ALTO RENDIMIENTO, PARA LA GENERACIÓN DE ENERGÍA ELÉCTRICA Y LA IMPLEMENTACIÓN DE UN PROTOTIPO." (2016). Previo la obtención del título de ingeniero electromecánico los autores Jonathan Haro y Edison Sanaguano, desarrollan un diseñó y un estudio experimental del prototipo de sistema gravitacional de vórtice en función del análisis mecánico realizado en el paquete gratuito para estudiantes de ingeniería ANSYS 17.1. (Jonathan Haro, 2016)

En la tesis "ESTUDIO COMPARATIVO DE PERFILES AERODINÁMICOS DE ÁLABES PARA UNA TURBINA EÓLICA DE 3 KW MEDIANTE MÉTODO ANALÍTICO Y SIMULACIÓN NUMÉRICA" (2016). Previo la obtención del diplomado de ingeniero mecánico el autor Jorge Antonio Povis desarrolla un análisis aerodinámico de perfiles de sustentación para un aerogenerador de tres álabes de eje horizontal con una potencia de 3kW, cuyo principal objetivo reside en la determinación y comparación de la eficiencia aerodinámica de 4 perfiles de sustentación mediante método analítico para finalmente evaluar el perfil de mayor eficiencia a través de simulación numérica por medio de software CFD. (Povis, 2016)

#### **3.2. Hipótesis**

Con el análisis aerodinámico de los aerogeneradores multipala de baja velocidad de viento tipo Mach 5 y Raptor G5, se podrá determinar la eficiencia de cada uno de ellos así como las condiciones de operación a las que estarán sometidos.

### **3.3. Variables de investigación**

**Variable independiente:** Análisis aerodinámico de los aerogeneradores multipala de baja velocidad de viento tipo Mach 5 y Raptor G5.

**Variable dependiente:** Determinar las condiciones de operación y eficiencia de cada aerogenerador.

### **3.4. Operacionalización de variables**

### **Tabla 1**

### *Operacionalización de variable independiente*

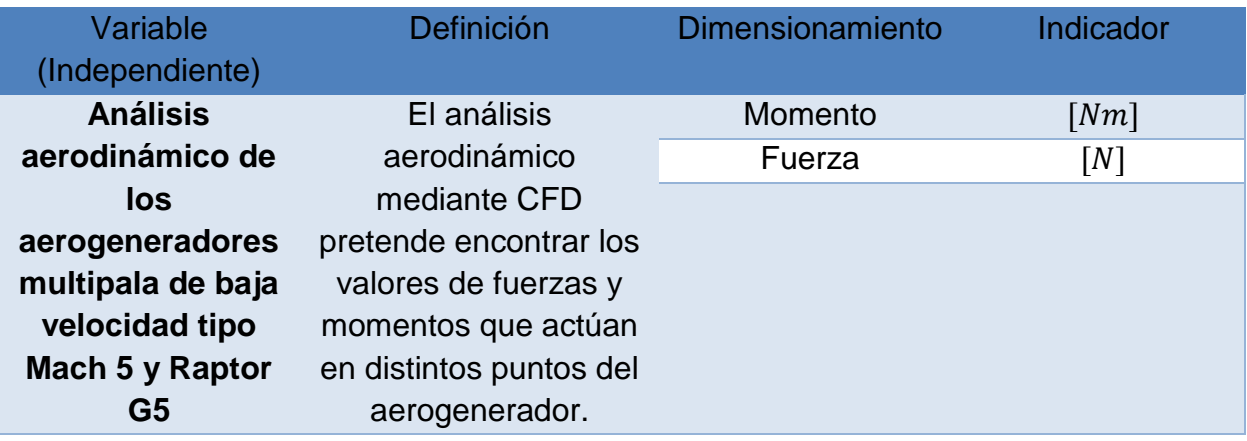

### **Tabla 2**

*Operacionalización de variable dependiente*

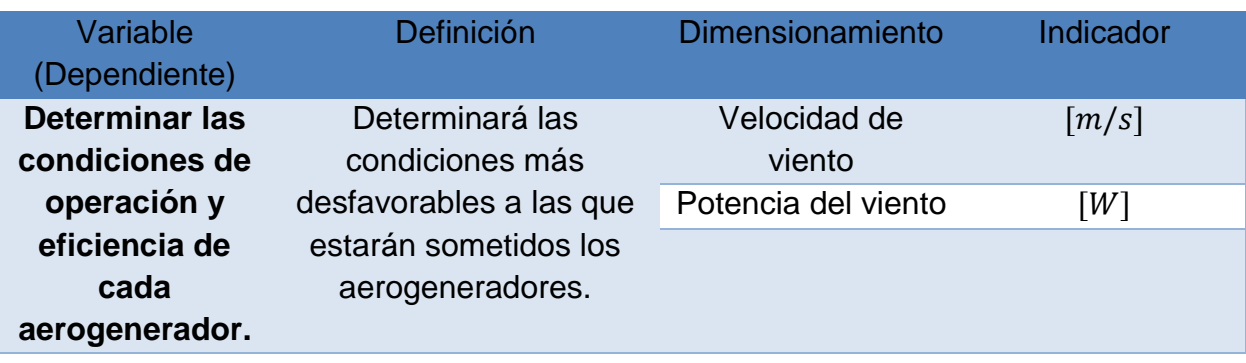

#### **3.5. Modalidad de la investigación**

#### **3.5.6. Investigación bibliográfica**

Según el autor (RIVAS GALARRETA, E. (1994)) define: La investigación bibliográfica como la primera etapa del proceso investigativo que proporciona el conocimiento de las investigaciones ya existentes, de un modo sistemático, a través de una amplia búsqueda de: información, conocimientos y técnicas sobre una cuestión determinada.

Para el desarrollo del presente análisis aerodinámico se utilizaron varias fuentes bibliográficas que permitieron identificar y acceder a la información acerca del proceso para la realización de una simulación en Ansys mediante CFD.

#### **3.5.7. Investigación de campo**

Según el autor (Santa Palella (2010)), define: La Investigación de campo consiste en la recolección de datos directamente de la realidad donde ocurren los hechos, sin manipular o controlar las variables. Estudia los fenómenos sociales en su ambiente natural.

La investigación se la desarrollara en la Universidad de las Fuerzas Armadas ESPE Extensión Latacunga ya que en este lugar es donde se instalará el aerogenerador. Se obtendrá los datos de velocidad y dirección de viento de la estación meteorológica PCE-FWS 20 tanto para comparar datos reales con los datos obtenidos mediante el análisis aerodinámico.

#### **3.5.8. Investigación experimental**

 Según el autor (Fidias G. Arias (2012)), define: La investigación experimental es un proceso que consiste en someter a un objeto o grupo de individuos, a determinadas condiciones, estímulos o tratamiento (variable independiente), para observar los efectos o reacciones que se producen (variable dependiente).

En el presente análisis se obtendrá información por medio de la observación de los datos arrojados en la simulación, así como los datos reales medidos directamente en los aerogeneradores para determinar cuál aerogenerador sería más eficiente ante ciertas condiciones de operación.

#### **3.6. Técnicas de recolección de datos**

#### **3.6.6. La observación en la simulación**

Para obtener los diferentes datos de operación de los aerogeneradores se necesita aplicar la técnica de observación para obtener los datos de operación reales, así como experimentalmente mediante el uso de dinámica computacional de fluidos CFD, una vez obtenidos estos datos se observará y comparará detalladamente los datos presentados por los instrumentos de medida, así como los datos arrojados por el software.

#### **3.6.7. Instrumentos**

Para la recolección de datos de las velocidades de viento se ha utilizado como instrumento de medida a la estación meteorológica PCE-FWS 20, la cual proporciona datos de velocidad y dirección del viento, así como datos de temperatura, humedad, presión absoluta y relativa del lugar, el cual ayuda a determinar las condiciones de operación a las que estarán sometidos los aerogeneradores.

## **CAPÍTULO IV**

#### **4. ANÁLISIS AERODINÁMICO**

#### **4.1. Determinación de la velocidad de viento**

Mediante la instalación de la estación meteorológica PCE-FWS 20 (Anexo A) ubicada en las instalaciones de la Universidad de las fuerzas Armadas ESPE Extensión Latacunga se recolectaron datos de velocidad de viento durante 4 meses (Anexo B), los cuales fueron analizados mediante el método de distribución de Weibull con el fin de determinar las velocidades que se presentan con mayor frecuencia en el sitio, las mismas a las que estarán sometidos los aerogeneradores.

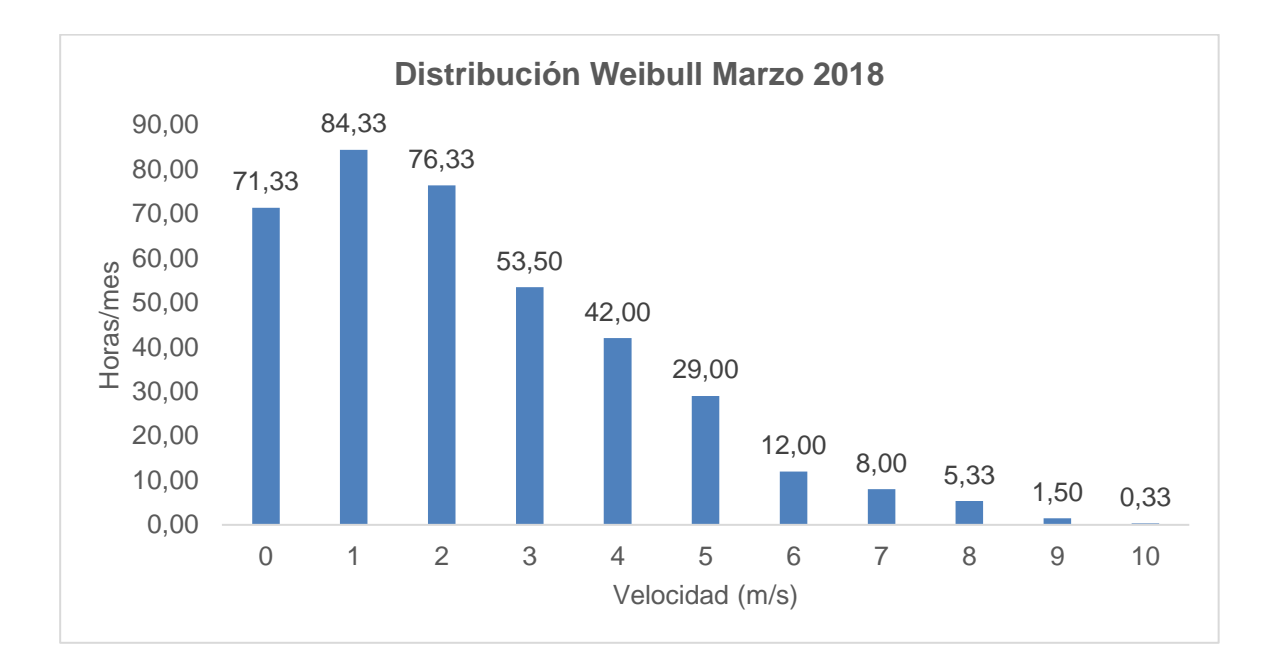

#### *Figura 26.* Distribución de Weibull marzo 2018

Según la Figura 26 se determinó que las velocidades con mayor frecuencia durante el mes de marzo son 0,1, 2 y 3 metros sobre segundos.

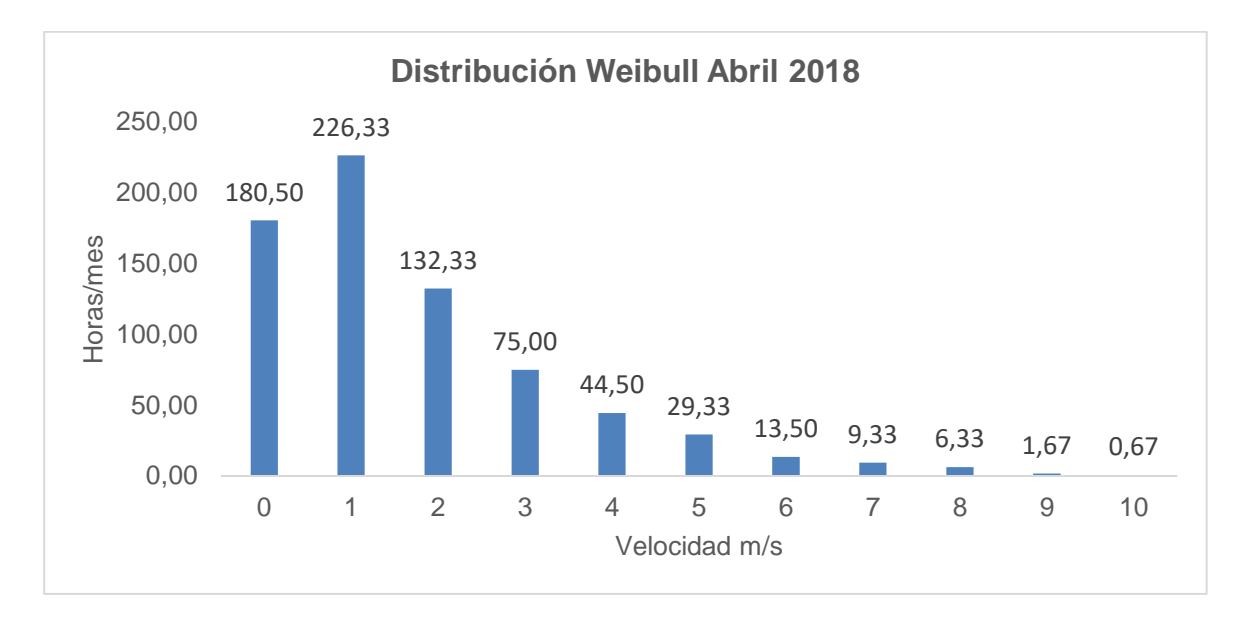

### *Figura 27.* Distribución de Weibull abril 2018

Según la Figura 27 se determinó que las velocidades con mayor frecuencia durante el mes de abril son 0, 1, 2 y 3 metros sobre segundo.

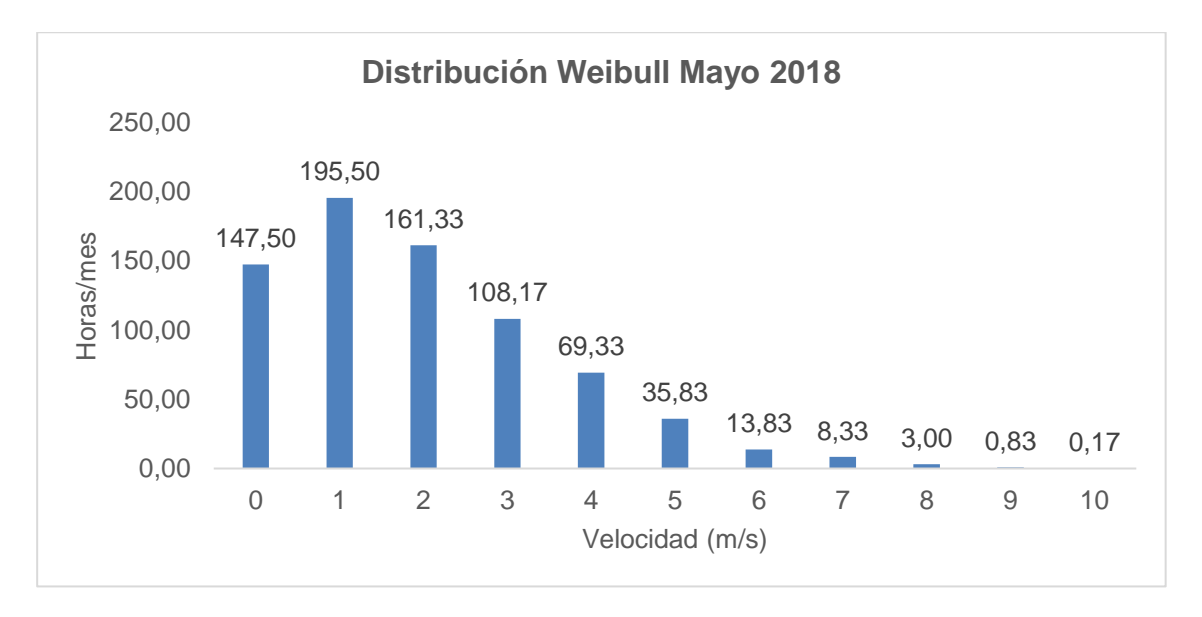

### *Figura 28.* Distribución de Weibull mayo 2018

Según la Figura 28 se determinó que las velocidades con mayor frecuencia durante el mes de mayo son 0, 1, 2 y 3 metros sobre segundo.

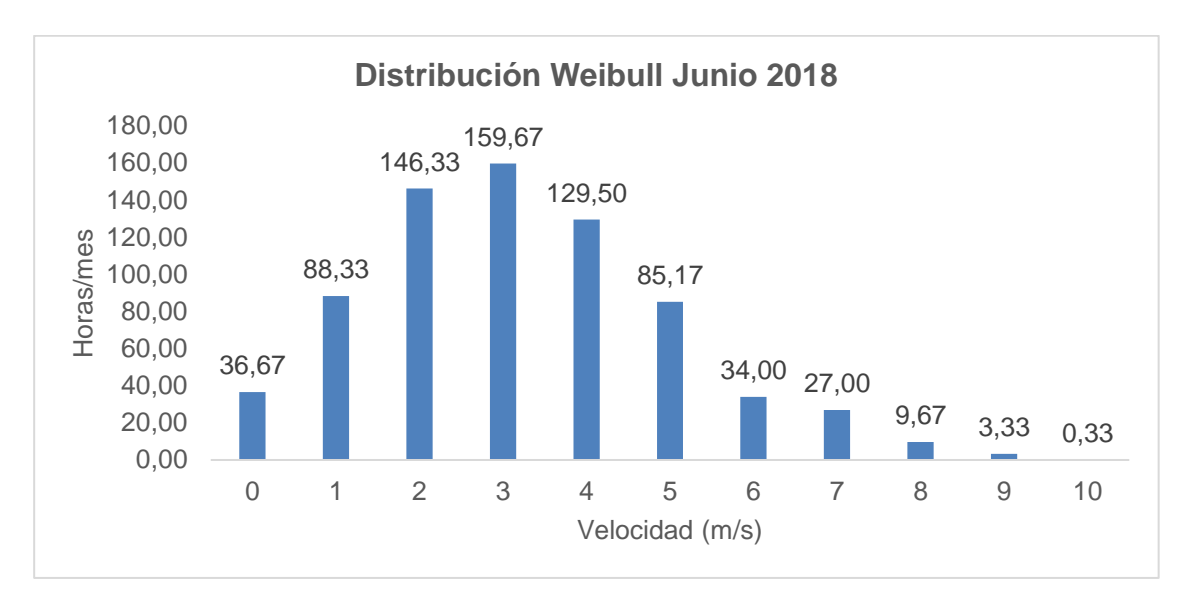

### *Figura 29.* Distribución de Weibull junio 2018

Según la Figura 29 se determinó que las velocidades con mayor frecuencia durante el mes de junio son de 2, 3 y 4 metros sobre segundo.

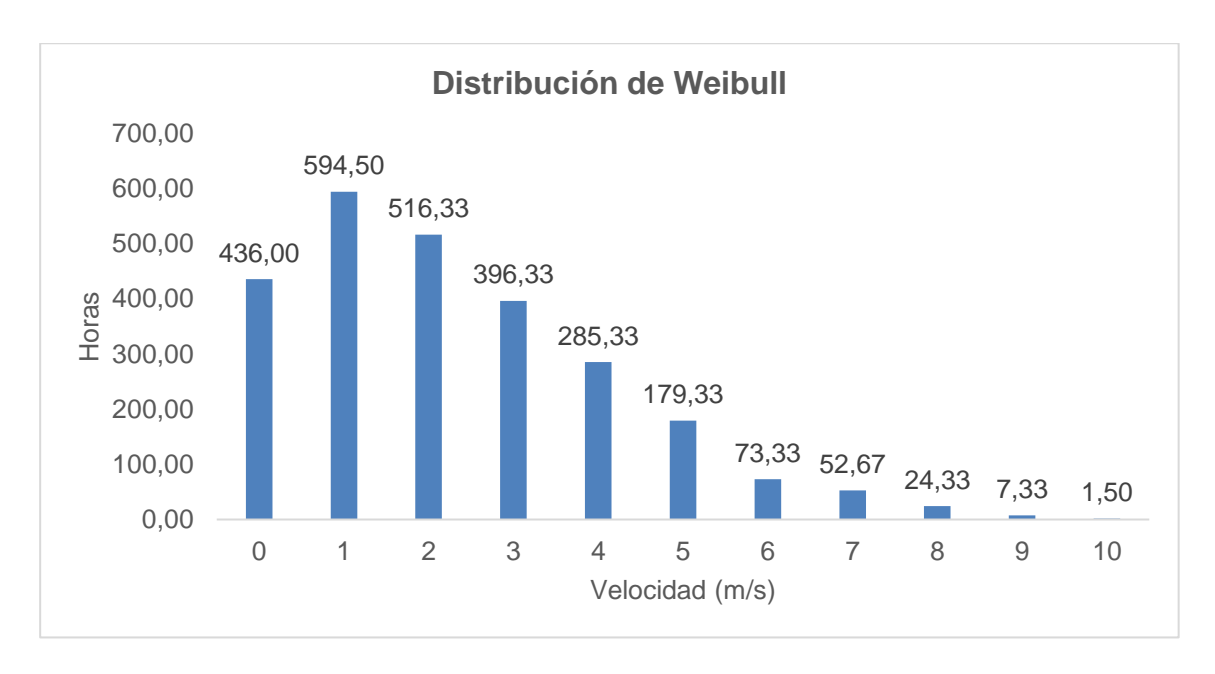

### *Figura 30.* Distribución de Weibull

Según la Figura 30 se determinó que las velocidades con mayor frecuencia en general son 0, 1,2 y 3 metros sobre segundo.

#### **4.2. Determinación de la rosa de los vientos**

Mediante los datos recolectados con la estación meteorológica se obtuvo la rosa de los vientos la cual me indica frecuencia con que soplan los vientos en cada dirección.

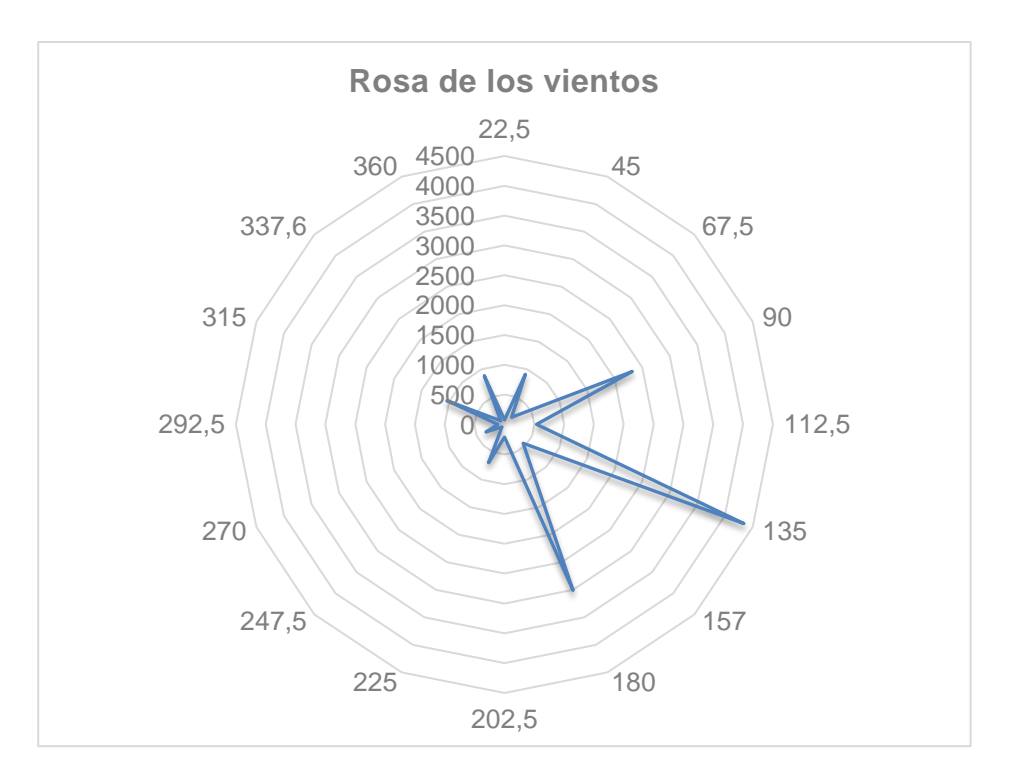

*Figura 31.* Rosa de los vientos

Según la Figura 31 se determinó que la dirección con la que mayor frecuencia soplan los vientos es en la dirección SE (135 °) y Sur (180°).

### **4.3. Determinación del número de Reynolds**

Se determinó el número de Reynolds para las velocidades de 2.6, 5 y 10 m/s, con una densidad de aire estándar de 1,2254  $\frac{Kg}{m^3}$  , una viscosidad dinámica de 1.8 ∗ 10<sup>-5  $\frac{Kg}{m\,s}$ </sup> , una longitud característica lc de 1.5494m para turbina raptor y una lc de 1,5748 m para turbina mach 5 cuya longitud es el diámetro de la turbina.

### **4.3.1. Reynolds para Raptor G5**

$$
Re = \frac{\rho * \nu * lc}{\mu}
$$

**Tabla 3**

*Cálculo del número de Reynolds turbina raptor G5*

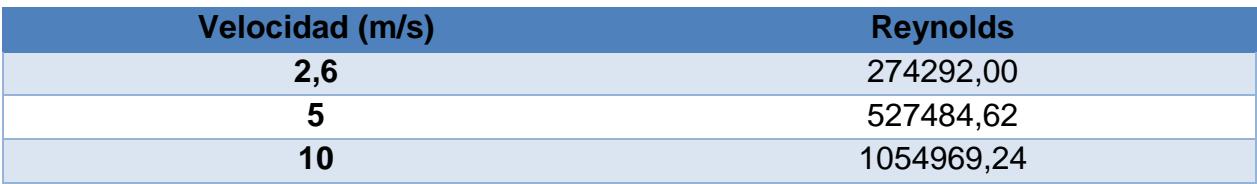

### **4.3.2. Reynolds para Mach 5**

### **Tabla 4**

*Cálculo del número de Reynolds turbina Mach 5*

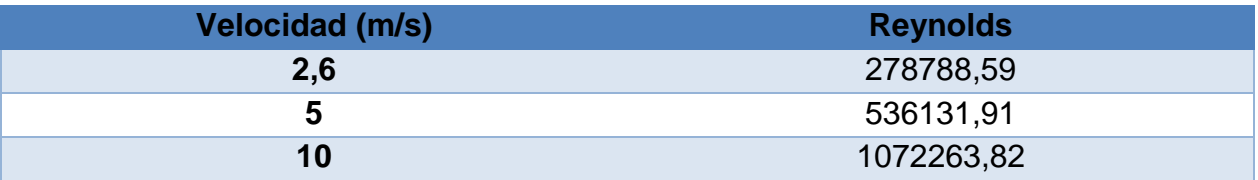

### **4.4. Cálculo de velocidades angulares para alternador Freedom**

$$
\Omega = \frac{2 \pi n}{60}
$$

**Tabla 5** *Velocidades angulares*

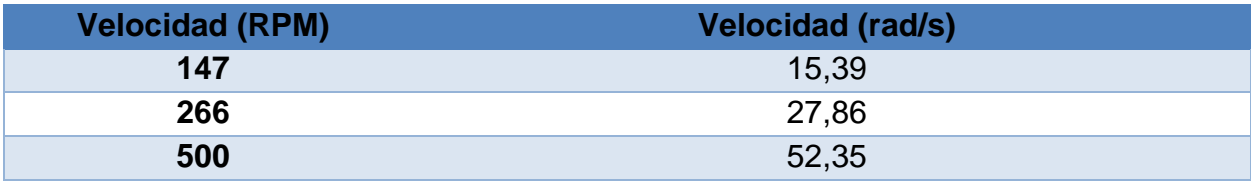

### **4.5. Cálculo del área de barrido**

 $A = \pi R^2$ 

**Tabla 6** *Área de barrido*

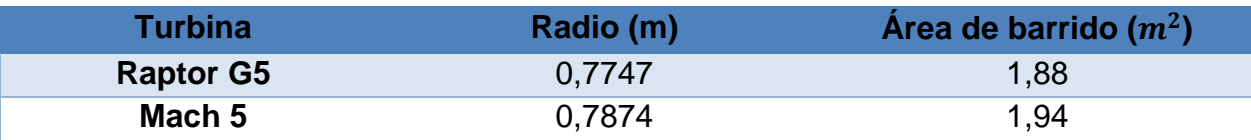

### **4.6. Cálculo de la velocidad en el extremo de la pala**

$$
u=\Omega R
$$

### **Tabla 7**

*Velocidad en el extremo de la pala Raptor G5*

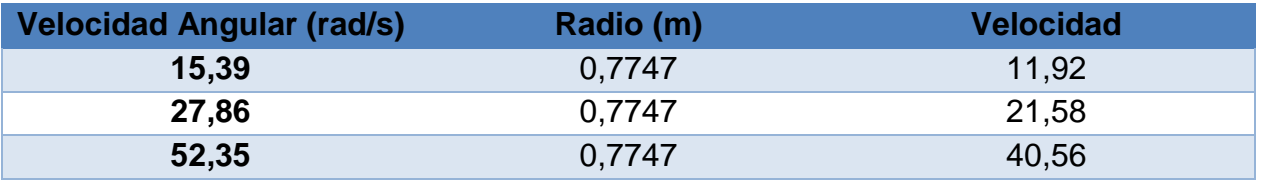

### **Tabla 8**

*Velocidad en el extremo de la pala Mach 5*

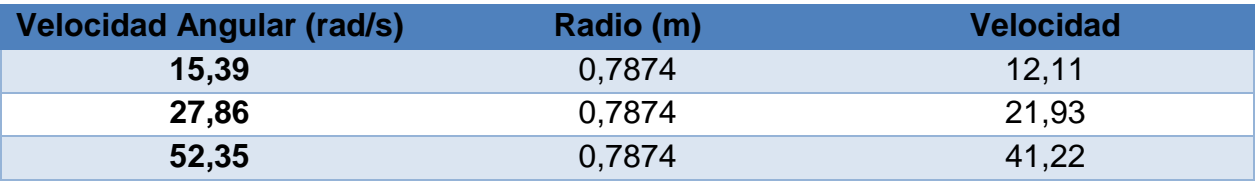

### **4.7. Cálculo de la velocidad específica**

$$
\lambda = \frac{u}{v}
$$

### **Tabla 9**

*Velocidad específica Raptor G5*

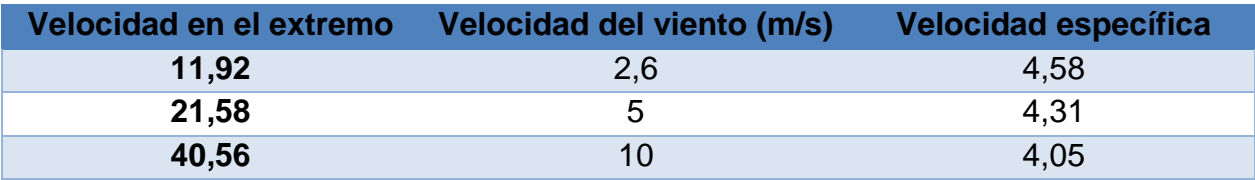

### **Tabla 10**

*Velocidad específica Mach 5*

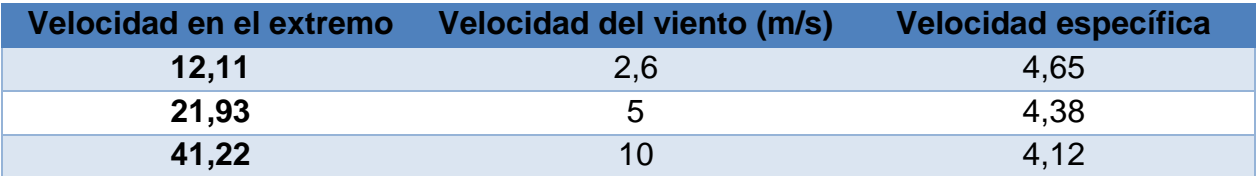

## **4.8. Datos reales obtenidos con turbina Raptor G5**

Los datos fueron tomados con una carga de 240W.

### **Tabla 11**

*Datos turbina Raptor G5*

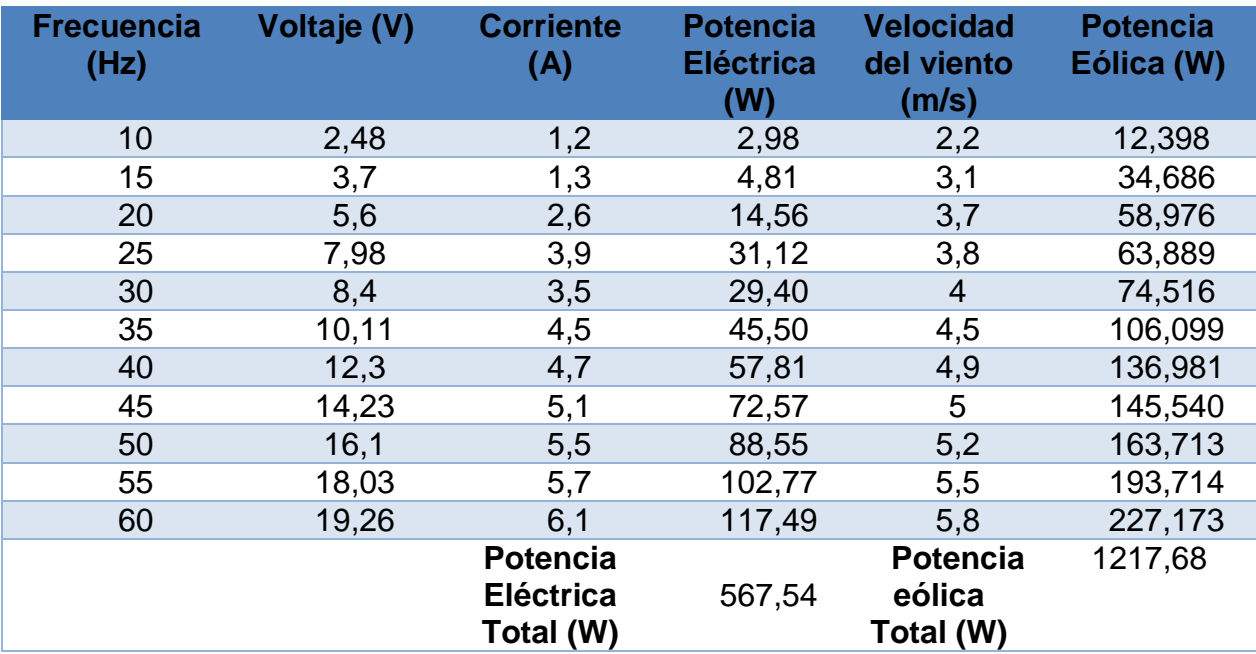

**Tabla 12** *Datos turbina Mach 5*

| <b>Frecuencia</b><br>(Hz) | Voltaje (V) | <b>Corriente</b><br>(A)                   | <b>Potencia</b><br><b>Eléctrica</b><br>(W) | <b>Velocidad</b><br>del viento<br>(m/s) | <b>Potencia</b><br>Eólica (W) |
|---------------------------|-------------|-------------------------------------------|--------------------------------------------|-----------------------------------------|-------------------------------|
| 10                        | 2,4         | 0,3                                       | 0,72                                       | 2,3                                     | 14,17                         |
| 15                        | 3,92        | 0,4                                       | 1,57                                       | 3,1                                     | 34,69                         |
| 20                        | 6,45        | 1,9                                       | 12,26                                      | 3,4                                     | 45,76                         |
| 25                        | 7,7         | 2,9                                       | 22,33                                      | 3,7                                     | 58,98                         |
| 30                        | 8,92        | 3,2                                       | 28,54                                      | 4,1                                     | 80,25                         |
| 35                        | 10,5        | 3,98                                      | 41,79                                      | 4,4                                     | 99,18                         |
| 40                        | 12,35       | 4,4                                       | 54,34                                      | 4,9                                     | 136,98                        |
| 45                        | 14,6        | 5,35                                      | 78,11                                      | 5,2                                     | 163,71                        |
| 50                        | 16,45       | 6,2                                       | 101,99                                     | 5,4                                     | 183,34                        |
| 55                        | 18,7        |                                           | 130,90                                     | 5,6                                     | 204,47                        |
| 60                        | 20,7        | 7,8                                       | 161,46                                     | 6                                       | 251,49                        |
|                           |             | Potencia<br><b>Eléctrica Total</b><br>(W) | 634,01                                     | <b>Potencia</b><br>eólica Total<br>(W)  | 1273,02                       |

### **4.9. Comparación entre las potencias eléctricas obtenidas.**

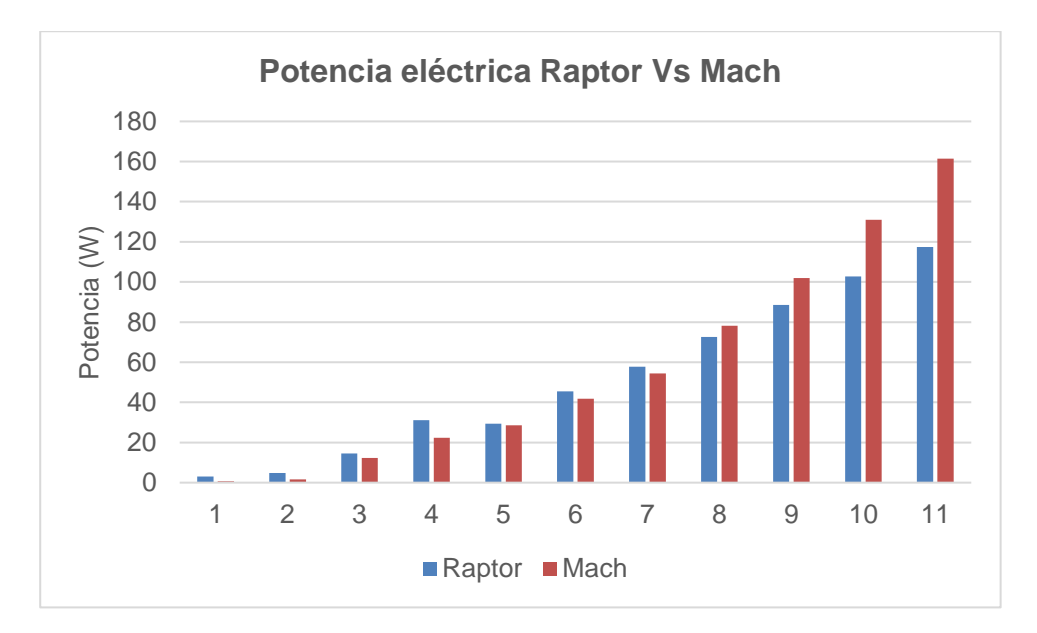

*Figura 32*. Comparación potencia eléctrica entre aerogeneradores

En la Figura 32 se observa que el aerogenerador Mach 5 alcanza mayores potencias eléctricas a una carga de 240 W.

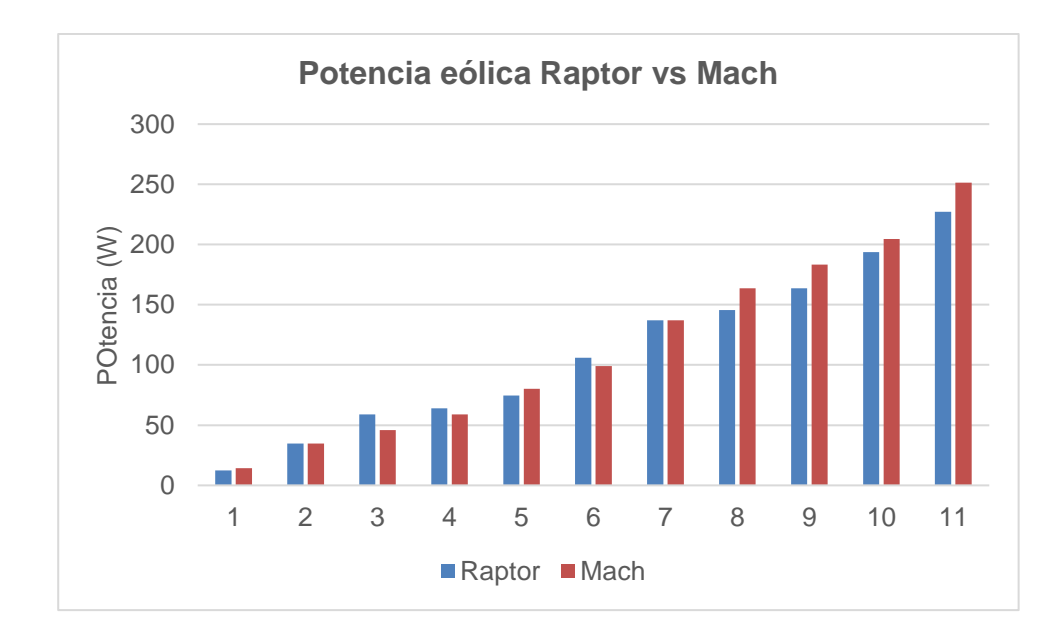

#### **4.10. Comparación entre las potencias eólicas obtenidas.**

*Figura 33.* Potencia eólica para cada aerogenerador

En la Figura 33 se observa que a mayores velocidades se obtiene mayor potencia eólica en el aerogenerador Mach mientras que a una menor velocidad el aerogenerador Raptor alcanza mayores potencias eólicas.

#### **4.11. Determinación de las Rpms**

Mediante los datos de las Tablas 11 y 12 se determinó que con una velocidad de 5 m/s se generan 12 V y que con 10 m/s aproximadamente se generan 24 V, con los voltajes obtenidos se determinó las rpms según los datos del fabricante Pag 14 (Características del alternador Freedom).

### **Tabla 13**

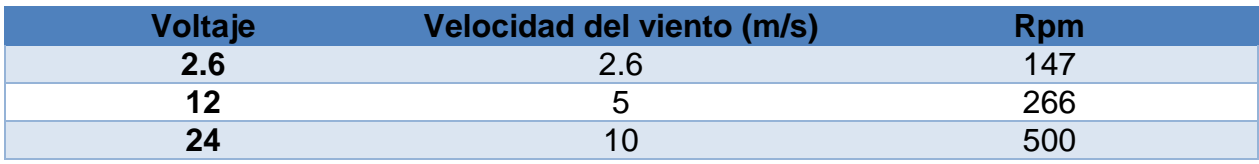

*Determinación de las rpm según la velocidad del viento.*

## **4.12. Diseño de la Torre para aerogenerador**

Es necesario realizar un diseño adecuado capaz de soportar el peso del aerogenerador para lo cual se utilizaron dos tubos de acero galvanizado de 1 $\frac{3}{4}$ " de diámetro, 2 mm de espesor y 6000mm de altura y un ángulo de hierro de 40x40x3.

### **4.12.6. Modelado de la torre**

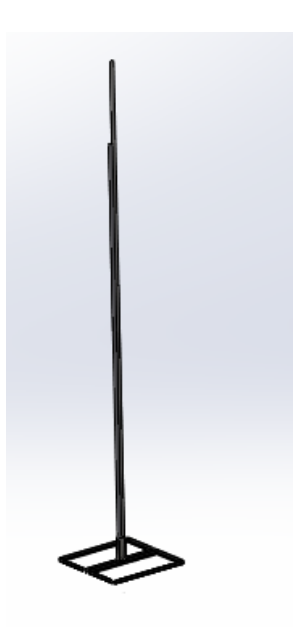

*Figura 34.* Modelado de la torre

El modelamiento de la torre se realizó en el software Solidworks 2018 (Figura 34), cuya torre tiene una altura de 6 m con un tubo de acero galvanizado y su base una dimensión de 1x1m la base se realizó con un ángulo de 40x40x3 mm.

### **4.12.7. Análisis computacional para la torre de aerogenerador.**

El análisis estructural (Figura 35) se realizó en el Software Solidworks 2018 para lo cual determinamos la calidad de la malla así como el factor de seguridad en función de los datos arrojados por Solidworks (Anexo D).

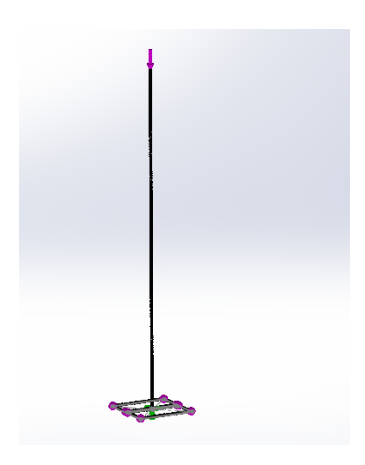

*Figura 35***.**Mallado para torre de aerogenerador

### **Tabla 14**

*Informe malla estructural*

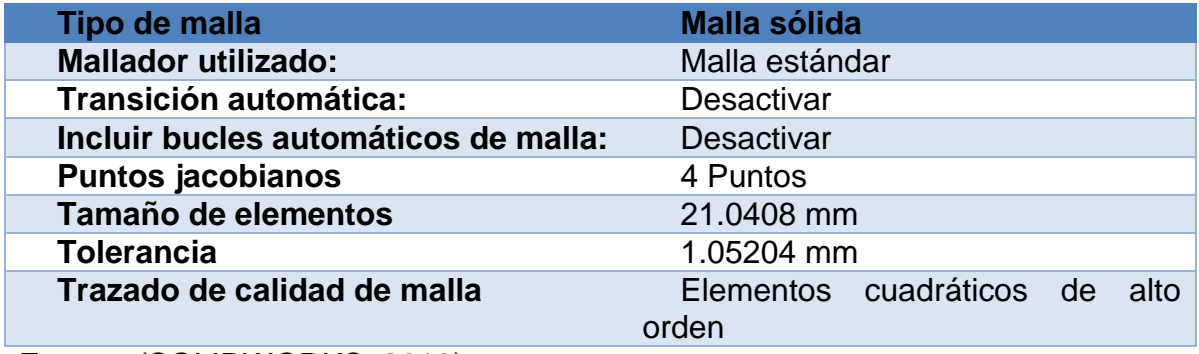

Fuente: (SOLIDWORKS, 2018)

$$
ES = \frac{tolerancia}{tamaño de elementos}
$$

$$
ES = \frac{1,05204}{21,0408}
$$

$$
ES=0.05
$$

Según el criterio de Skewness los valores de malla son aceptables para nuestro estudio ya que de 0 a 0,25 según Skewness el mallado es excelente.

El factor de seguridad se obtuvo entre el cociente del valor del límite elástico del material que en nuestro caso es acero galvanizado y el valor máximo de Von Mises el cual deberá ser mayor a 1.

### **Tabla 15**

*Valores de Von Mises para la torre del aerogenerador*

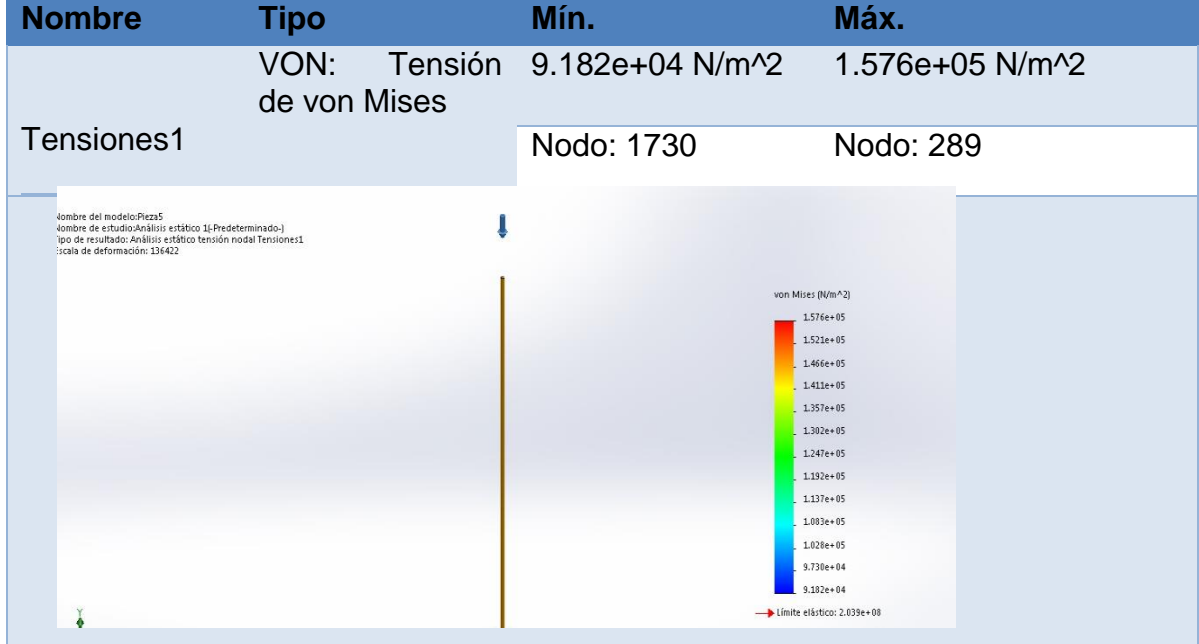

Fuente: (SOLIDWORKS, 2018)

#### $Fs =$ LIMITE ELÁSTICO DEL MATERIAL ESFUERZO MÁXIMO DE VON MISES

$$
FS = \frac{203 \, MPa}{157 \, KPa}
$$

$$
FS=1292,99
$$

Se determinó un factor de seguridad de 1292,99 por lo que el diseño es correcto.

#### **4.13. Modelado de la turbina**

Antes de realizar el análisis aerodinámico se requiere de un modelo en CAD el cual se realizó en el Software Solidworks 2018 mediante el uso de los planos de la turbina (Anexo C) para luego importarlo en el Software Ansys Fluent 18 mediante un archivo Parasolid.

#### **4.13.6. Modelado de la Turbina Falcon Mach 5**

El modelado Cad se realizó tomando en cuenta las medidas reales de la turbina Falcon Mach 5 para luego modelar en el Software Solidworks 2018, en primer lugar, se realizó el modelado del aspa y luego el soporte para las aspas las cuales fueron ensambladas en el mismo ya que estos son los elementos que tendrán incidencia en nuestro estudio.

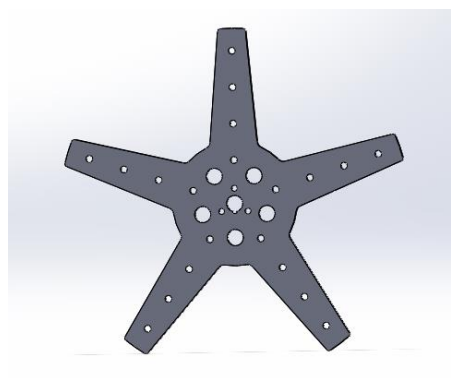

*Figura 36.* Modelado Soporte Para Aspas Falcon Mach 5

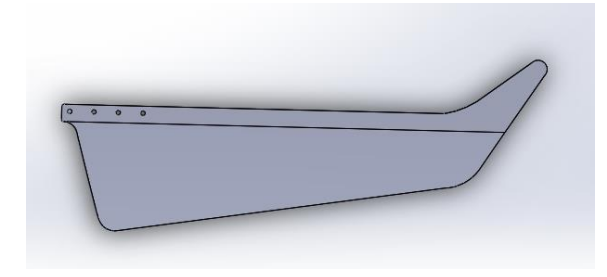

*Figura 37.* Modelado Aspa Falcon Mach 5

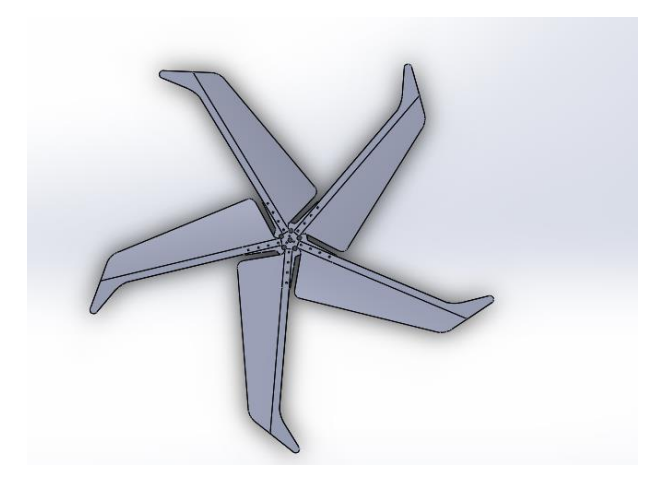

*Figura 38***.** Modelado Turbina Mach 5

### **4.13.7. Modelado de la Turbina Raptor G5**

El modelado Cad se realizó tomando en cuenta las medidas reales de la turbina Raptor G5 para luego modelar en el Software Solidworks 2018, en primer lugar, se realizó el modelado del aspa y luego del soporte para las aspas las cuales fueron ensambladas en el mismo ya que estos son los elementos que tendrán incidencia en nuestro estudio.

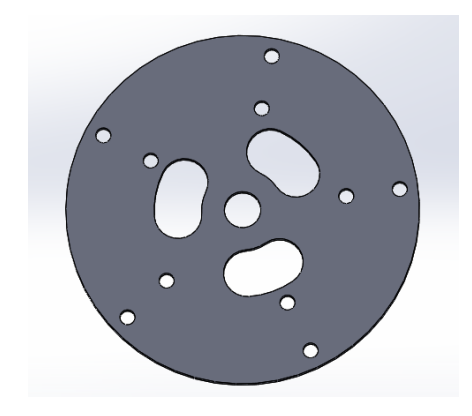

*Figura 39.* Modelado Soporte Para Aspas Raptor G5

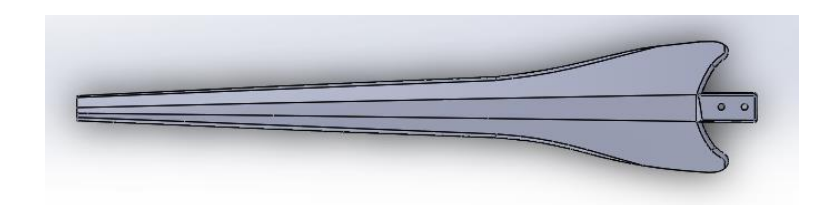

*Figura 40***.** Modelado Aspa Raptor G5

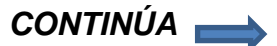

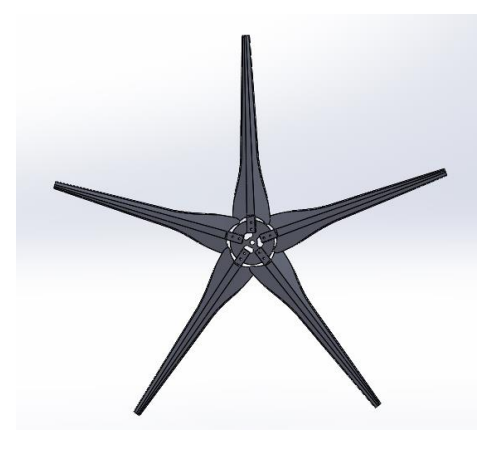

*Figura 41.* Modelado Turbina Raptor G5

### **4.14. Análisis Ansys Fluent**

Para determinar las distintas velocidades y presiones a las que estarán sometidas las turbinas se realizó un análisis aerodinámico mediante el módulo de Ansys Fluent (Figura 34) para lo cual se realizó una serie de procedimientos los cuales se detallarán a continuación.

|              | д                     |   |  |  |  |
|--------------|-----------------------|---|--|--|--|
| $\mathbf{1}$ | C Fluid Flow (Fluent) |   |  |  |  |
| 2            | Geometry              |   |  |  |  |
| 3            | Mesh                  | p |  |  |  |
| 4            | Setup                 | P |  |  |  |
| 5            | Solution<br>hm        | 7 |  |  |  |
| 6            | <b>Results</b>        | ₽ |  |  |  |
|              | Fluid Flow (Fluent)   |   |  |  |  |

*Figura 42***.** Módulo de Fluent

#### **4.14.6. Desarrollo de la Geometría**

Se utilizó la plataforma "Desing Modeler" del módulo Ansys Fluent en donde primero se realizó la importación del archivo Parasolid (Figura 43 y 44) modelado anteriormente en el software Solidworks 2018, mediante la opción "Import External Geometry File" luego se dio clic en "Generate".

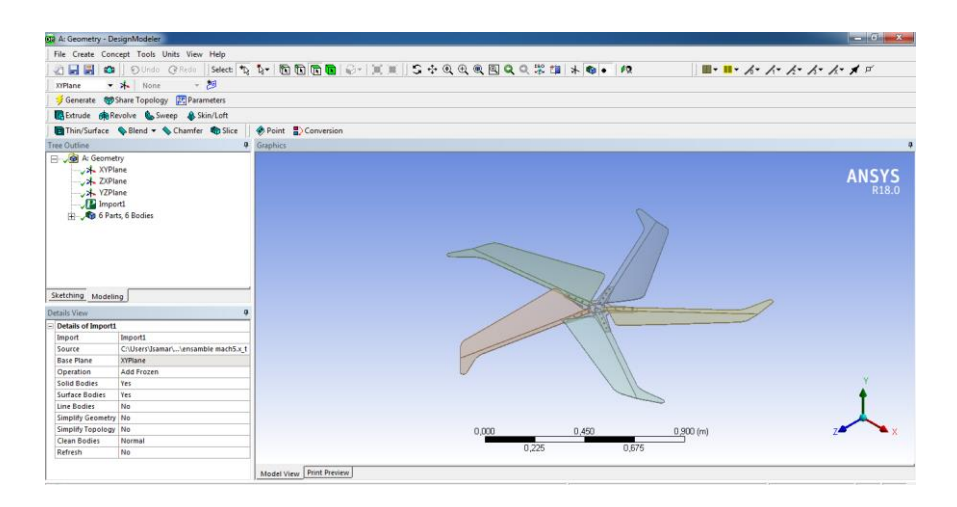

*Figura 43.* Importación Archivo Parasolid Turbina Falcon Mach 5

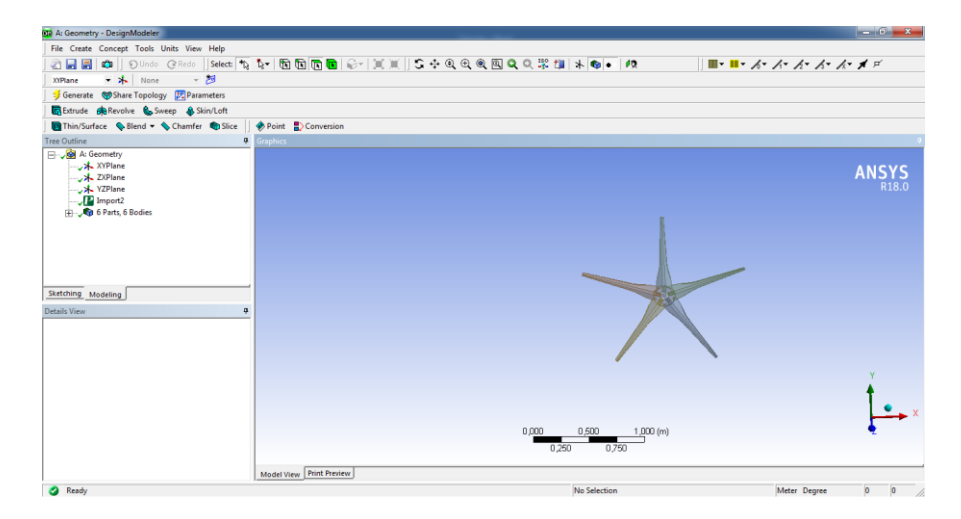

*Figura 44***.** Importación archivo Parasolid Turbina Raptor G5
En el siguiente paso se construyó el volumen del fluido el cual simula un túnel de viento mediante la función "Enclosure" ubicada en la barra de menú opción Tools, así como una región rotativa mediante la creación de un sketch y extrusión del mismo que simulará el área en donde va a rotar la turbina como se observa en las Figuras 45 y 46.

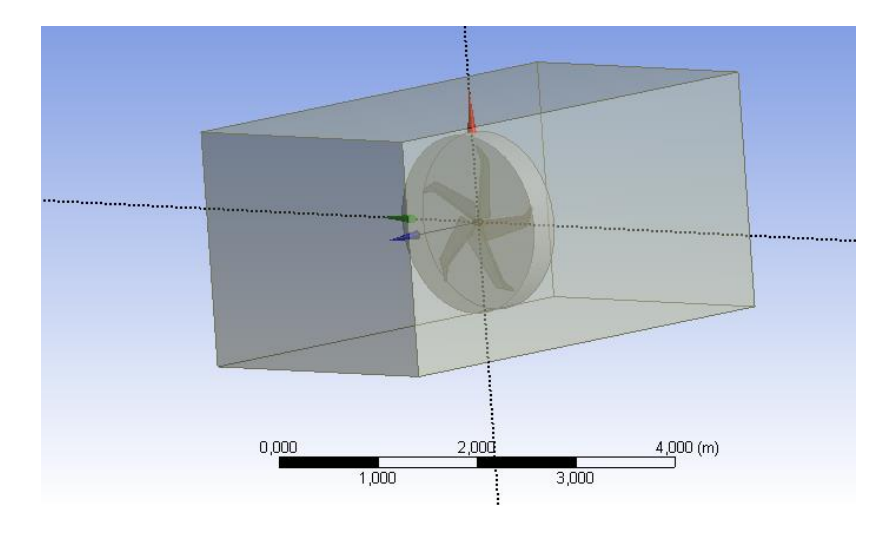

*Figura 45.* Enclosure Turbina Mach5

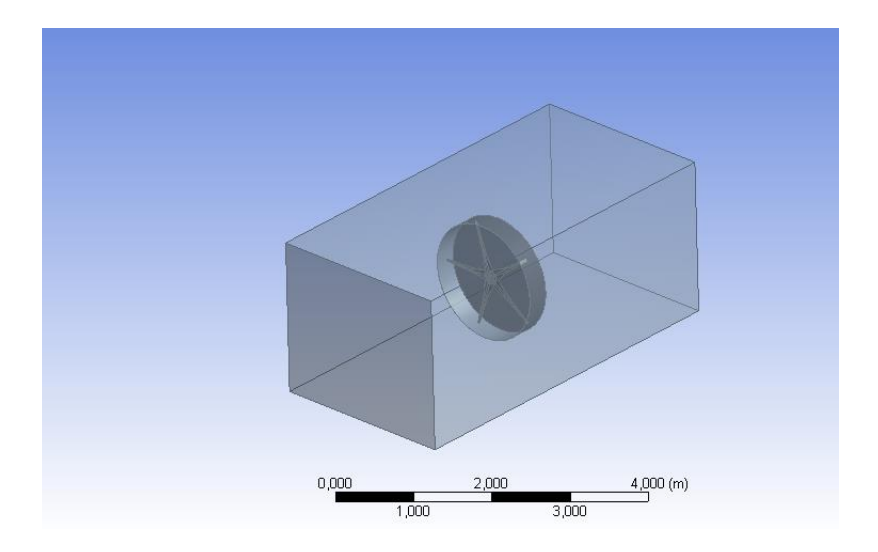

*Figura 46.* Enclosure Turbina Raptor G5

Posteriormente se creó dos operaciones booleanas (Figura 47 y 48) ubicada en la barra de menú opción "Create" la cual se encarga de extraer el modelo de aerogenerador del volumen de aire en donde se escogió la operación "Subtract", en la casilla "Target Bodies" se seleccionó el volumen creado y en "Tool Bodies" la región rotativa y para el segundo boolean en "Target Bodies" se seleccionó la región rotativa y en "Tool Bodies" se seleccionó la turbina.

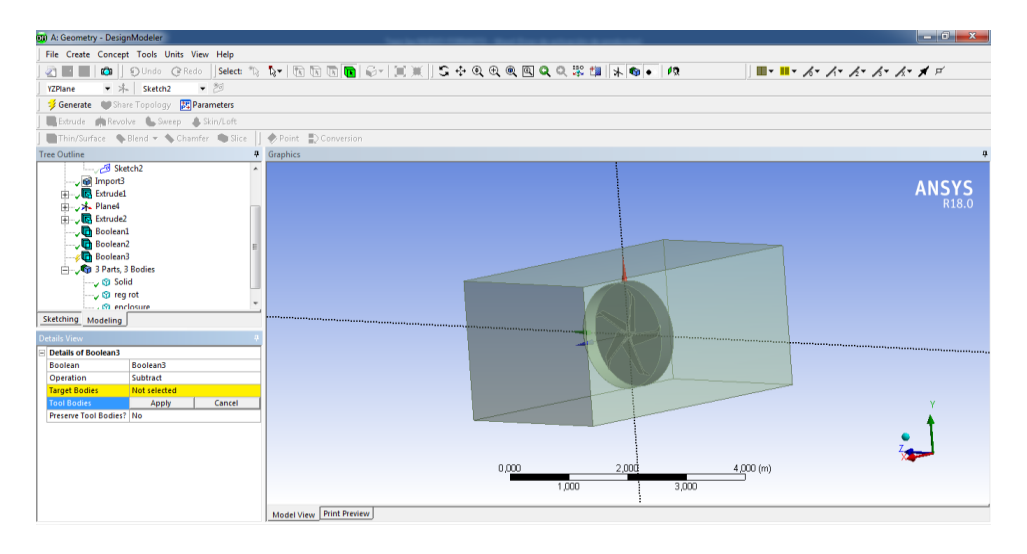

*Figura 47***.** Operación Booleana Mach 5

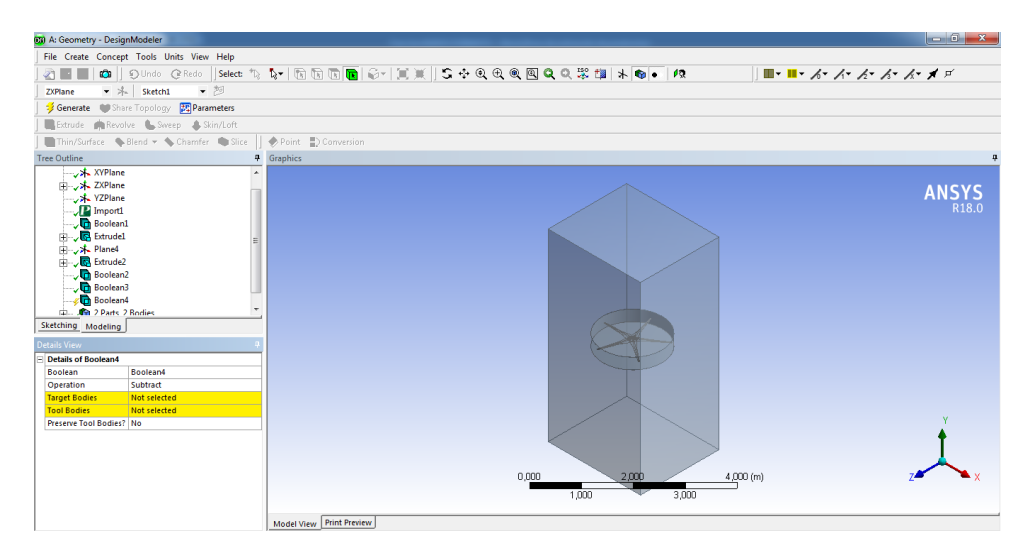

*Figura 48.* Operación Booleana Raptor G5

Como último paso se asignó nombres a las caras del volumen de aire de entrada (inlet) y salida de aire (outlet) dando clic en las caras y seleccionando "Named Selection" como se observa en la Figura 49, una vez que se asignan las caras cerramos el "Design Modeler"

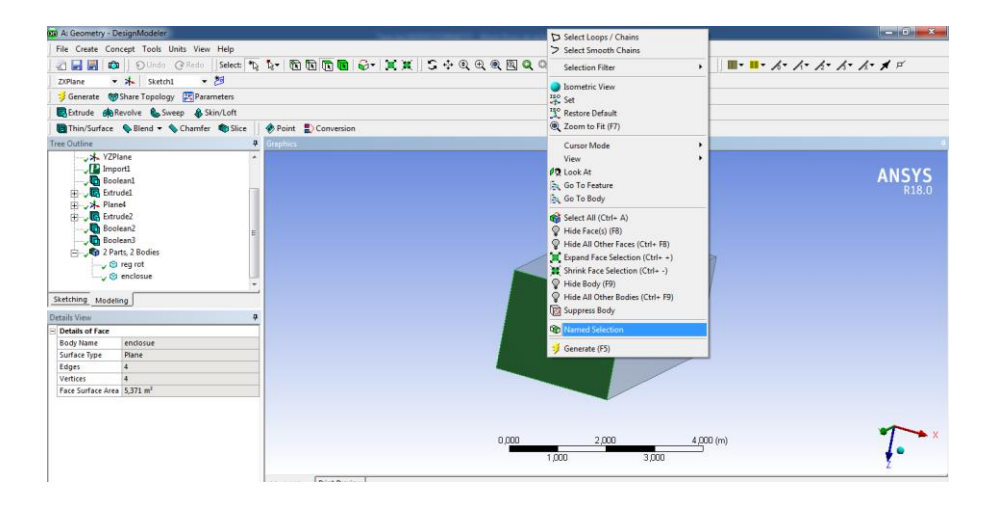

*Figura 49.* Asignación de nombres a las caras del volumen de aire

### **4.14.7. Mallado**

El mallado es uno de los procesos más importantes ya que un adecuado mallado permite obtener datos precisos en el análisis por lo que antes de generar la malla se realizó un refinamiento en la malla ajustando los parámetros de la malla en "Sizing" (Figura 50).

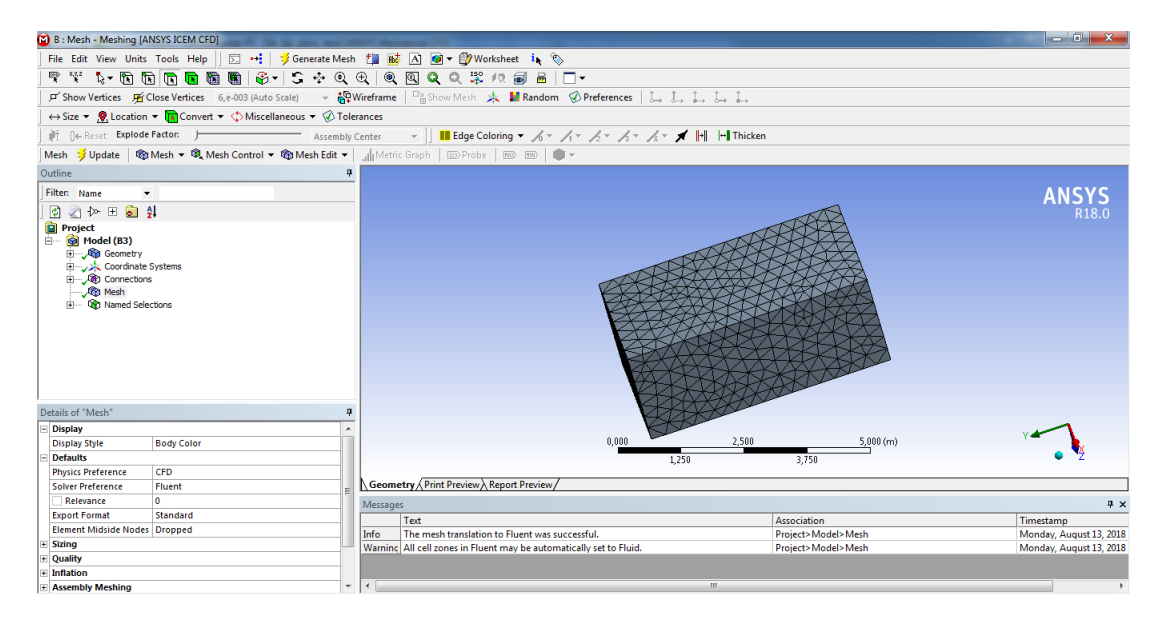

*Figura 50***.** Mallado del sistema

Una vez finalizado el mallado se procedió a cerrrar la interface "Mesh" donde se dio clic derecho y se seleccionó "Update".

## **4.14.8. Condiciones de Frontera**

En la Interfaz "Setup" se proporcionaron los datos necesarios de entrada y salida en el volumen de aire, para lo cual en "Models" se seleccionó "Viscous K-epsilón" (Figura 51) debido a que se considera un flujo turbuleto ya que el número de Reynolds es superior a 3000 como se observa en las Tablas 3 y 4.

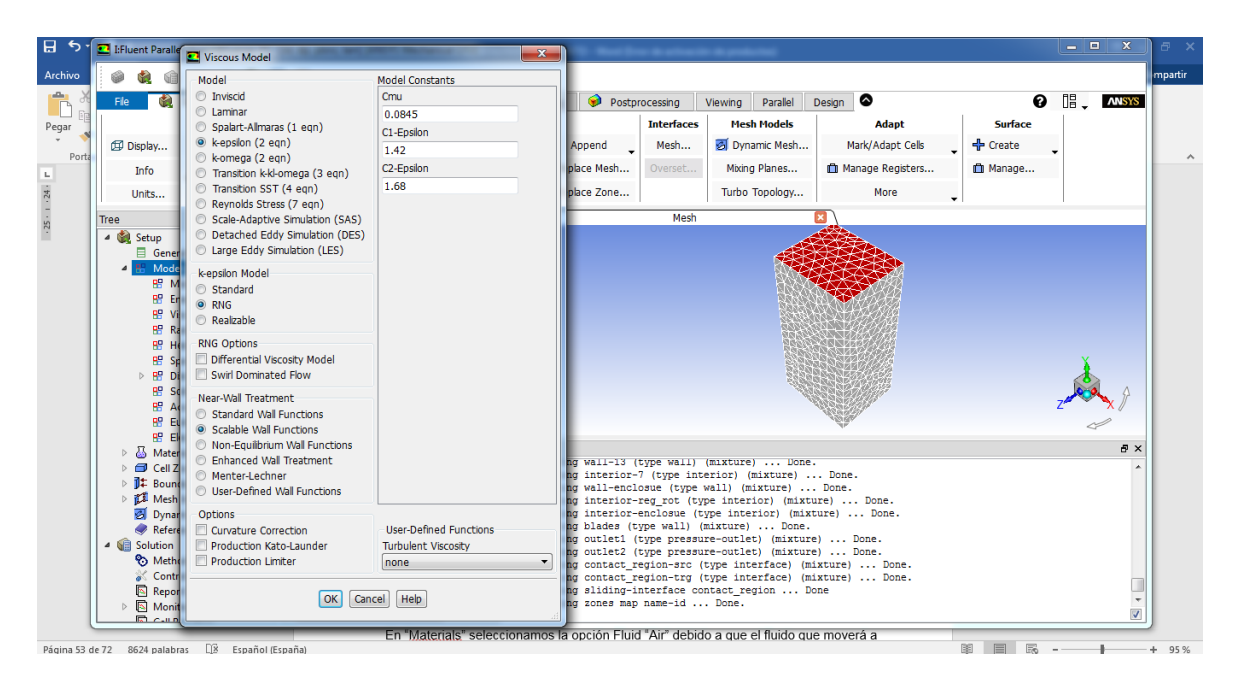

*Figura 51.* Selección de flujo turbulento

En "Materials" se seleccionó la opción Fluid "Air" (Figura 52) debido a que el fluido que moverá a la turbina es el aire.

| E- I:Fluent Parallel Fluent@Isamar-PC [3d, dp, pbns, rngke, transient] [ANSYS Mechanical CFD]                                                                                                    | ᄦ<br>驻                                                                                        |                                                                                                    |                                        |                                                                                                    |                                                       | الهارد<br>$\mathbf{x}$                            |
|----------------------------------------------------------------------------------------------------|-----------------------------------------------------------------------------------------------|----------------------------------------------------------------------------------------------------|----------------------------------------|----------------------------------------------------------------------------------------------------|-------------------------------------------------------|---------------------------------------------------|
| Setting Up Domain<br>File                                                                                                    | Setting Up Physics                                                                            | Solving<br><b>User Defined</b>                                                                                                   | ●<br>Postprocessing                    | Parallel<br>Viewing                                                                                                    | $\bullet$<br>Design                                   | 唱.<br>ℯ<br><b>ANSYS</b>                           |
| Mesh<br>Display<br>Info<br>Check<br>Units<br>Renai                                                                                                    | $F$ Scale<br>Transform<br>Ouality<br>Make Polyhedra<br>Improve                                | <b>Zones</b><br>Combine<br>Delete<br>Separate _ Deactivate<br>Adjacency<br>Activate                                              | Append<br>Replace Mesh<br>Replace Zone | <b>Mesh Models</b><br><b>Interfaces</b><br>引 Dynamic Mesh<br>Mesh<br>Mixing Planes<br>Overset<br>Turbo Topology                                                                                                    | Adapt<br>Mark/Adapt Cells<br>Manage Registers<br>More | <b>Surface</b><br><del>-</del> Create<br>m Manage |
| Tree<br>4 <b>Co</b> Setup<br>目 General<br><b>B</b> Models<br>& Materials<br>Cell Zone Conditions<br><b>I</b> # Boundary Conditions<br>Mesh Interfaces<br>图 Dynamic Mesh<br>Reference Values<br>4 <b>Gill</b> Solution<br><b>Po</b> Methods<br>Controls<br>Report Definitions<br>Monitors | <b>Task Page</b><br><b>Materials</b><br><b>Materials</b><br>Fluid<br>air<br>Solid<br>aluminum | $\boldsymbol{\times}$<br>c<br>$\epsilon^{\dagger}_{\bf k}$<br>$^{\circ}$<br>×<br>1.1.1.1<br>$^{\circ}$<br>z<br><br>đ<br>×<br>os- |                                        | Mesh                                                                                                    |                                                       |                                                   |
| Cell Registers<br><sub>ta</sub> Initialization<br>图 Calculation Activities<br>Run Calculation<br>$\triangle$ Results<br><b><i>S</i></b> Graphics<br>$\approx$ Plots<br><b>ED</b> Animations<br>Reports<br>Sh Parameters & Customization                                                  | Create/Edit Delete<br>m                                                                       | Console                                                                                                    | writing zones map name-id  Done.       | writing wall-13 (type wall) (mixture)  Done.<br>writing interior-7 (type interior) (mixture)  Done.<br>writing wall-enclosue (type wall) (mixture)  Done.<br>writing interior-reg rot (type interior) (mixture)  Done.<br>writing interior-enclosue (type interior) (mixture)  Done.<br>writing blades (type wall) (mixture)  Done.<br>writing outlet1 (type pressure-outlet) (mixture)  Done.<br>writing outlet2 (type pressure-outlet) (mixture)  Done.<br>writing contact region-src (type interface) (mixture)  Done.<br>writing contact region-trg (type interface) (mixture)  Done.<br>writing sliding-interface contact region  Done |                                                       | a x                                               |

*Figura 52***.** Selección del Fluido

En la opción "Cell Zone Conditions" (Figura 53) se configuró el eje de rotación sobre el cual nuestra turbina va a rotar, así como la velocidad angular que para velocidades de viento de 2.6 m/s será de 147 rpm, para velocidad de viento de 5 m/s será de 266 rpm y para una velocidad de viento de 10 m/s será de 500 rpm según la Tabla 13.

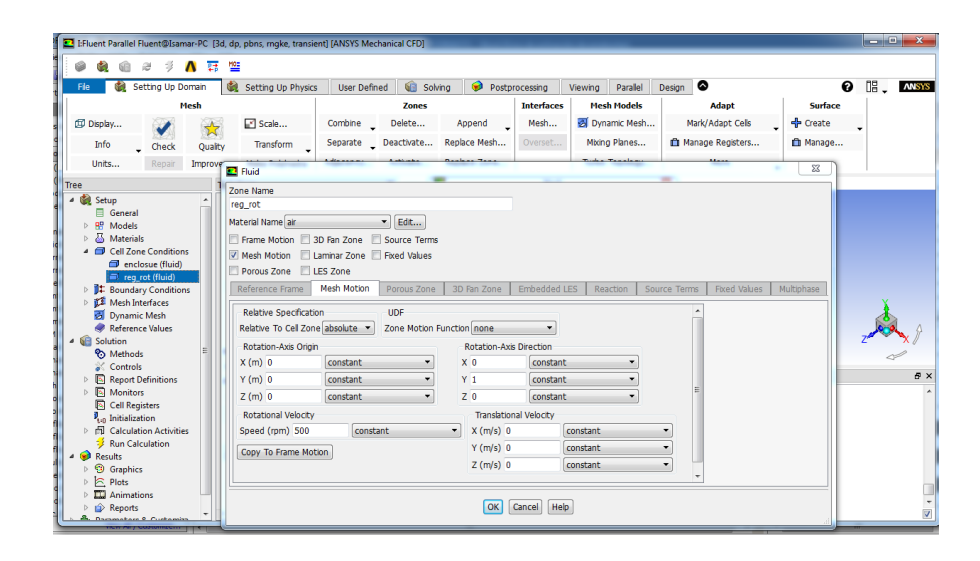

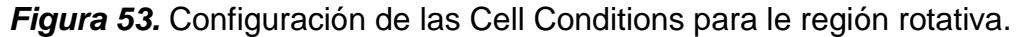

En la opción "Boundary Conditions" (Figura 54) se estableció la velocidad de entrada que para nuestro estudio serán las velocidades de viento de 2.6, 5 y 10 m/s debido a que se requiere saber las condiciones más desfavorables a las que nuestra turbina estará sometida, así como la presión de salida la cual se consideró de 0 debido que a la salida del volumen de aire no existirá presión alguna.

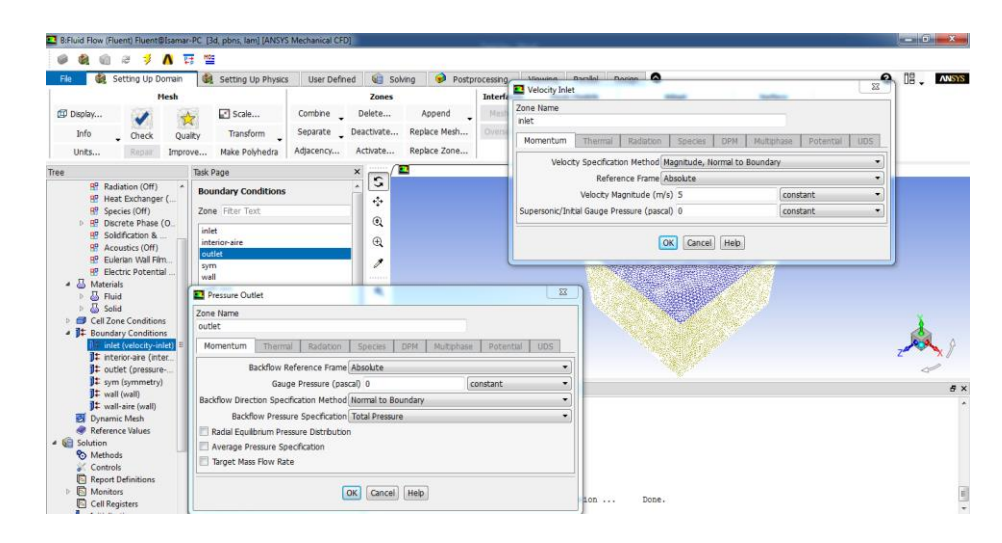

*Figura 54***.** Velocidad de Entrada y Presión de salida

Una vez configuradas las condiciones de frontera en "Run Calculations" (Figura 55) se ingresó el número de iteraciones que en este caso serán 80 iteraciones cabe recalcar que entre más iteraciones se tendrá datos más precisos y luego se dio clic en "Calculate".

| E. I:Fluent Parallel Fluent@Isamar-PC [3d, dp, pbns, mgke, transient] [ANSYS Mechanical CFD]                                                                                                    |                                                                                                    |                                                                |                                                                                                    |                                                                                                    |                   |                    |          |                    |                       | and the<br>$\overline{\mathbf{x}}$ |
|----------------------------------------------------------------------------------------------------|----------------------------------------------------------------------------------------------------|----------------------------------------------------------------|----------------------------------------------------------------------------------------------------|----------------------------------------------------------------------------------------------------|-------------------|--------------------|----------|--------------------|-----------------------|------------------------------------|
|                                                                                                    |                                                                                                    |                                                                |                                                                                                    |                                                                                                    |                   |                    |          |                    |                       |                                    |
| <b>Setting Up Domain</b>                                                                                                    | Setting Up Physics                                                                                                    | <b>User Defined</b>                                            | <b>WEI</b> Solving                                                                                       | ๑                                                                                                    | Postprocessing    | Viewing            | Parallel | ۵<br>Design        | ๏                     | 唱.<br><b>ANSYS</b>                 |
| Mesh                                                                                                    |                                                                                                    |                                                                | <b>Zones</b>                                                                                             |                                                                                                    | <b>Interfaces</b> | <b>Mesh Models</b> |          | <b>Adapt</b>       | <b>Surface</b>        |                                    |
| Display                                                                                                    | $\Box$ Scale                                                                                                    | Combine                                                        | Delete                                                                                                   | Append                                                                                                    | Mesh              | Dynamic Mesh       |          | Mark/Adapt Cells   | <sup>+</sup> P Create |                                    |
| Info<br>Ouality<br>Check                                                                                                    | <b>Transform</b>                                                                                                    | Separate                                                       | Deactivate                                                                                               | Replace Mesh                                                                                                    | Overset           | Mixing Planes      |          | m Manage Registers | m Manage              |                                    |
| Units<br>Repair<br>Improve                                                                                                    | Make Polyhedra                                                                                                    | Adjacency                                                      | Activate                                                                                                 | Replace Zone                                                                                                    |                   | Turbo Topology     |          | More               |                       |                                    |
| Tree                                                                                                    | <b>Task Page</b>                                                                                                    |                                                                | ------<br>▬<br>$\times$<br>r                                                                             |                                                                                                    | Mesh              |                    |          |                    |                       |                                    |
| 1# contact region-tr<br>11 interior-7 (interior)<br>11 interior-enclosue<br>$\mathbf{1}$ interior-rea rot (i<br>14 outlet1 (pressure-<br><sup>1</sup> # outlet2 (pressure-.<br>$I$ <sup><math>\uparrow</math></sup> wall-13 (wall)<br>$\mathbf{E}$ wall-14 (wall)<br>1 wall-enclosue (w<br>▷ it <sup>®</sup> Mesh Interfaces<br>Dynamic Mesh<br>Reference Values<br><sup>4</sup> Solution<br><b>Po</b> Methods<br>Controls<br>Report Definitions<br>Monitors<br><b>N</b> Cell Registers<br><b>P<sub>tan</sub></b> Initialization | Data Sampling for Time Statistics<br>Sampling Interval<br>$\div$<br>1<br>Time Sampled (s) 0<br>Solid Time Step<br><b>C</b> User Specified<br>(@) Automatic<br>Max Iterations/Time Step Reporting Inter<br>$\div$ 1<br>80<br>Profile Update Interval<br>÷<br>1<br>Data File Ouantities<br>Calculate | Sampling Opti<br><b>Acoustic Signa</b><br><b>Acoustic Sour</b> | ÷<br>$^{\circ}$<br>$\boldsymbol{z}$<br>۰<br>×<br><br>σ<br>$\mathbf{x}$<br>.<br>0 <sub>0</sub><br>Console | writing wall-13 (type wall) (mixture)  Done.<br>writing interior-7 (type interior) (mixture)  Done.<br>writing wall-enclosue (type wall) (mixture)  Done.<br>writing interior-reg rot (type interior) (mixture)  Done.<br>writing interior-enclosue (type interior) (mixture)  Done.<br>writing blades (type wall) (mixture)  Done.<br>writing outlet1 (type pressure-outlet) (mixture)  Done.<br>writing outlet2 (type pressure-outlet) (mixture)  Done. |                   |                    |          |                    |                       | Đ X                                |

*Figura 55***.** Iteraciones

### **4.14.9. Observación de Resultados**

En la interfaz "Results" se observaron los resultados obtenidos mediante el uso de herramientas de contorno "contour", vector "vector", líneas de corriente "streamlines" entre otras.

Las herramientas de contorno permitieron observar presiones y velocidades ejercidas por el aire sobre el cuerpo por ejemplo en la Figura 56 se pudo observar una distribución de presiones en donde las presiones llegan hasta los 142 Pa, para crear un contorno se dio clic en "Contour" y luego en "Ok, posteriormente se procedió a configurar las opciones del contorno ya sea velocidad o presión en "Variable" y se seleccionó el área en donde se mostrarán los resultados en "Locations".

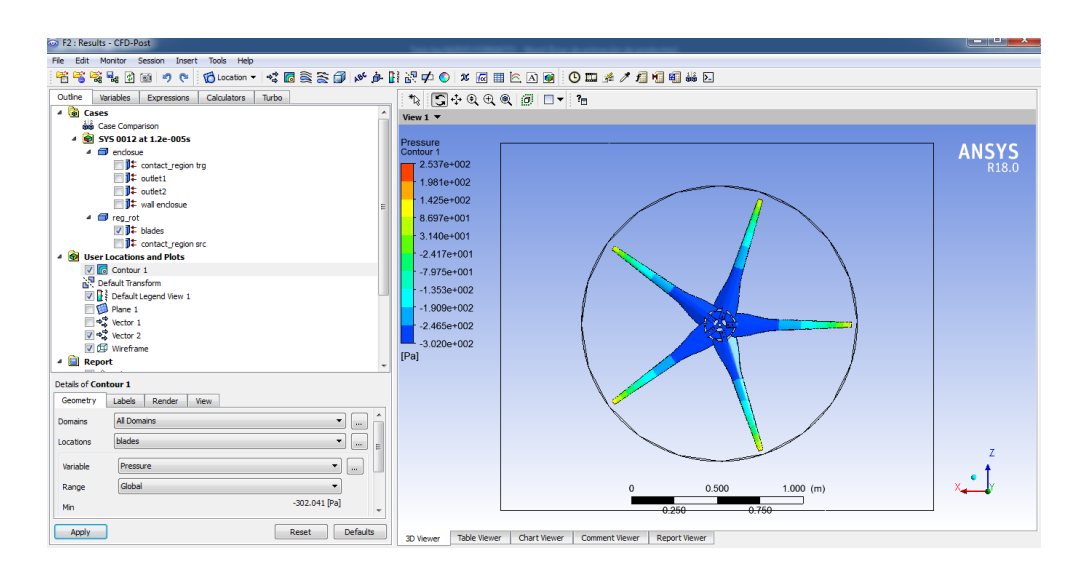

*Figura 56***.** Contorno de presión

Las Herramientas de Vector permitió observar la dirección que toma el aire contra el sólido, así como también la velocidad del aire en cada punto, por ejemplo, en la Figura 57 se observa la dirección del aire sobre el aspa cuyas velocidades en el extremo del

aspa llegan a los 13 m/s, para la creación del vector se dio clic en "Vector", se le asignó un nombre y luego se dio clic en "Ok", una vez creado el vector en "Domains" se seleccionó "All Domains".

| lacidóes Expressions Calculators Turbo<br>Outline                                                                                                    | 石笔笔为图30-20 - Guesso - 【图案签 <i>章 千卜则是中0-2 图图也图图 OB 14 / 通话图画图</i>                                                                                                    |                             |
|----------------------------------------------------------------------------------------------------|----------------------------------------------------------------------------------------------------|-----------------------------|
| · al Cases<br><b>AN</b> Case Companison<br>- 31 SYS 0012.1 at 1.2c 00Ss<br>· El relevantiale1<br><b>IT</b> contact region are<br>## outett<br>E outet2<br><sup>1</sup> / <sub>2</sub> und rc ensumblate 1<br>- El registativa ensantiaje1<br>V #1 blade<br><b>EL contact region fro</b><br>- 64 User Locations and Plots<br>Contair 1<br><b>D</b> is Contact 2<br>C Default Transform<br>[2] <b>[3]</b> Default Legend Wew 1<br><b>EL Pare 1</b><br>$21 - 2$ weight 1<br><b>IVI CD</b> Weehane<br>- Ell Report | <b>1 5 4 6 6 6 6 5 6</b><br>View $1 -$<br>relocity in Stri Frame<br>Contour <sub>2</sub><br>$+1.302e+001$<br>$-1.172e+001$<br>1.0426+001<br>$-9.115 + 000$<br>7.812e+000<br>6.510e+000<br>5.208e+000<br>$-3.906 + 000$<br>$-2.004e+000$<br>$1.302e+000$<br>$-0.000 + 000$<br>$Im 6^\sim 11$ | <b>ANSYS</b><br><b>R180</b> |
| Details of Contour 2                                                                                                    |                                                                                                    |                             |
| <b>Geometry</b><br>Labels Render Wew<br>All Doesaina<br>Domains<br>blade<br><b>Locations</b>                                                                                                    | $\bullet$ $\sim$<br>$\left\vert \mathcal{F}_{\alpha }\right\vert =\left\vert \mathcal{F}_{\alpha }\right\vert$                                                                                                    |                             |
| <b>Melochy in Stn Frame</b><br><b>Variable</b>                                                                                                    | $\mathbb{E}$ $\mathbb{E}$                                                                                                    |                             |
|                                                                                                    | ۰                                                                                                    |                             |

*Figura 57.* Vectores

La herramienta "Streamlines" permiten observar la manera en que interactúan las corrientes de aire con el sólido con el fin de evaluar la aerodinámica de los ángulos de ataque por ejemplo en la Figura 58 se observó el movimiento de las corrientes de aire y la forma como actúan alrededor de la turbina, para la creación de las líneas de corriente se dio clic en "Streamline" posteriormente se asignó un nombre y luego en "Ok", una vez creada en "Start From" se seleccionó "inlet" y luego en "Apply".

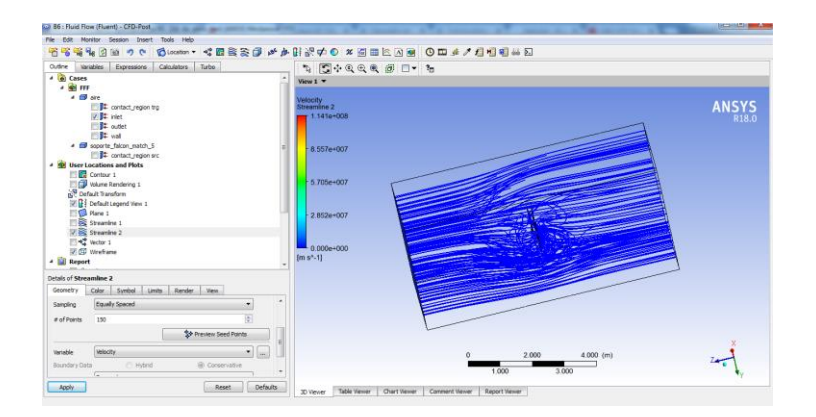

*Figura 58***.** Líneas de Corriente

# **CAPÍTULO V**

## **5. ANÁLISIS DE RESULTADOS**

## **5.1. Resultados dinámica Computacional**

Se realizó tres simulaciones para cada una de las turbinas para velocidades de viento de 2.6, 5 y 10 m/s de donde se obtuvo datos de velocidades, presiones, fuerzas de arrastre y de sustentación, vórtice, entre otros, los cuales serán analizados a continuación.

### **5.1.1. Presiones a una velocidad de viento de 2.6 m/s.**

Las presiones generadas en las aspas se producen por el choque de aire sobre ellas.

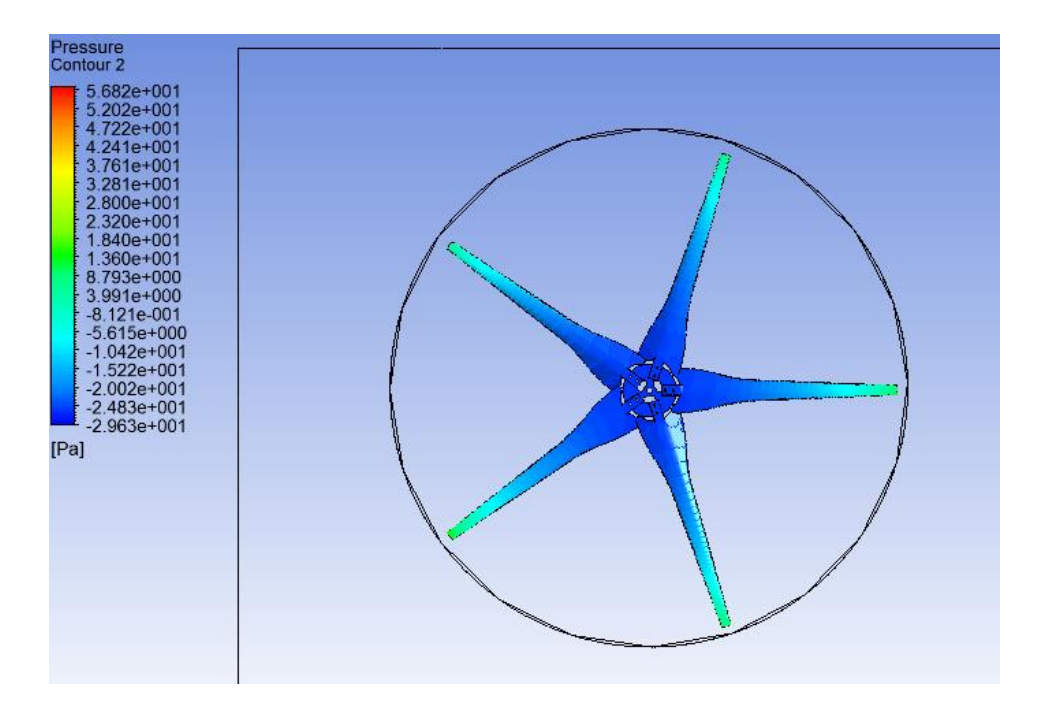

*Figura 59.* Presión a una velocidad de 2.6 m/s Raptor G5

*CONTINÚA*

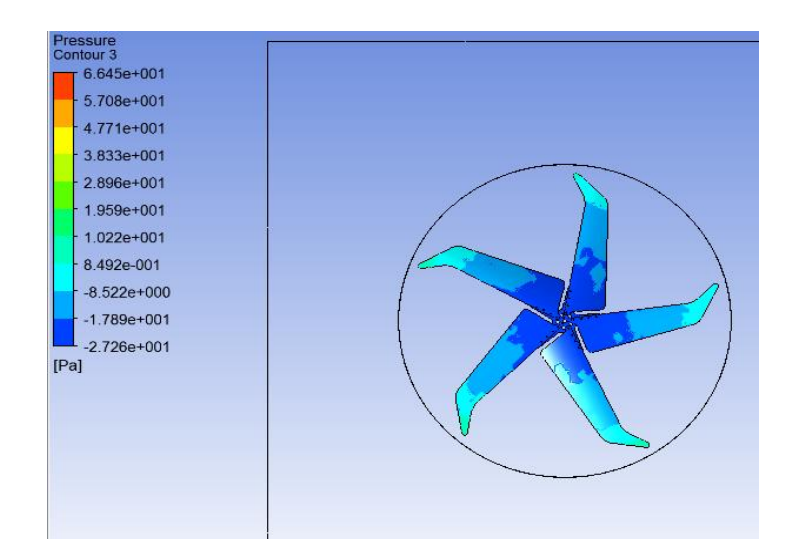

*Figura 60.* Presión a una velocidad de 2.6 m/s Mach 5

En las Figuras 59 y 60 se observó que las mayores presiones que ejerce el viento sobre las aspas se presentan en el extremo de la pala alcanzando presiones de 8,79 Pa para la turbina Raptor y 8,49 Pa para la turbina Mach mientras que existe una disminución de presiones en el centro de la turbina.

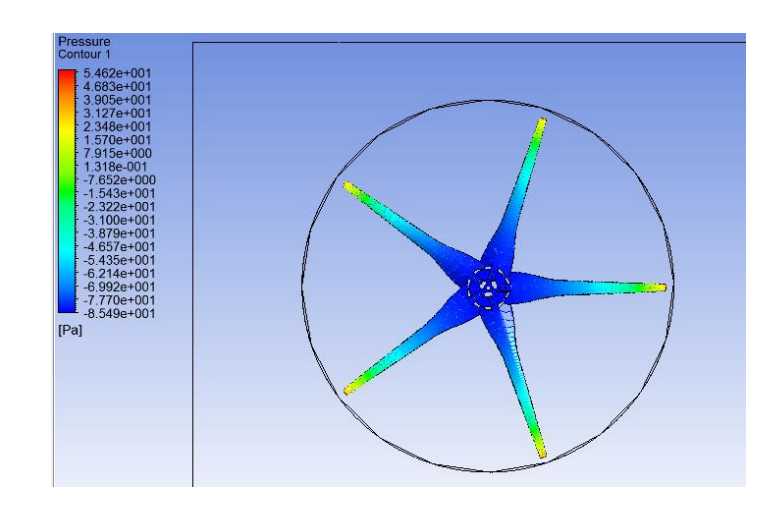

**5.1.2. Presiones a una velocidad de viento de 5 m/s.**

*Figura 61.* Presión a 5 m/s Raptor G5

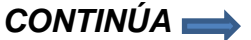

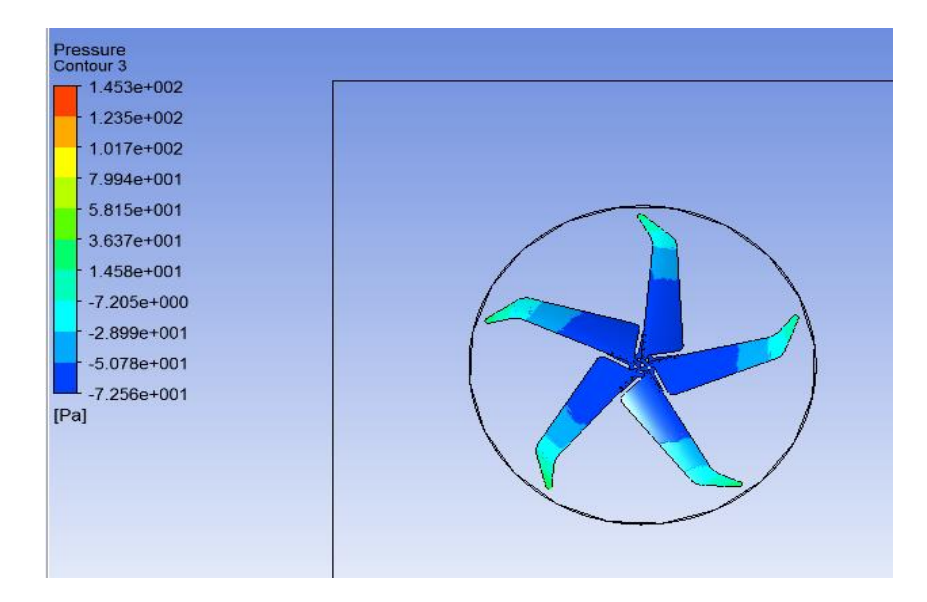

*Figura 62.* Presión a 5 m/s Mach 5

En las Figuras 61 y 62 se observó que la turbina Raptor presenta presiones de hasta 15 Pa en el extremo del aspa mientras que la turbina Mach 5 alcanza presiones de 14,58 Pa a una velocidad de 5 m/s.

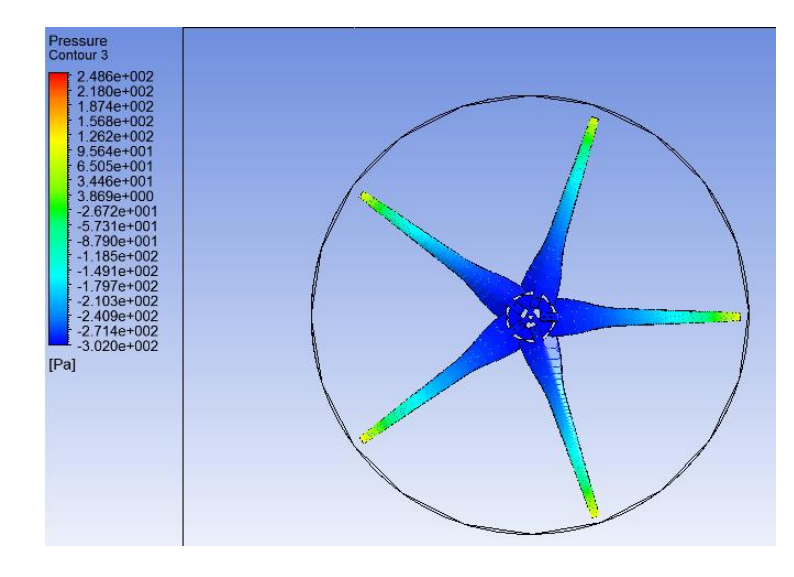

**5.1.3. Presiones a una velocidad de viento de 10 m/s.**

*Figura 63.* Presión a 10 m/s Raptor G5

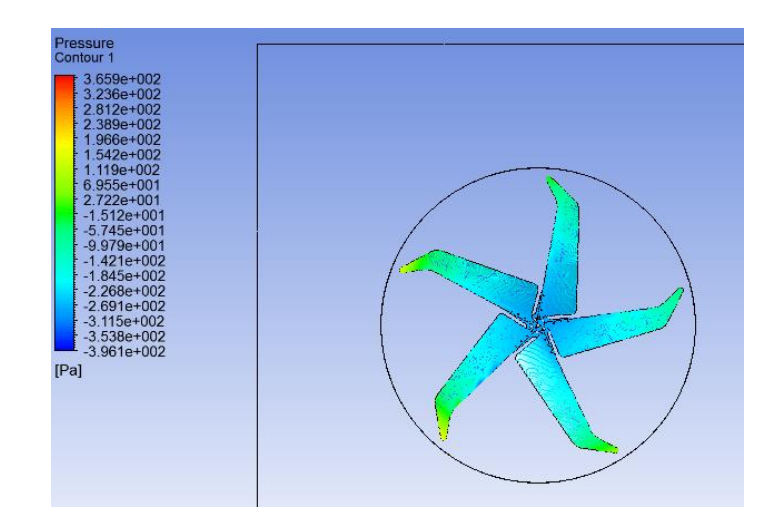

*Figura 64.* Presión a 10 m/s Mach 5

En las Figuras 63 y 64 se observó que la turbina Raptor alcanza presiones de 34 Pa en el extremo de la pala, mientras que la turbina Mach alcanza presiones de viento sobre ella de hasta 27 Pa, existiendo una disminución de presiones en el centro de las turbinas.

Como se dijo anteriormente la fuerza del viento se mide con las presiones que ejerce el viento sobre las aspas por lo que se concluyó que la turbina Mach presenta menores presiones lo cual da origen a un gradiente de presión favorable que permitirá que no haya un desprendimiento de flujo, así mismo permitirá que la turbina alcance mayores velocidades.

### **5.1.4. Comparación entre presiones**

#### **Tabla 16**

*Presiones obtenidas a las velocidades de viento de 2.6, 5 y 10 m/s*

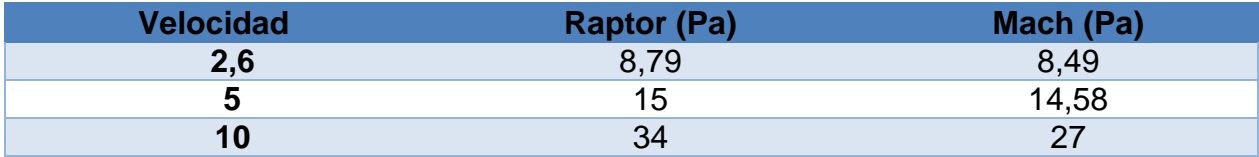

En la Tabla 16 se observó que a una velocidad de viento de 2.6 m/s las turbinas presentan presiones de 8 Pa, a una velocidad de viento de 5 m/s la turbina Raptor tuvo una Presión de 15 Pa y la turbina Mach una presión de 14,58 Pa y a una velocidad de viento de 10 m/s la turbina Raptor tuvo una presión de 34 Pa y la turbina Mach tuvo una presión de 27 Pa.

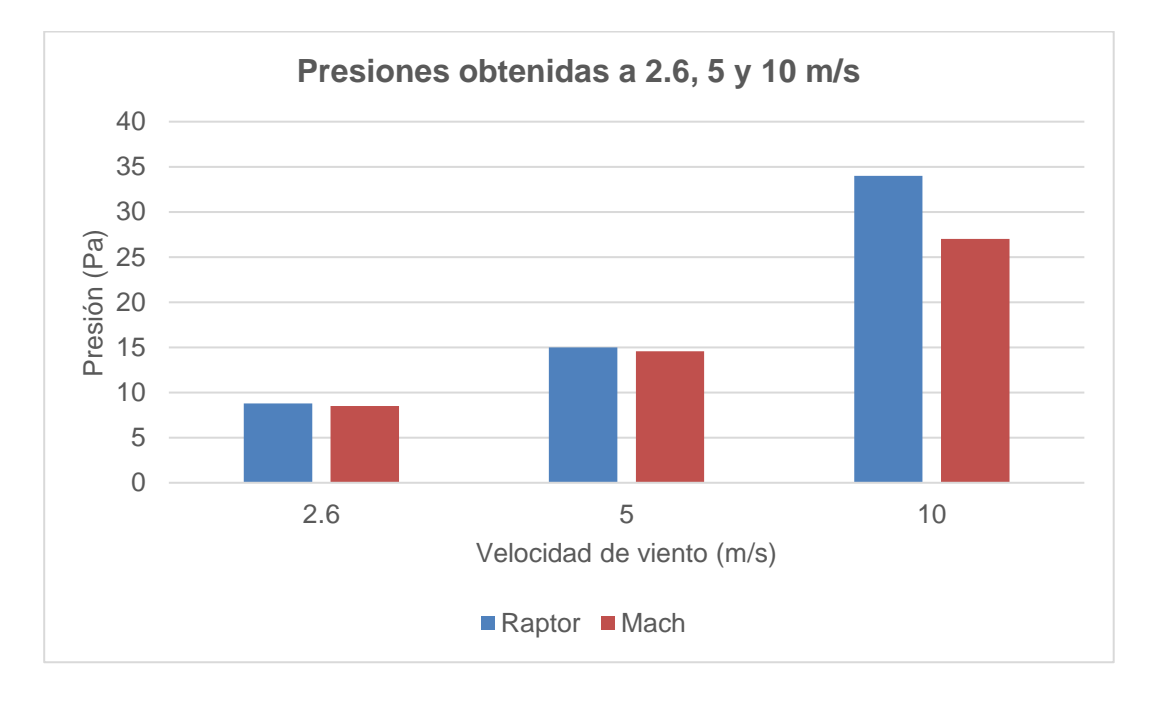

### *Figura 65*. Presiones a velocidades de viento de 2.6,5 y 10 m/s

En la Figura 65 se observó que en la turbina Raptor se generan mayores presiones de viento sobre las aspas, mientras que en la turbina Mach se generan menores presiones sobre las aspas lo que permite a la turbina Mach tener mayores velocidades.

### **5.1.5. Velocidades a una velocidad de viento relativa de 2.6 m/s.**

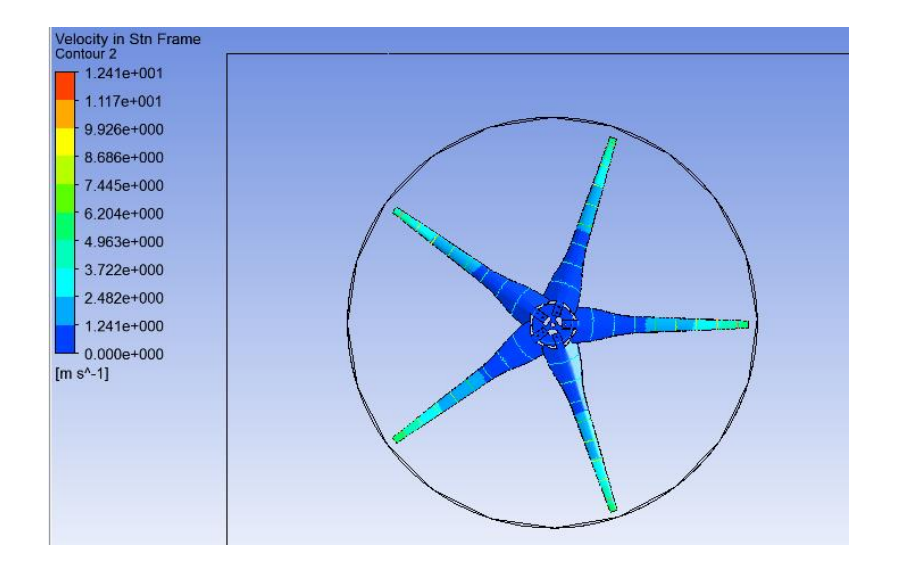

*Figura 66.* Velocidades para Raptor a una velocidad relativa de 2.6 m/s

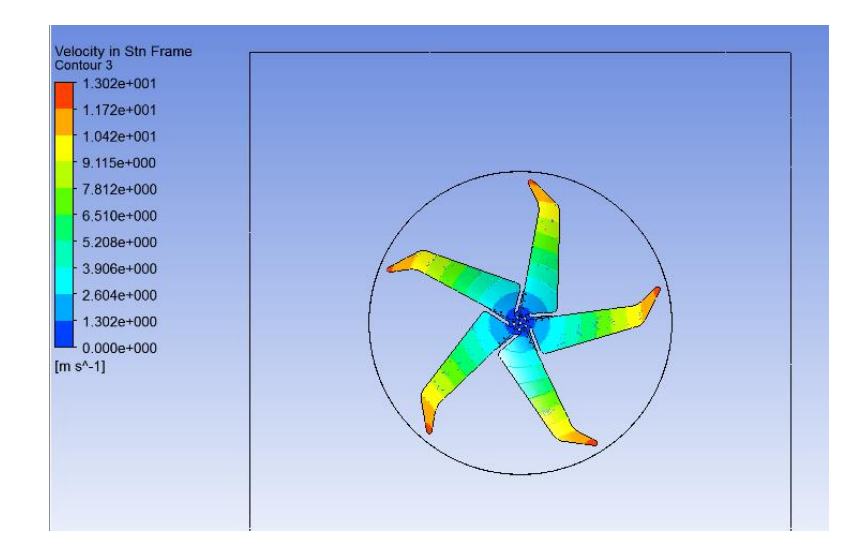

*Figura 67.* Velocidades para Mach a una velocidad relativa de 2.6 m/s En las Figuras 66 y 67 se observó que las mayores velocidades se presentan en el extremo de las palas, sin embargo, la turbina Mach alcanza mayores velocidades de hasta 13 m/s mientras que la turbina Raptor presenta velocidades de hasta 4,9 m/s.

### **5.1.6. Velocidades a una velocidad de viento relativa de 5m/s**

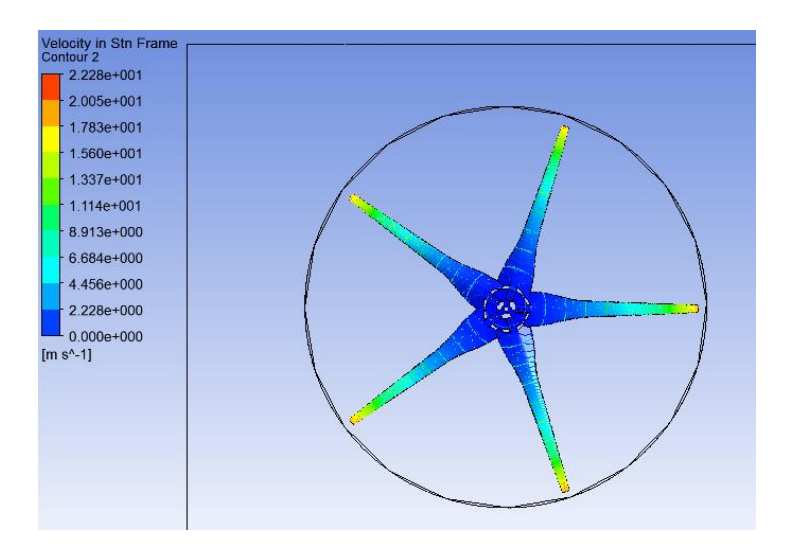

*Figura 68.* Velocidades para Raptor a una velocidad relativa de 5 m/s

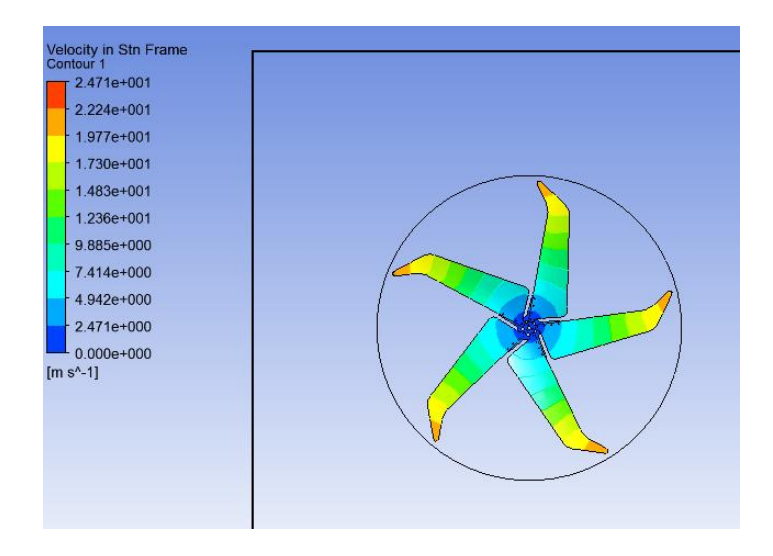

*Figura 69.* Velocidades para Mach a una velocidad relativa de 5 m/s

En la Figura 68 y 69 se observó que las mayores velocidades se originan en el extremo de la pala, sin embargo, las mayores velocidades se presentan en la turbina Mach alcanzando velocidades de 22 m/s mientras que la turbina Raptor alcanza velocidades de apenas 17 m/s.

### **5.1.7. Velocidades a una velocidad de viento relativa de 10m/s.**

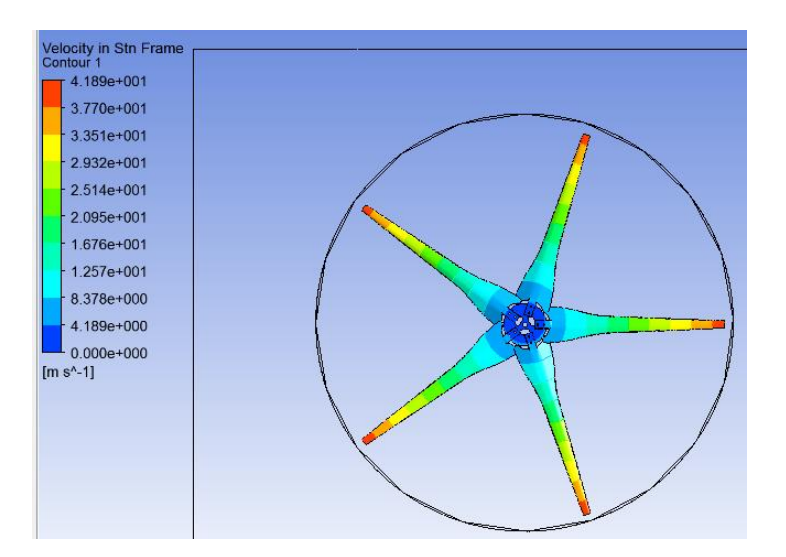

*Figura 70.* Velocidades para Raptor a una velocidad relativa de 10 m/s

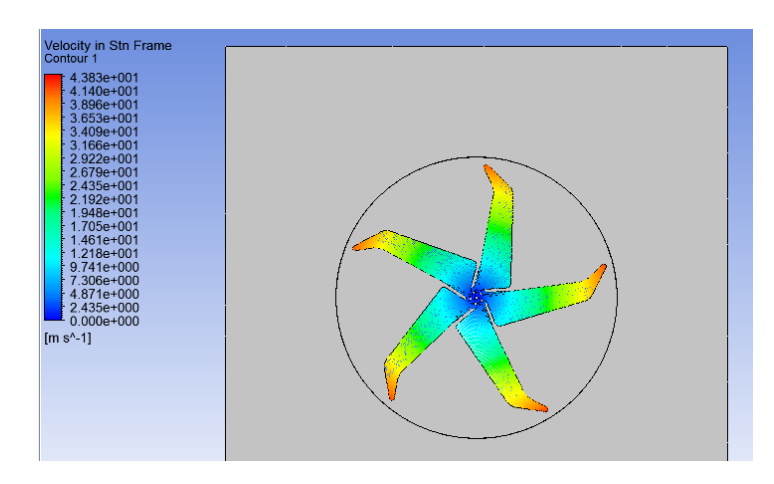

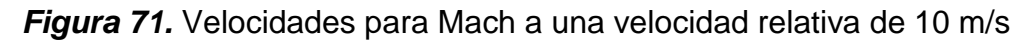

En la Figura 70 y 71 se observó que existe una disminución de velocidad en el inicio de la turbina y un aumento de velocidad en el extremo de la turbina, la turbina Mach alcanza velocidades de 43 m/s mientras que la turbina Raptor alcanza velocidades de 41 m/s.

Se concluyó que conforme aumenta la velocidad relativa del viento sobre las turbinas existe una pérdida aerodinámica en las secciones cercanas al eje de giro de la turbina por lo que existe disminución de velocidades mientras que en el extremo de la pala las velocidades serán mayores, además se observó que la turbina Mach logra alcanzar mayores velocidades en el extremo de sus palas.

### **5.1.8. Comparación de velocidades de las turbinas**

**Tabla 17** *Velocidades y potencias en las turbinas*

| <b>Velocidad</b> | Raptor | <b>Mach</b> | P Raptor (W) | P Mach (W) |
|------------------|--------|-------------|--------------|------------|
| 2.6              | 4.9    | 13          | 135,53       | 2611,8639  |
| 5                | 17     | 22          | 5660,09      | 12658,6831 |
| 10               | 41     | 43          | 79401,40     | 94520,4658 |

En la Tabla 17 se observó que a una velocidad de viento de 2.6 m/s la turbina Raptor se mueve con una velocidad de 4,9 m/s mientras que la turbina Mach se mueve con una velocidad de 13 m/s, a una velocidad de viento de 5 m/s la turbina Raptor se mueve a una velocidad de 17 m/s mientras que la turbina Mach se mueve a una velocidad de 22 m/s y a una velocidad de viento de 10 m/s la turbina Raptor se mueve a una velocidad de 41 m/s mientras que la turbina Mach se mueve a una velocidad de 43 m/s, por lo que se determinó que a velocidades de viento entre 2,6 a 5 m/s la turbina Mach se mueve con mayores velocidades mientras que a velocidades de viento superiores a 5 m/s las turbinas alcanzan velocidades similares.

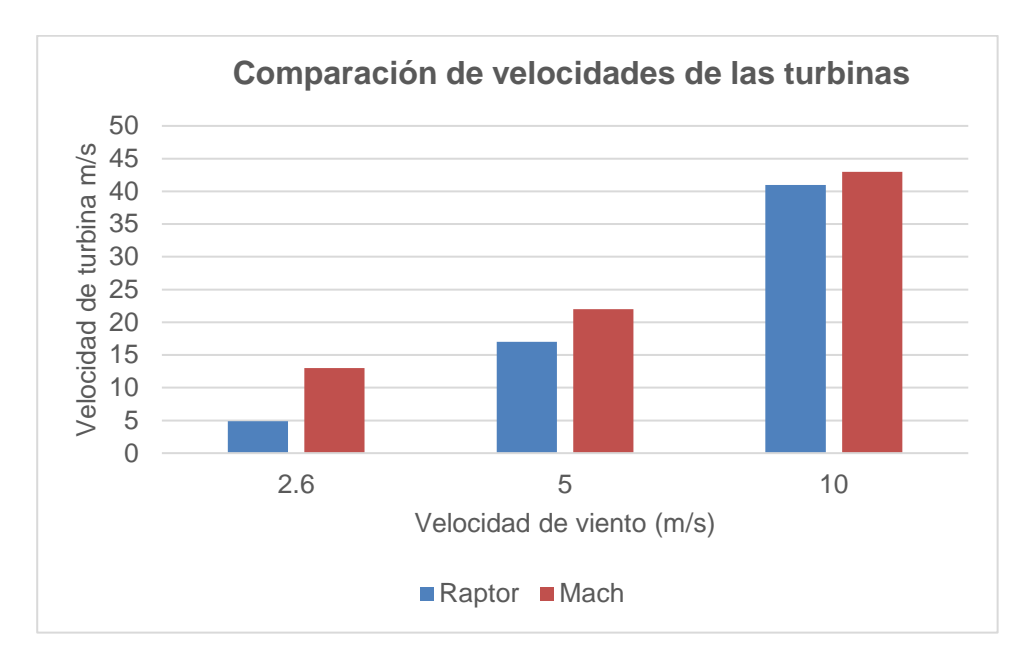

*Figura 72***.** Comparación de velocidades en las turbinas

En la Figura 72 se pudo comprobar que la turbina Mach se mueve a mayores velocidades debido a que obtuvo menores presiones sobre las aspas.

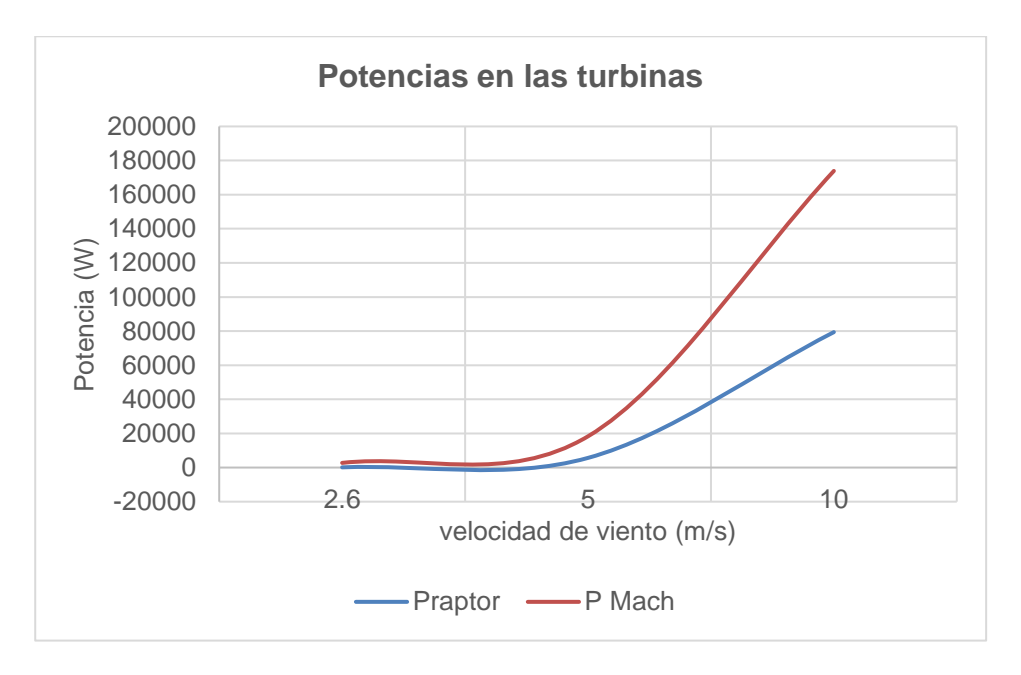

*Figura 73.* Comparación de potencias en las turbinas

En la Figura 73 se observó la curva de las potencias para cada una de las turbinas mediante los datos obtenidos en Ansys Fluent en donde me da dos curvas exponenciales, siendo la de mayor potencia la turbina Mach.

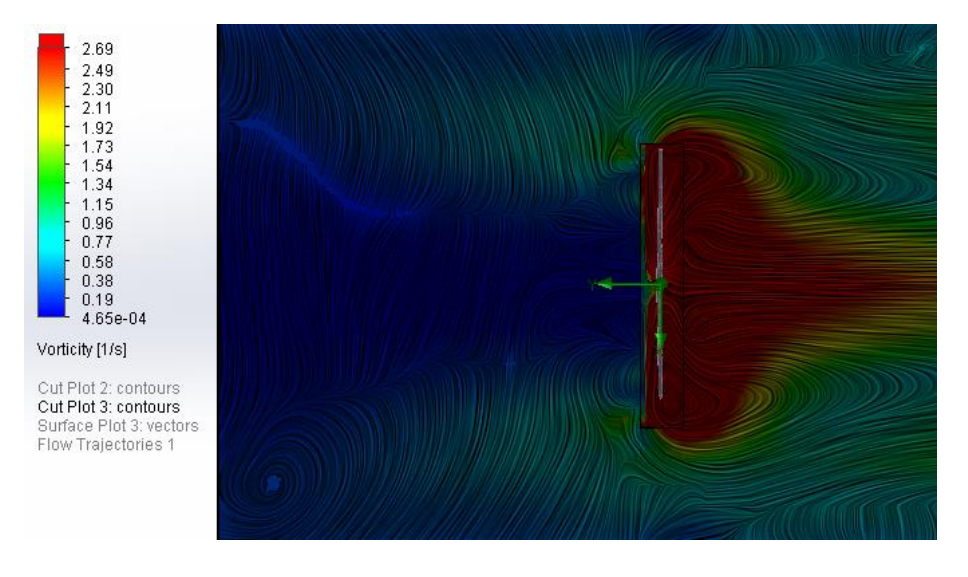

## **5.1.9. Efecto vórtice a una velocidad de viento relativa de 2.6 m/s**

*Figura 74***.** Efecto vórtice velocidad de 2,6 m/s para Raptor

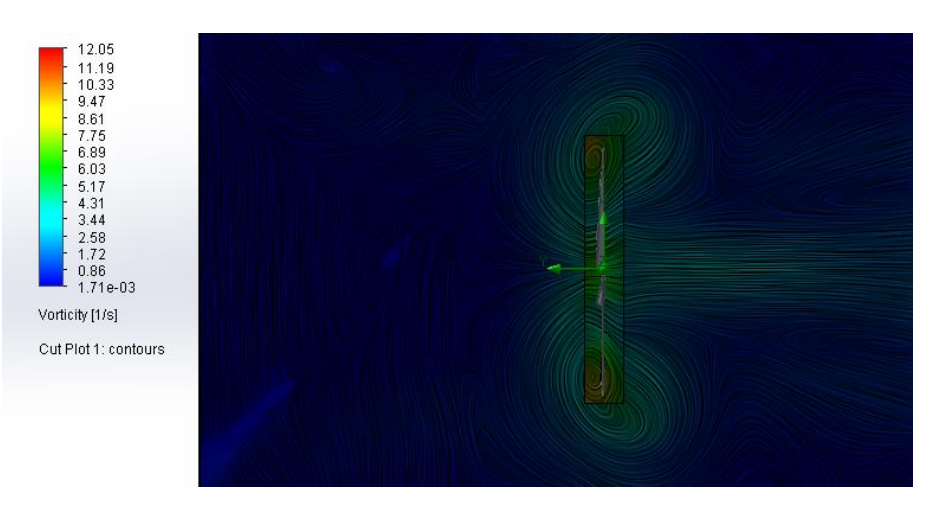

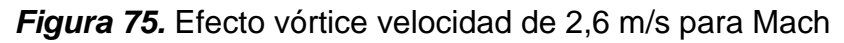

En las Figuras 74 y 75 se observó que en la turbina Mach 5 se generan vórtices en el extremo de las palas mientras que en la turbina Raptor se generan vórtices distribuidos en el centro de la turbina esto quiere decir que en estos puntos la fuerza de sustentación disminuye mientras que la de arrastre aumenta, además el ángulo de ataque supera su valor máximo lo que da la generación de remolinos o turbulencias por el desprendimiento de flujo que se produce, estos desprendimientos de flujo permitirán al aerogenerador girar con mayor velocidad en caso de que la velocidad de viento no sea muy alta.

**5.1.10. Efecto vórtice a una velocidad de viento relativa de 5 m/s**

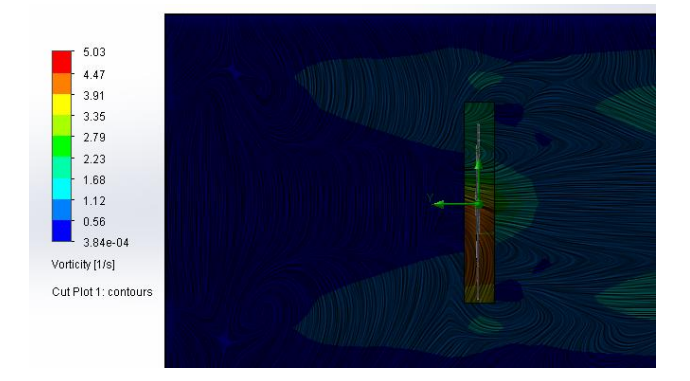

*Figura 76.* Efecto vórtice velocidad de 5 m/s para Raptor

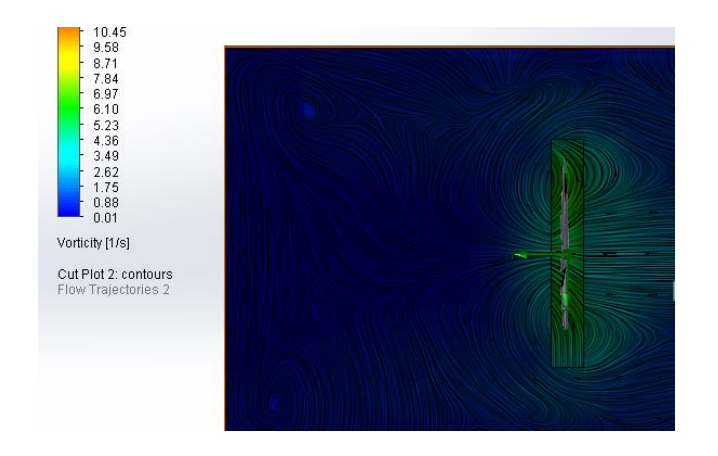

*Figura 77.* Efecto vórtice velocidad de 5 m/s para Mach

En las Figuras 76 y 77 se observó que en la turbina Raptor se generan mayores vórtices o remolinos en el centro de la turbina mientras que para la turbina Mach se generan vórtices en el extremo de las palas de la turbina es decir que en estos puntos para una velocidad de 5 m/s la fuerza de sustentación ha disminuido y la fuerza de arrastre ha aumentado lo que provoca un desprendimiento de flujo, estos desprendimientos de flujo permitirán al aerogenerador girar con mayor velocidad en caso de que la velocidad de viento no sea muy alta.

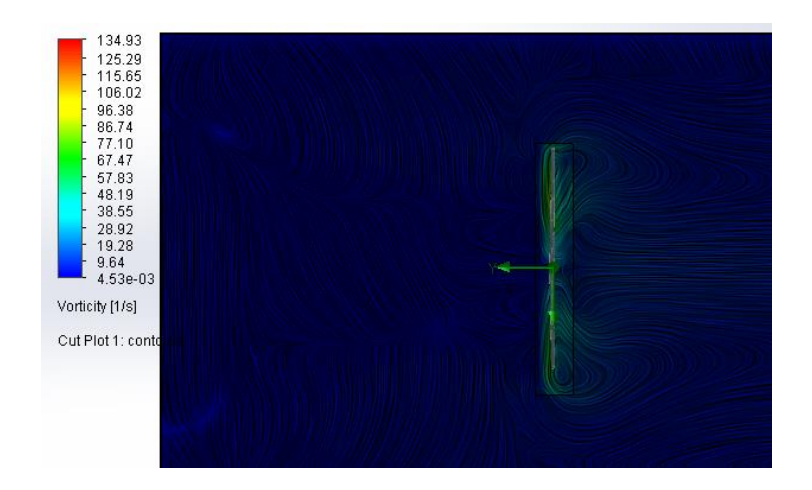

**5.1.11. Efecto vórtice a una velocidad de viento relativa de 10 m/s**

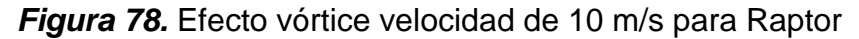

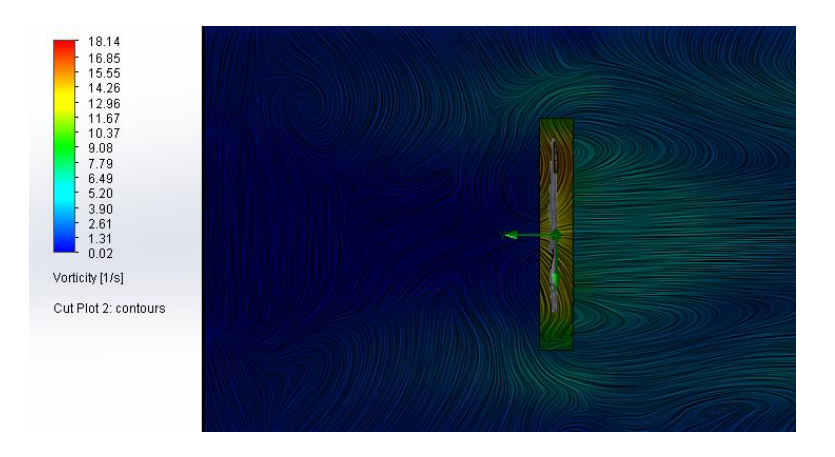

*Figura 79***.** Efecto vórtice velocidad de 10 m/s para Mach

En las Figuras 78 y 79 se observó que a una velocidad de 10 m/s la generación de los vórtices o turbulencias están distribuidas por la turbina, sin embargo, no se observa grandes turbulencias lo cual me indica que no existieron grandes desprendimientos de flujo.

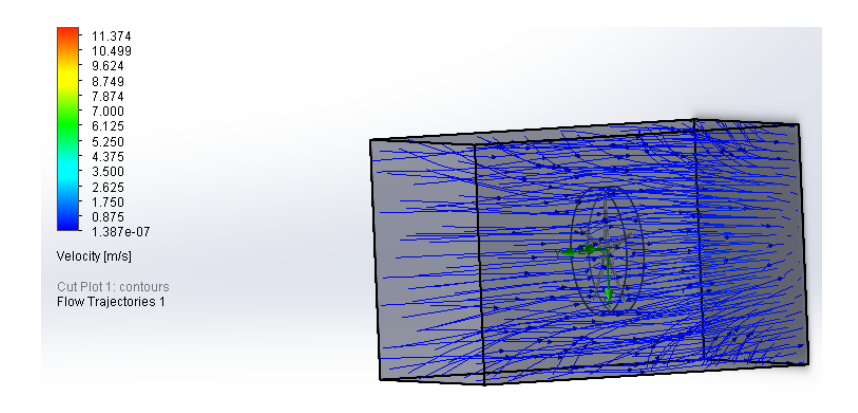

*Figura 80***.** Líneas de Flujo velocidad de 2,6 m/s para Raptor

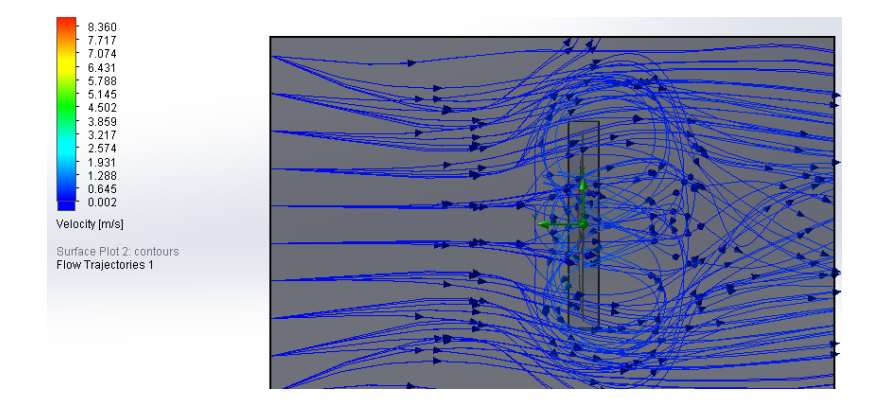

*Figura 81***.** Líneas de Flujo velocidad de 2,6 m/s para Mach

En las Figuras 80 y 81 se observó la trayectoria de las líneas de flujo sobre cada una de las turbinas a las velocidades relativas de 2,6 m/s en donde se observa que la turbina Raptor tienen una trayectoria casi rectilínea mientras que en la turbina Mach se generan turbulencias en el extremo del aspa, es decir que en estos puntos la fuerza de sustentación disminuyó y la fuerza de arrastre aumentó.

**5.1.12. Líneas de flujo de corriente a una velocidad de viento 5 m/s.**

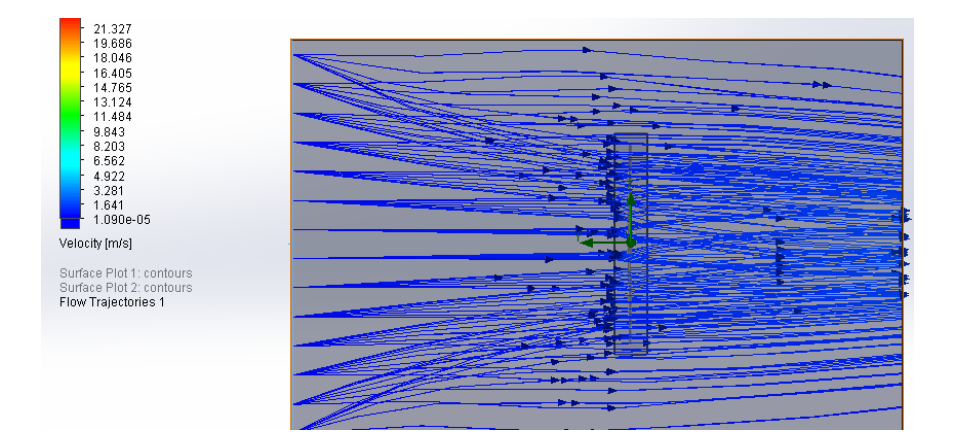

*Figura 82***.** Líneas de Flujo velocidad de 5 m/s para Raptor

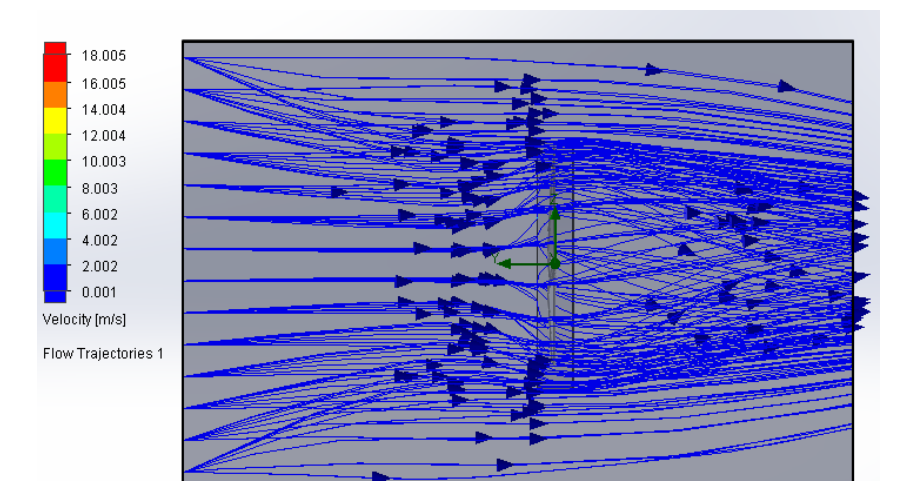

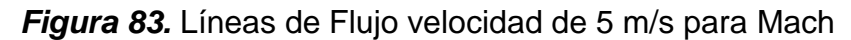

En las Figuras 82 y 83 se observó la trayectoria de las líneas de flujo sobre cada una de las turbinas a las velocidades relativas de 5 m/s en donde se observa que la turbina Raptor tienen una trayectoria casi rectilínea mientras que en la turbina Mach se generan turbulencias en el centro del aspa, es decir que en estos puntos la fuerza de sustentación disminuyó y la fuerza de arrastre aumentó.

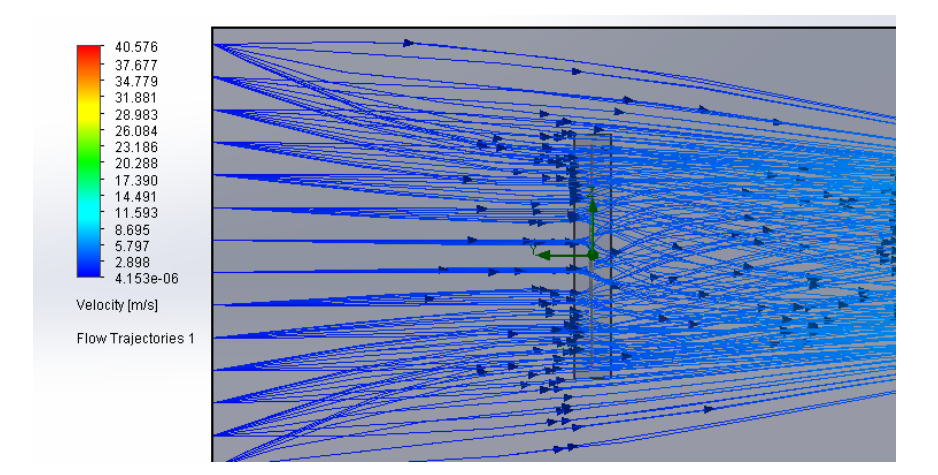

## **5.1.13. Líneas de flujo de corriente a una velocidad de viento 10 m/s.**

*Figura 84.* Líneas de Flujo velocidad de 10 m/s para Raptor

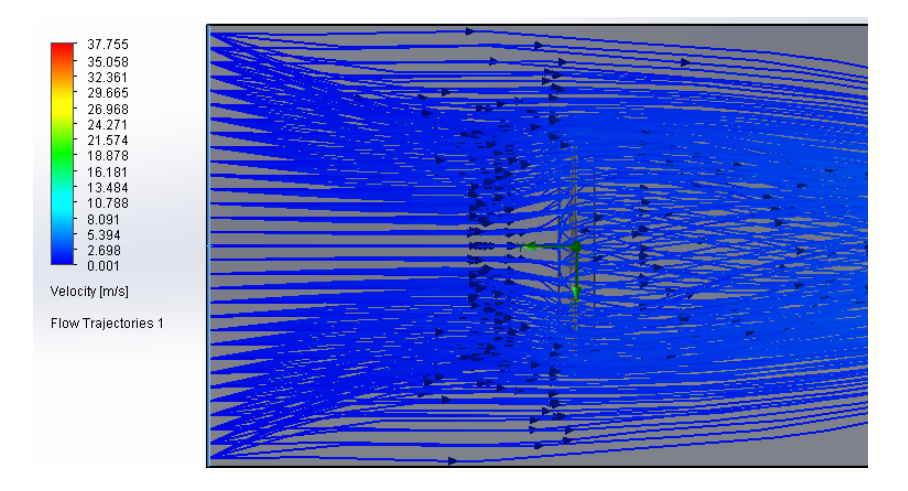

*Figura 85***.** Líneas de Flujo velocidad de 10 m/s para Raptor

En las Figuras 84 y 85 se observa la trayectoria de las líneas de flujo sobre cada una de las turbinas a las velocidades relativas de 10 m/s en donde se observa que la turbina Raptor tienen una trayectoria casi rectilínea con una ligera turbulencia en el centro de la turbina, mientras que en la turbina Mach se generan grandes turbulencias en el centro del aspa, es decir que en estos puntos la fuerza de sustentación disminuyó y la fuerza de arrastre aumentó.

## **5.1.14. Determinación de las Fuerzas (FD) y (FL) mediante CFD**

Como ya se había dicho anteriormente la eficiencia aerodinámica se mide mediante la relación de las fuerzas de sustentación y de arrastre para lo cual se ha realizado análisis de las aspas a diferentes ángulos de ataque de 0°,20°, 40°,60°y 80° para las velocidades específicas o TSR de 4.58, 4.31 y 4.05 (Tabla 9) para el aspa Raptor y velocidades específicas de 4.65, 4.38 y 4.12 (Tabla 10) para el aspa Mach en donde se analizará los resultados más favorables, así también se determinará la eficiencia en cada una de las turbinas en general a las velocidades de 2.6, 5 y 10 m/s.

## **5.1.15. Determinación de FD y FL para turbina Raptor G5**

## **Tabla 18**

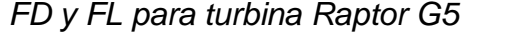

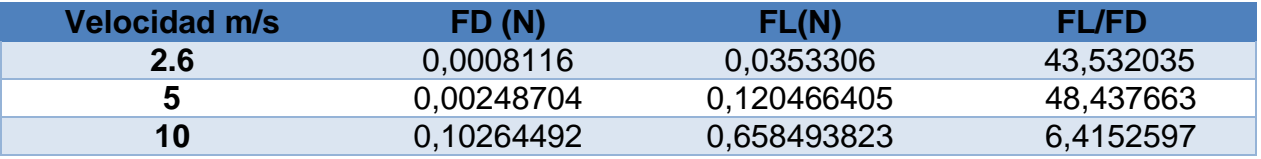

En la Tabla 18 se observa los valores de FD y FL obtenidos mediante análisis CFD

para la turbina Raptor G5 en general con un ángulo de ataque de 0°.

## **5.1.16. Determinación de FD y FL para turbina Mach G5**

## **Tabla 19**

*FD y FL para turbina Mach 5*

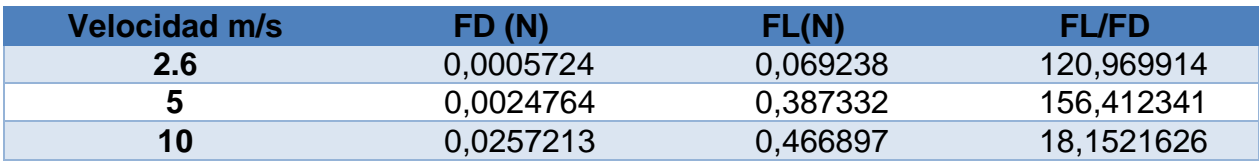

En la Tabla 19 se observa los valores de FD y FL obtenidos mediante análisis CFD para la turbina Mach 5 en general con un ángulo de ataque de 0°.

### **5.1.17. Mayores eficiencias aerodinámicas alcanzadas por las turbinas.**

En las Tablas 18 y 19 se pudo observar que las mayores eficiencias aerodinámicas se presentan en el aerogenerador Mach 5, ya que como se dijo anteriormente la eficiencia aerodinámica se mide mediante la relación de la fuerza de sustentación sobre la fuerza de arrastre en donde para casos ideales la eficiencia supera los 150 y en nuestro caso el aerogenerador Mach supera los 150 a una velocidad de 5 m/s donde se podría decir que alcanza la mayor eficiencia aerodinámica.

### **5.1.18. Determinación de FD y FL para aspa Raptor G5**

#### **Tabla 20**

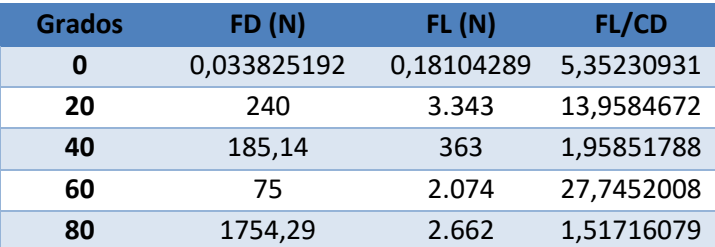

*Fuerzas de arrastre y sustentación para TSR 4,58 y v=2.6m/s*

Según los datos obtenidos en la Tabla 20 se observa que la mayor eficiencia aerodinámica para una velocidad de 2.6 m/s en la turbina Raptor se obtuvo con un ángulo de ataque de 60° con una eficiencia aerodinámica de 27,74.

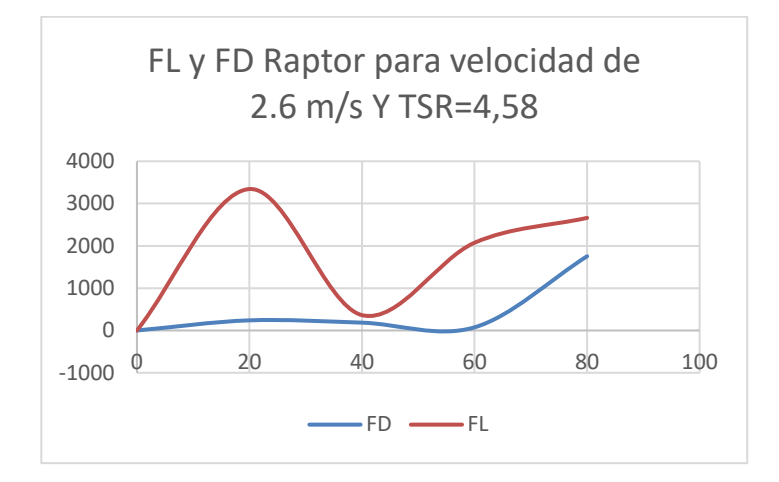

*Figura 86.* FL y FD Raptor para velocidad de 2.6 m/s Y TSR=4,58

La fuerza de sustentación tiene mayor importancia que la de arrastre en los cuerpos con perfil aerodinámico, en la Figura 86 se observa que la mayor fuerza de sustentación para una turbina Raptor y velocidad de 2.6 m/s se obtiene con los ángulos de ataque de 20° y 60°.

### **Tabla 21**

*Fuerzas de arrastre y sustentación para TSR 4,31 y v=5m/s*

| <b>Grados</b> | FD(N)       | FL(N)      | <b>FL/CD</b> |
|---------------|-------------|------------|--------------|
| 0             | 0,057056372 | 0,43467211 | 7,61829213   |
| 20            | 0,083082626 | 0,21407092 | 2,57660272   |
| 40            | 0,064257049 | 0,1380787  | 2,14884907   |
| 60            | 231         | 1.847      | 7,98037114   |
| 80            | 91          | 1.001      | 10,966406    |

En la Tabla 21 se observa que la mayor eficiencia aerodinámica para una velocidad de 5m/s en la turbina raptor se presenta para un ángulo de ataque de 80° con una eficiencia aerodinámica de 10,96.

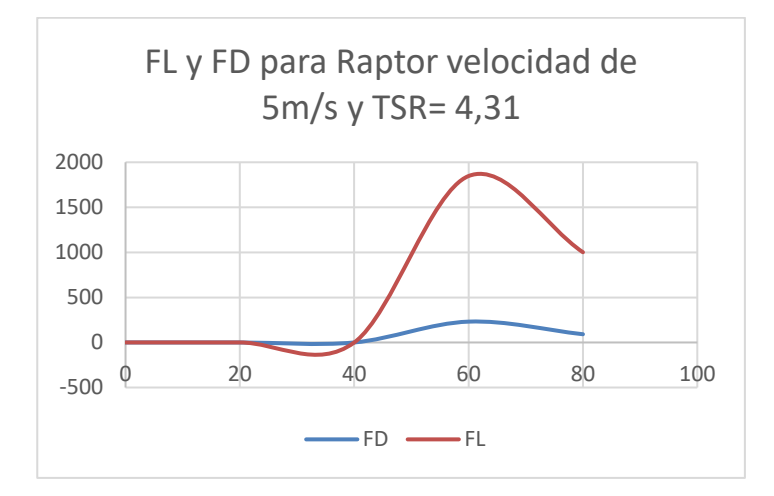

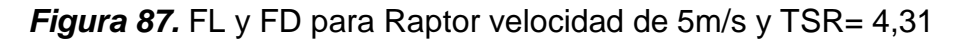

En la Figura 87 se observa que la mayor fuerza de sustentación para la turbina raptor

y una velocidad de 5 m/s se obtiene para el ángulo de ataque de 60°.

### **Tabla 22**

*Fuerzas de arrastre y sustentación para TSR 4,05 y v=10m/s*

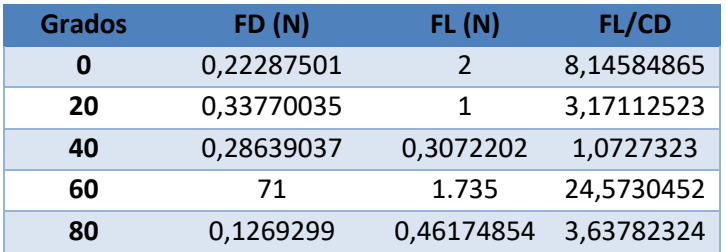

En la Tabla 22 se observa que la mayor eficiencia aerodinámica para una turbina Raptor con velocidad de 10 m/s se obtuvo con un ángulo de ataque de 60° con una eficiencia aerodinámica de 24,57.

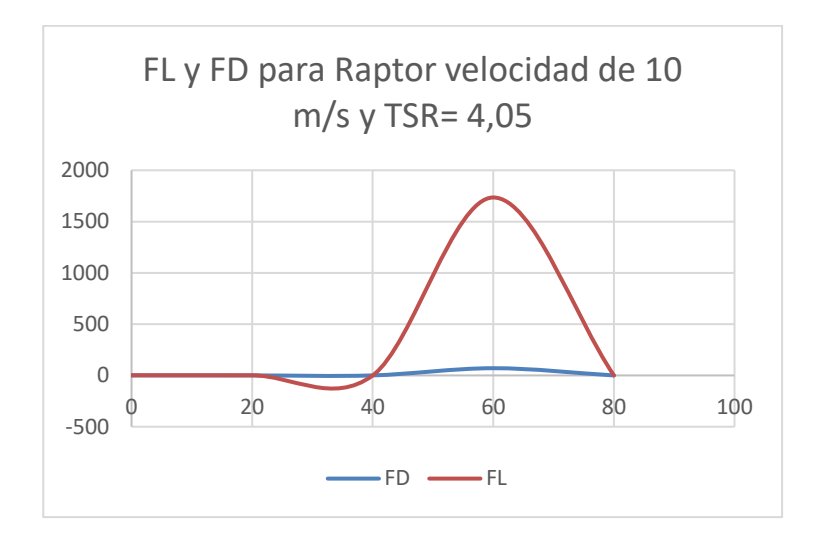

*Figura 88.* FL y FD para Raptor velocidad de 10 m/s y TSR= 4,05

En la figura 88 se observa que la mayor fuerza de sustentación para la turbina raptor

a una velocidad de 10 m/s se presenta con un ángulo de ataque de 60 °.

## **5.1.19. Determinación de FD y FL para aspa Mach 5**

### **Tabla 23** *Fuerzas de arrastre y sustentación para TSR 4,65 y v= 2.6 m/s*

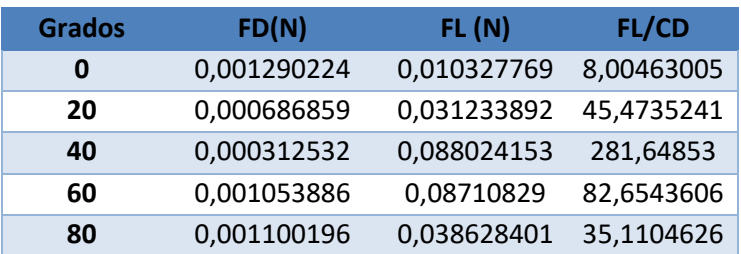

En la Tabla 23 se determinó que la mayor eficiencia aerodinámica para la turbina Mach a una velocidad de 2.6 m/s se presenta para un ángulo de ataque de 40 ° con una eficiencia de 281,64.

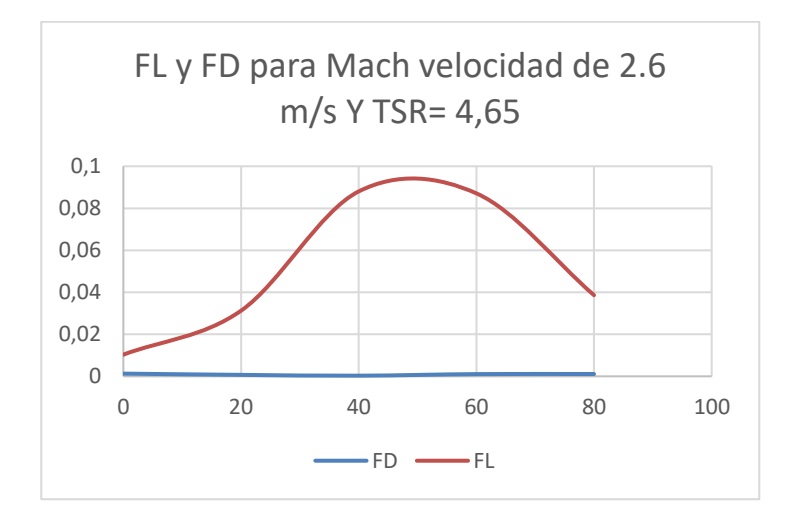

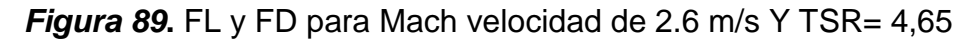

En la figura 89 se observó que la mayor fuerza de sustentación para la turbina Mach

a una velocidad de 2.6 m/s se obtuvo con los ángulos de ataque de 40° y 60°.

### **Tabla 24**

*Fuerzas de arrastre y sustentación para TSR 4,38 y v=5m/s*

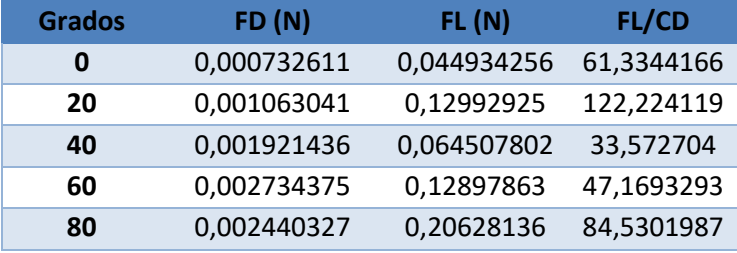

En la Tabla 24 se observó que la mayor eficiencia aerodinámica para la turbina Mach con una velocidad de 5 m/s se obtuvo con un ángulo de ataque de 20° con una eficiencia aerodinámica de 122,22.

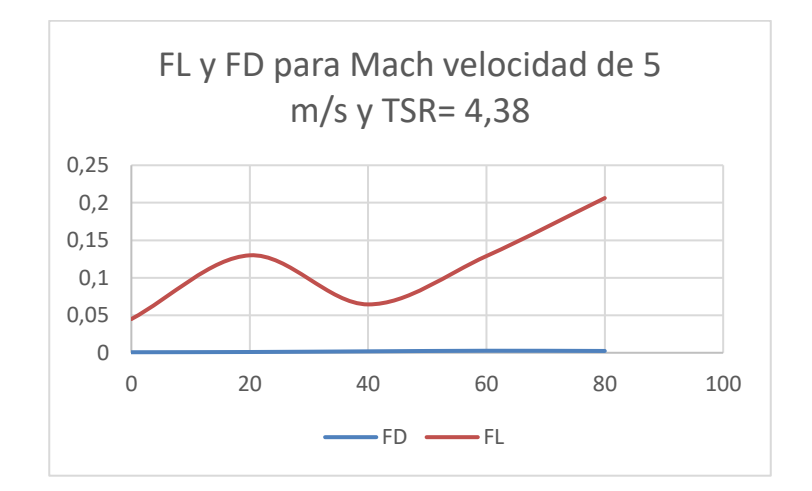

*Figura 90.* FL y FD para Mach velocidad de 5 m/s y TSR= 4,38

En la Figura 90 observa que la mayor fuerza de sustentación para la turbina Mach y

una velocidad de 5 m/s se obtuvo con un ángulo de ataque de 80°.

### **Tabla 25**

*Fuerzas de arrastre y sustentación para TSR 4,12 y v=10 m/s*

| <b>Grados</b> | FD(N)       | FL(N)      | <b>FL/CD</b> |
|---------------|-------------|------------|--------------|
| Ω             | 0,002922886 | 0,79637118 | 272,460531   |
| 20            | 0,013534344 | 0,2439562  | 18,0249741   |
| 40            | 0,008678065 | 0,11890711 | 13,7020302   |
| 60            | 0,00354553  | 2          | 602,389476   |
| 80            | 0,006133458 | 0,97767636 | 159,400522   |

En la tabla 25 se observa que la mayor eficiencia aerodinámica para la turbina Mach y una velocidad de 10 m/s se obtuvo para el ángulo de ataque de 60° con una eficiencia aerodinámica de 602, 38.

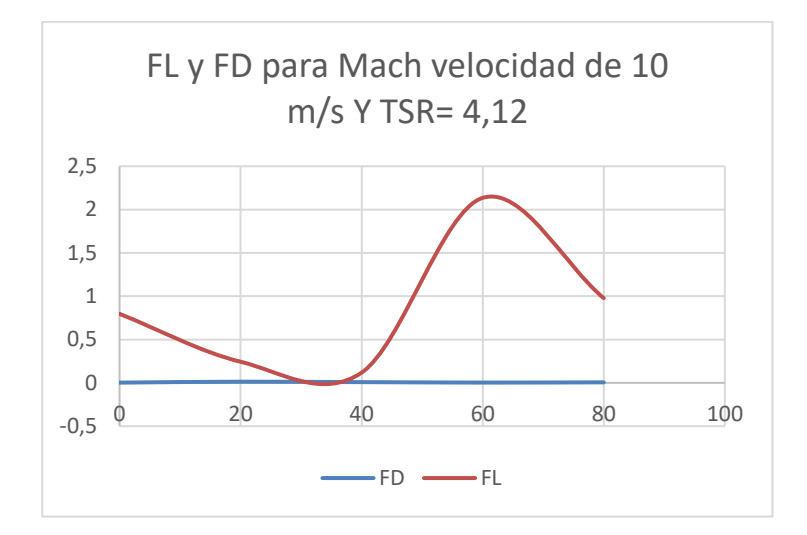

**Figura 91.** FL y FD para Mach velocidad de 10 m/s Y TSR= 4,12

En la Figura 91 se observa que la mayor fuerza de sustentación para la turbina mach

a una velocidad de 10 m/s se obtuvo para un ángulo de ataque de 60°.

## **5.1.20. Mayores eficiencias aerodinámicas alcanzadas por las Aspas**

### **Tabla 26.**

*Mayores eficiencias aerodinámicas alcanzadas para Raptor G5*

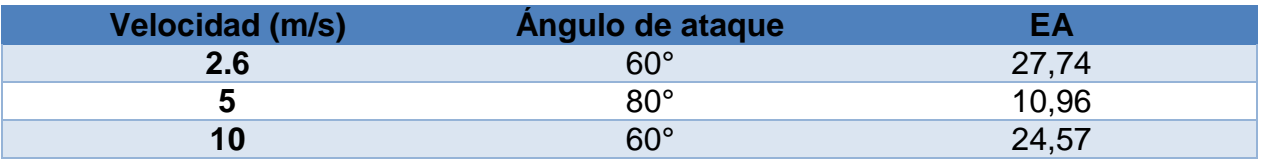

## **Tabla 27.**

*Mayores eficiencias aerodinámicas alcanzadas para Mach 5*

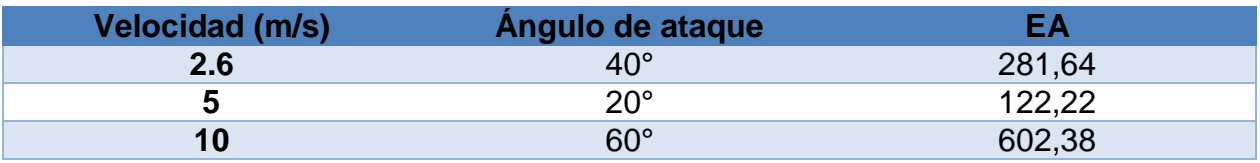

En las Tablas 26 y 27 se observó que las mayores eficiencias aerodinámicas se presentan en el aerogenerador Mach 5, ya que como se dijo anteriormente la eficiencia aerodinámica se mide mediante la relación de la fuerza de sustentación sobre la fuerza de arrastre en donde para casos ideales la eficiencia supera los 150 y en nuestro caso el aerogenerador Mach supera los 150 mientras que el aerogenerador Raptor no sobrepasa los 30.

### **5.1.21. Resultados en CFD para las mayores eficiencias aerodinámicas**

En virtud de que se realizaron diferentes simulaciones para cada uno de los ángulos de ataque a las velocidades de viento de 2.6, 5 y 10 m/s, se analizarán aquellas en donde se obtuvo la mayor eficiencia aerodinámica.

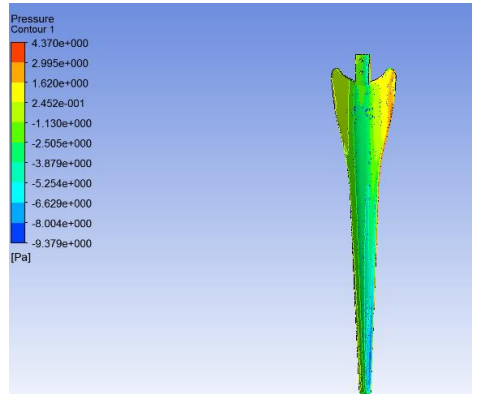

#### **5.1.22. Raptor con velocidad de 2.6m/s con un ángulo de ataque de 60°**

*Figura 92.* Distribución de presiones para Raptor G5 TSR=4,58 y α= 60°

En la Figura 92 se observó que las mayores presiones de 1.62 Pa se presentan al lado derecho del aspa que es el lugar en donde el aire entra en contacto por primera vez con el aspa, así también se observa una disminución de presión al extremo del aspa.

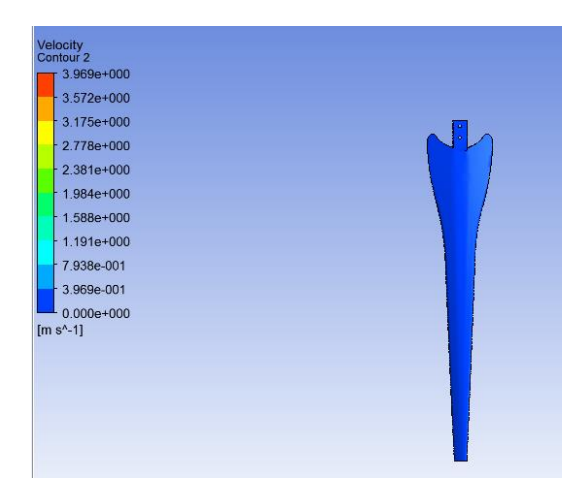

*Figura 93.* Distribución de velocidades para Raptor G5 TSR=4,58 y α= 60°

En la Figura 93 se observa que existe una distribución de velocidades homogénea sobre el aspa de 79 m/s.

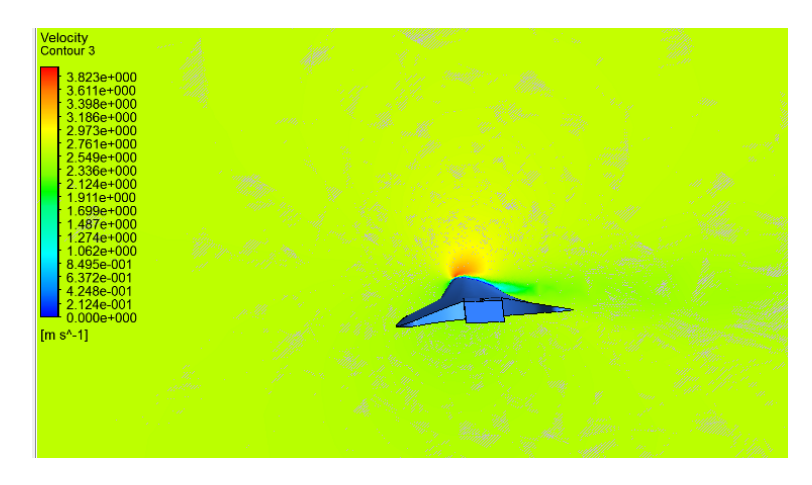

*Figura 94***.** Velocidades a una distancia de 60 cm TSR=4,58 y α= 60° *CONTINÚA*

| Velocity<br>Contour <sub>4</sub><br>$3.823e+000$<br>$3.611e+000$<br>3.398e+000<br>3.186e+000<br>$2.973e+000$<br>2.761e+000<br>$2.549e+000$<br>2.336e+000<br>$2.124e+000$<br>1.911e+000<br>1.699e+000<br>1.487e+000<br>1.274e+000<br>$1.062e+000$<br>8.495e-001<br>6.372e-001<br>4.248e-001<br>2.124e-001<br>$0.000e + 000$<br>$[m s^-1]$ |
|----------------------------------------------------------------------------------------------------|
|----------------------------------------------------------------------------------------------------|

*Figura 95***.** Velocidades a una distancia de 10 cm TSR=4,58 y α= 60°

En las Figuras 94 y 95 se observa que a una distancia cercana al extremo del aspa se produce un aumento de velocidade de 3.39 m/s en la parte superior que es la sección que entrara primero en contacto con el aire.

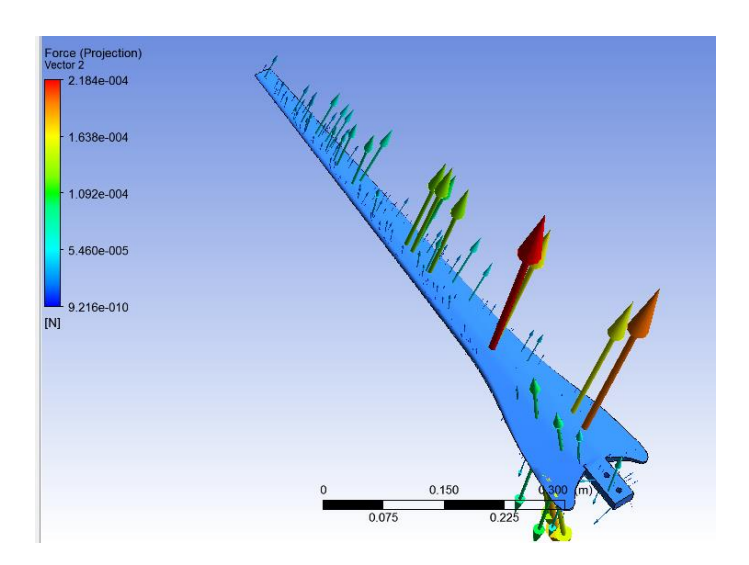

*Figura 96***.** Distribución de la fuerza TSR=4,58 y α= 60°

En la Figura 96 se aprecia la distribución de las fuerzas sobre el aspa en donde se observa que la fuerza de sustentación es mayor a la fuerza de arrastre.
## **5.1.23. Raptor con velocidad de 5m/s con un ángulo de ataque de 80°**

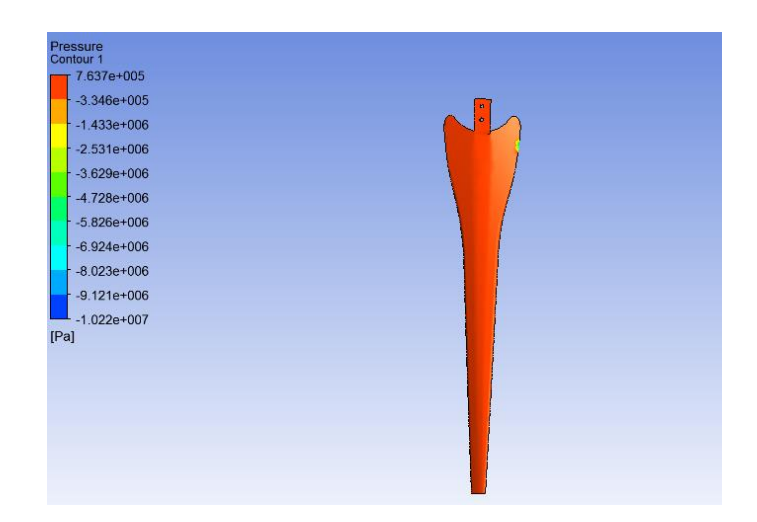

*Figura 97.* Distribución de presiones para aspa Raptor G5 TSR=4,31 y α= 80°

En la Figura 97 se observa una distribución de presiones casi homogénea de 763 KPa a lo largo del aspa a excepción del lado derecho que hay una pequeña disminución de presión.

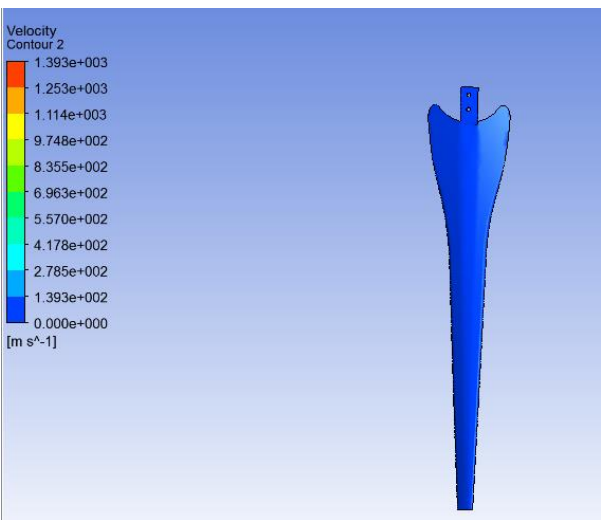

*Figura 98***.** Distribución de velocidades Raptor TSR=4,31 y α= 80°

En la Figura 98 se observa una distribución homogénea de velocidades a lo largo del aspa con una velocidad de 139 m/s.

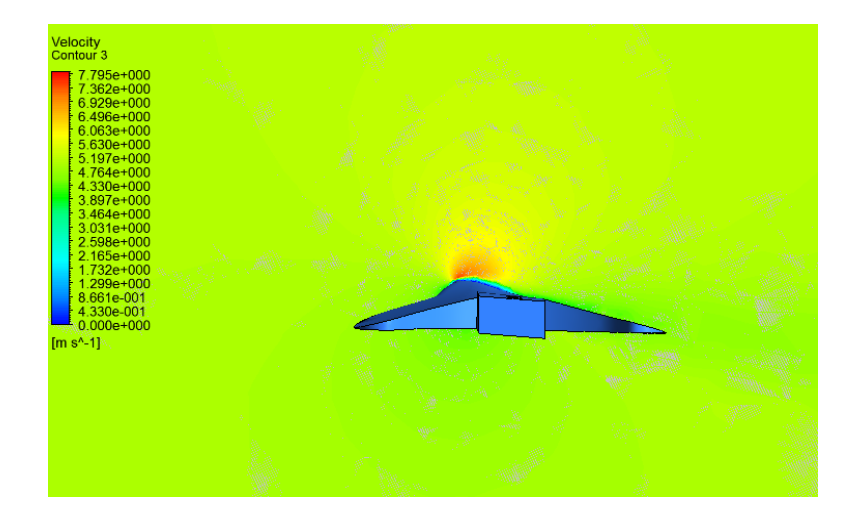

*Figura 99***.** Velocidades a una distancia de 60 cm TSR=4,31 y α= 80°

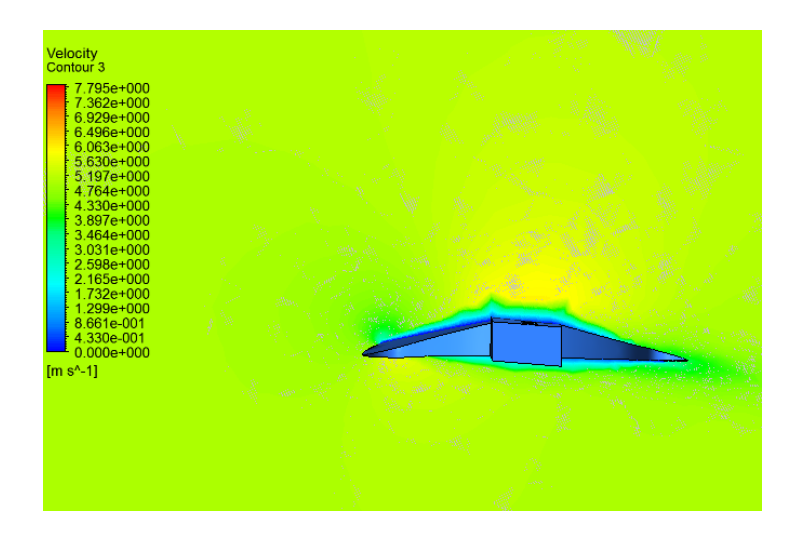

*Figura 100***.** Velocidades a una distancia de 10 cm TSR=4,31 y α= 80°

En las Figuras 99 y 100 se presenta un aumento de velocidades de hasta 7.36 m/s a mayores distancias sobre la parte superior del aspa que es la parte que entra primero en contacto con el aire.

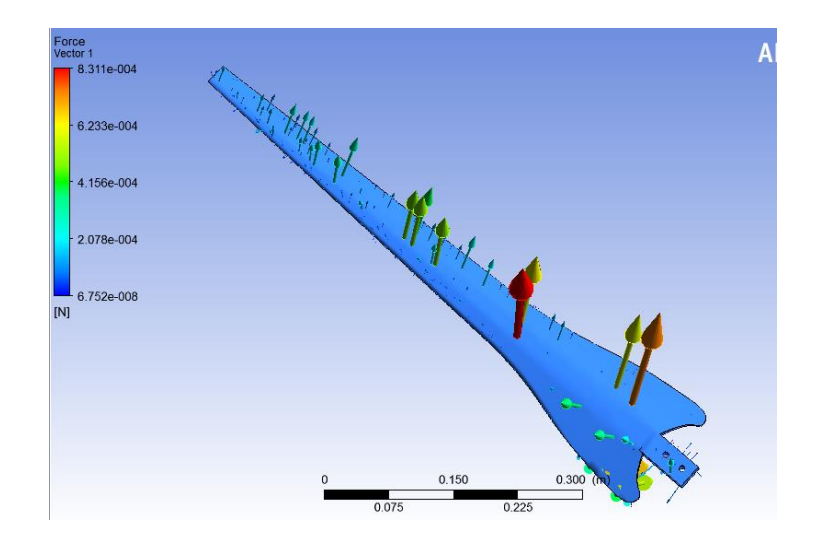

*Figura 101.* Distribución de las fuerzas en el aspa TSR=4,31 y α= 80°

En la figura 101 se observa la distribución de fuerzas a lo largo del aspa en donde la fuerza de sustentación es mayor a la de arrastre.

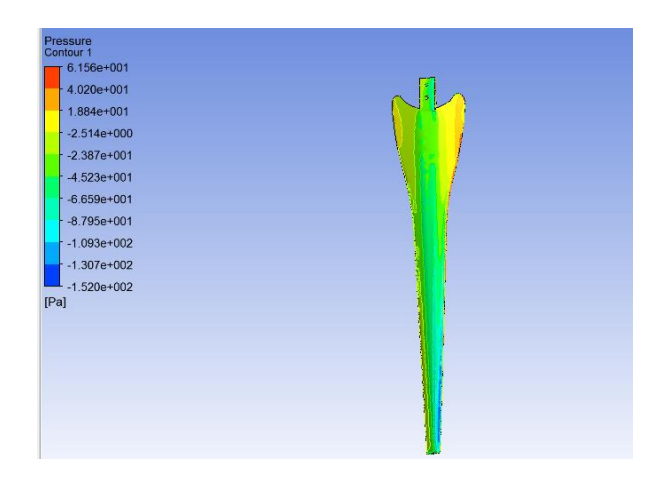

**5.1.24. Raptor con velocidad de 10 m/s con un ángulo de ataque de 60°** 

*Figura 102.* Distribución de presiones para Raptor G5 TSR=4,05 y α= 60°

En la Figura 102 se observa un aumento de presión de 18.84 Pa en el lado derecho del aspa debido a que es la región que primero entra en contacto con el aire, así como una disminución de presión en el extremo del aspa.

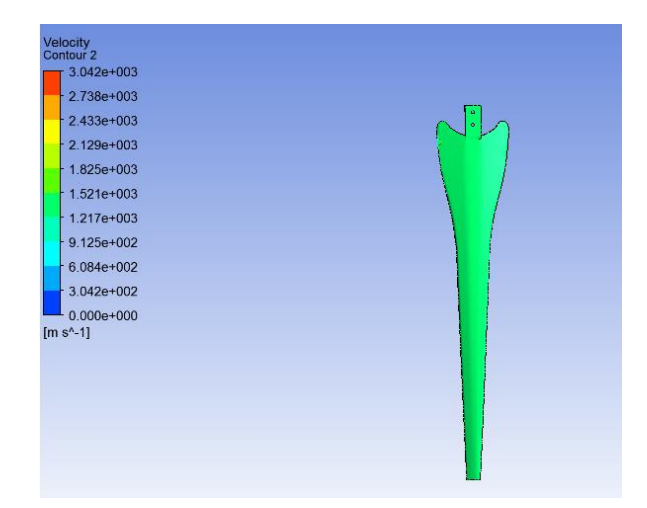

*Figura 103.* Velocidades para aspa Raptor G5 TSR=4,05 y α= 60°

En la Figura 103 se observa una distribución homogénea de velocidades sobre el aspa de hasta 1521 m/s.

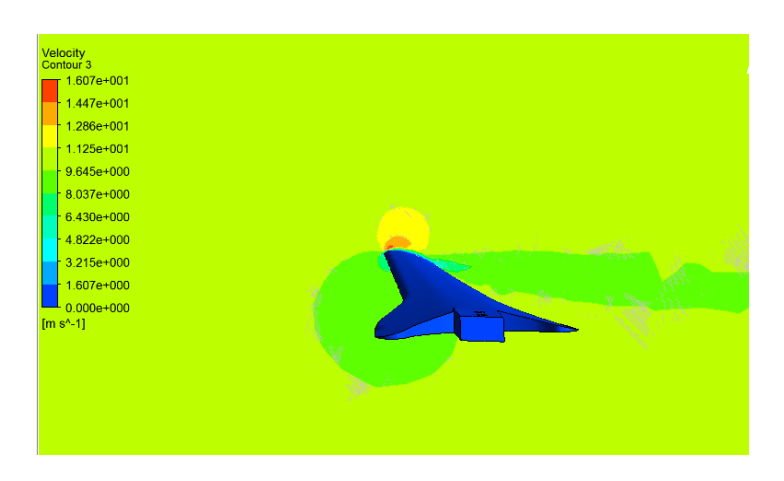

*Figura 104.* Velocidades a una distancia de 60 cm TSR=4,05 y α= 60° *CONTINÚA*

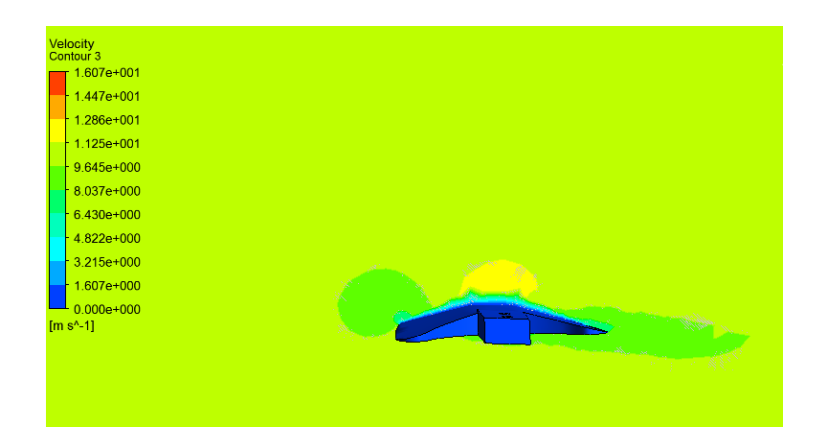

*Figura 105***.** Velocidades a una distancia de 10 cm TSR=4,05 y α= 60°

En las Figuras 104 y 105 se observa que las velocidades aumentan a 16 m/s a una distancia cercana al extremo del aspa en la parte superior que entra primero en contacto con el aire, así mismo las velocidades disminuyen a menores distancias.

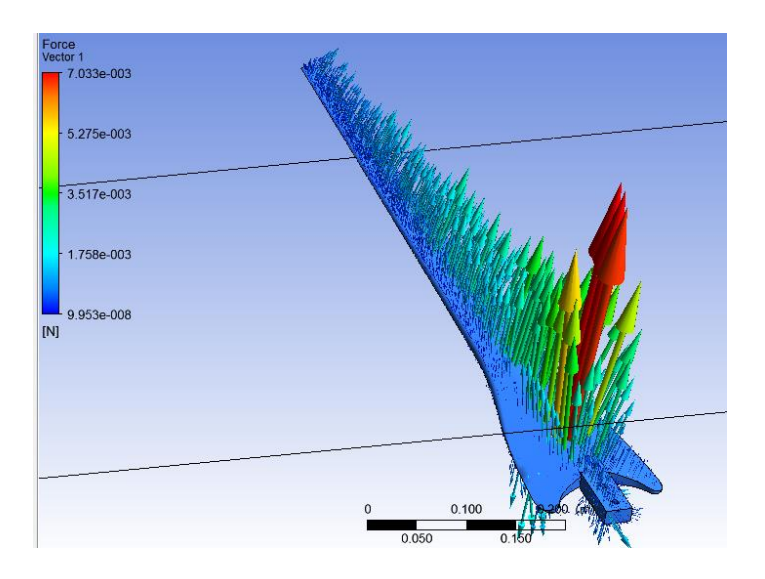

*Figura 106***.** Distribución de fuerzas TSR=4,05 y α= 60°

En la figura 106 se muestra la distribución de las fuerzas sobre el aspa en donde la fuerza de sustentación es mayor a la fuerza de arrastre.

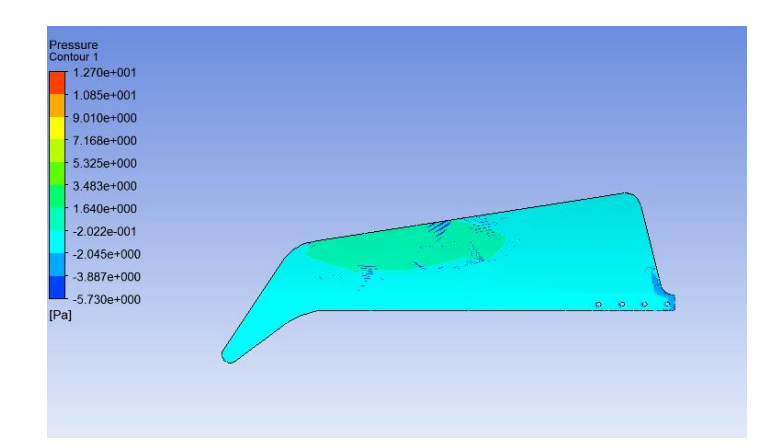

# **5.1.25. Mach con velocidad de 2.6 con un ángulo de ataque de 40°**

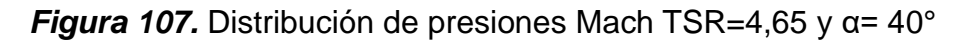

En la Figura 107 se observa un pequeño aumento de presión de 3.48 Pa en la parte exterior del aspa que entra primero en contacto con el aire.

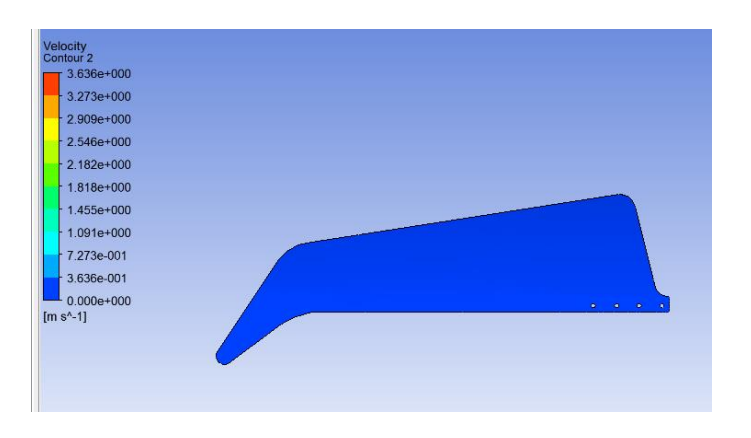

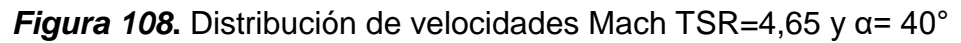

En la Figura 108 se observa una distribución constante de velocidades a lo largo del aspa de 0,36 m/s.

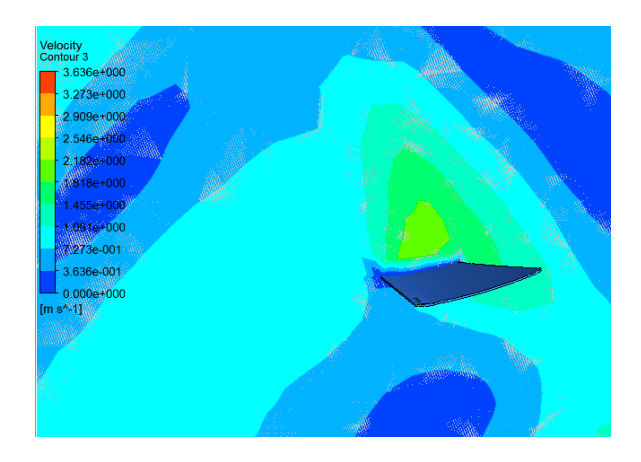

*Figura 109***.** Velocidades a una distancia de 60 cm TSR=4,65 y α= 40°

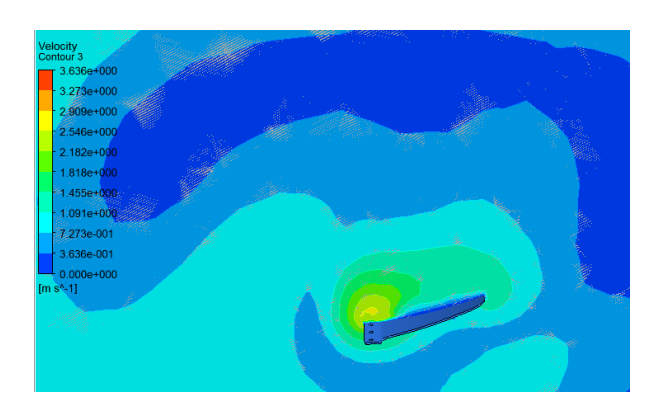

*Figura 110.* Velocidades a una distancia de 60 cm TSR=4,65 y α= 40°

En las Figuras 109 y 110 se observa un aumento de velocidades de hasta 2,54 m/s al extremo del aspa en la parte superior que es la región que entra primero en contacto con el aire y una disminución de presiones en la parte inferior de la misma.

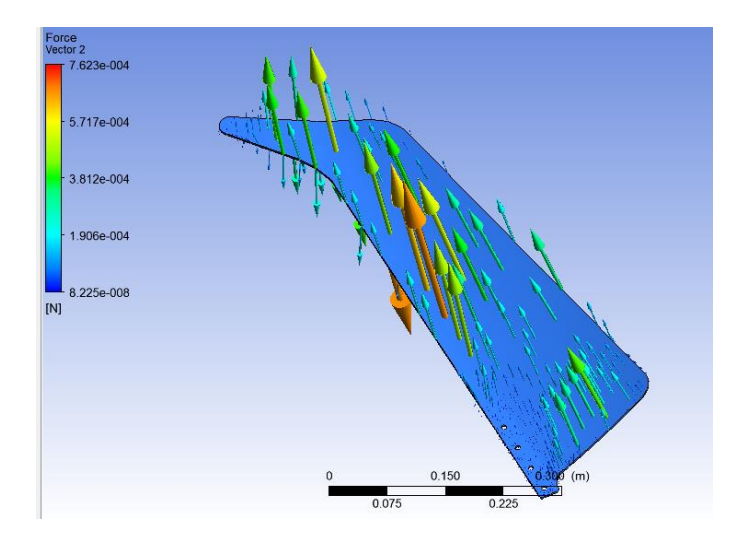

*Figura 111.* Distribución de Fuerzas TSR=4,65 y α= 40°

En la Figura 111 se observa la distribución de fuerzas obtenidas a lo largo de aspa Mach en donde se aprecia que la fuerza de sustentación es mayor que la de arrastre.

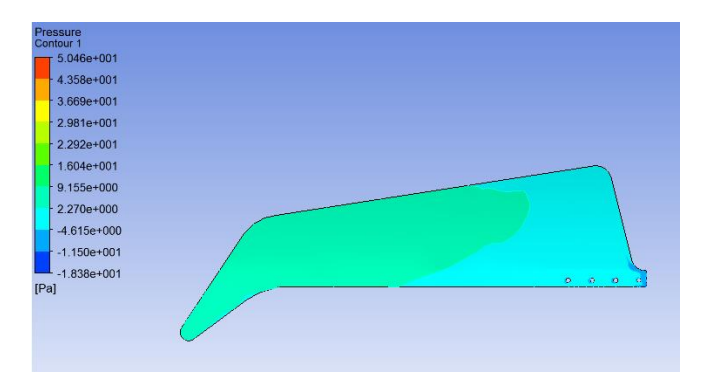

**5.1.26. Mach con velocidad de 5 con un ángulo de ataque de 20°** 

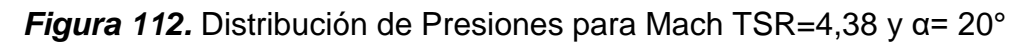

En la Figura 112 se observa un aumento de presión de 16 Pa en el extremo del aspa y una disminución de presión en el inicio del aspa de 2.27 Pa.

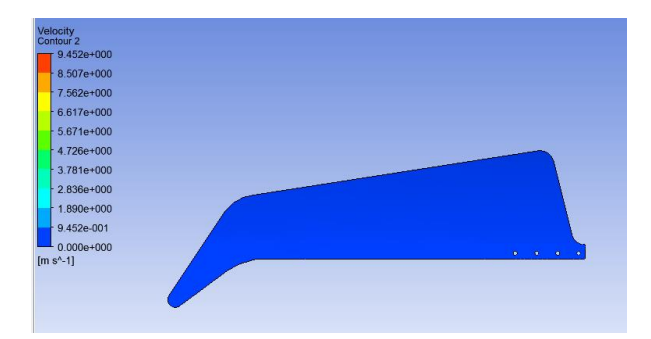

*Figura 113***.** Distribución de velocidades para Mach TSR=4,38 y α= 20°

En la Figura 113 se observa una distribución homogénea de velocidades sobre le aspa que alcanza una velocidad de 0,94 m/s.

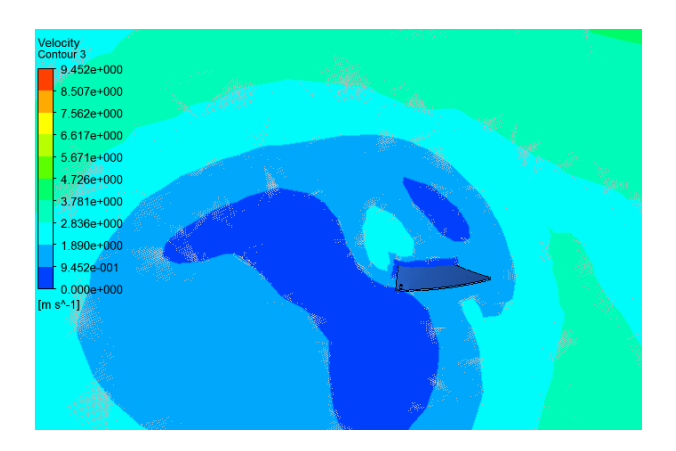

*Figura 114.* Velocidades a una distancia de 60 cm TSR=4,38 y α= 20°

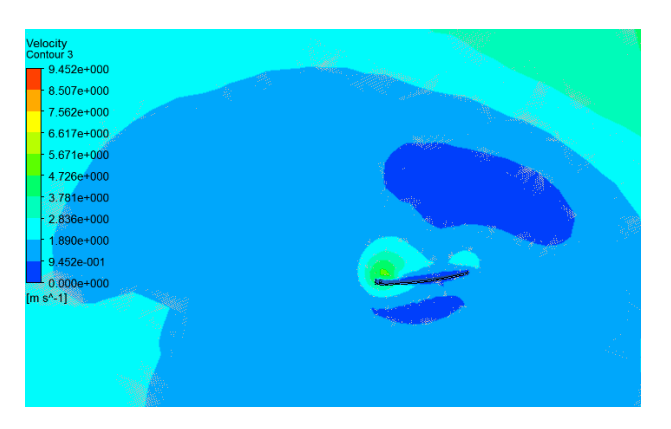

*Figura 115.* Velocidades a una distancia de 10 cm TSR=4,38 y α= 20°

En las Figuras 114 y 115 se observa que las velocidades disminuyen a 1.89 m/s conforme se acercan al extremo del aspa y aumentan a 4.72 m/s cuanto más cerca están del eje de rotación.

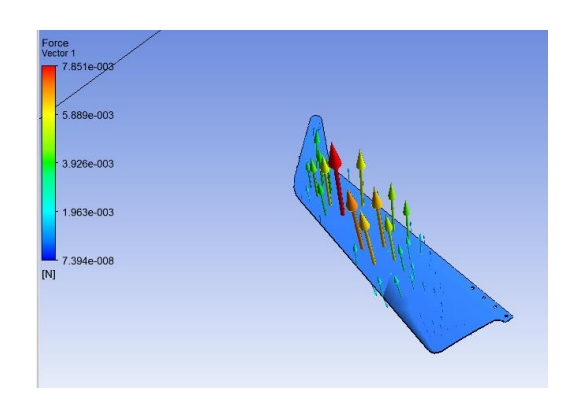

*Figura 116***.** Distribución de Fuerzas TSR=4,38 y α= 20°

En la Figura 116 se aprecia una fuerza de sustentación mayor que la de arrastre, así mismo la fuerza de sustentación se presenta en la parte inferior del aspa.

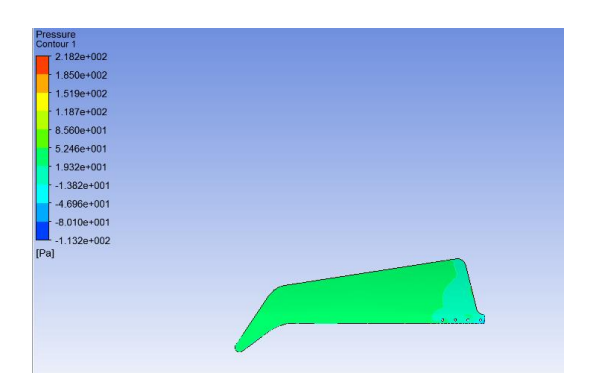

**5.1.20. Mach con velocidad de 10 con un ángulo de ataque de 60°** 

*Figura 117.* Distribución de Presiones para Mach TSR=4,12 y α= 60°

En la Figura 117 se observa una disminución de presión de 19 Pa en la zona cercana al eje de rotación y un aumento de presión de 52 Pa conforme se acerca al extremo del aspa.

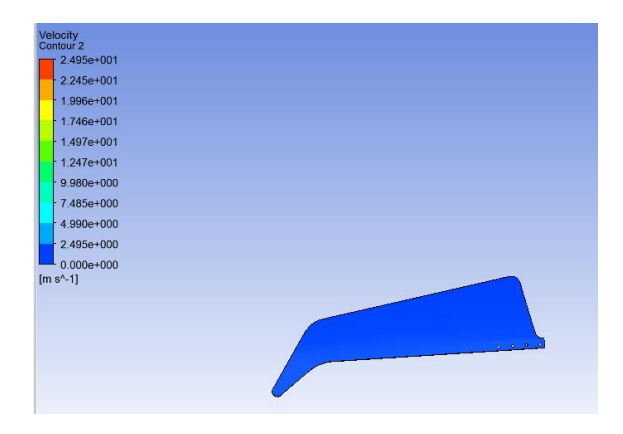

*Figura 118***.** Distribución de velocidades para Mach TSR=4,12 y α= 60°

En la Figura 118 se observa que las velocidades a lo largo de la superficie del aspa son homogéneas a una velocidad de 2,49 m/s.

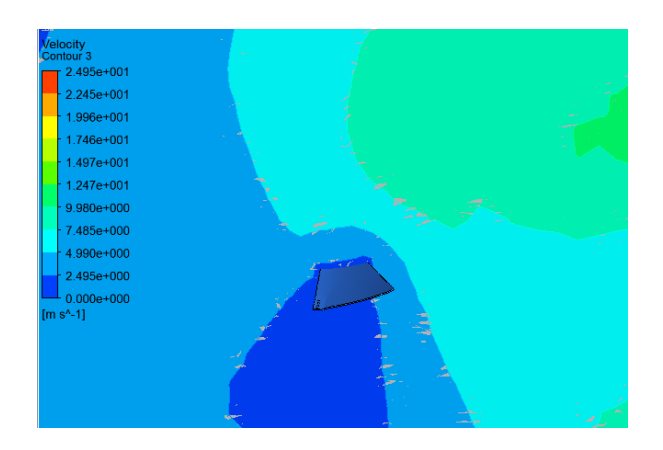

*Figura 119.* Velocidades a una distancia de 60 cm TSR=4,12 y α= 60°

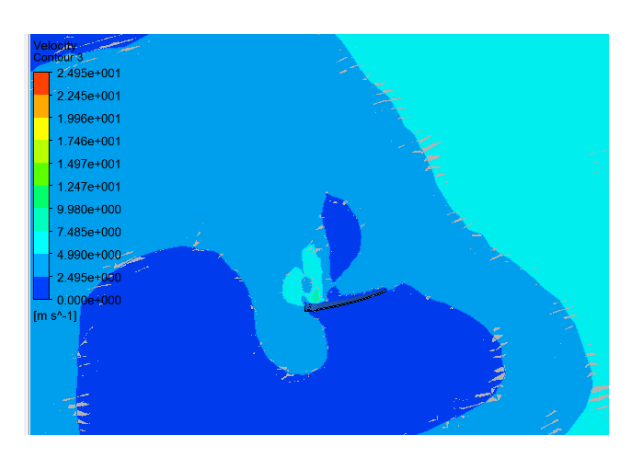

*Figura 120***.** Velocidades a una distancia de 10 cm TSR=4,12 y α= 60°

En las Figuras 119 y 120 se observa que las velocidades disminuyen a 2.49 m/s al extremo de la pala y aumentan a 4.99 m/s en la zona cercana al eje de rotación en la parte superior del aspa que entra primero en contacto con el aire.

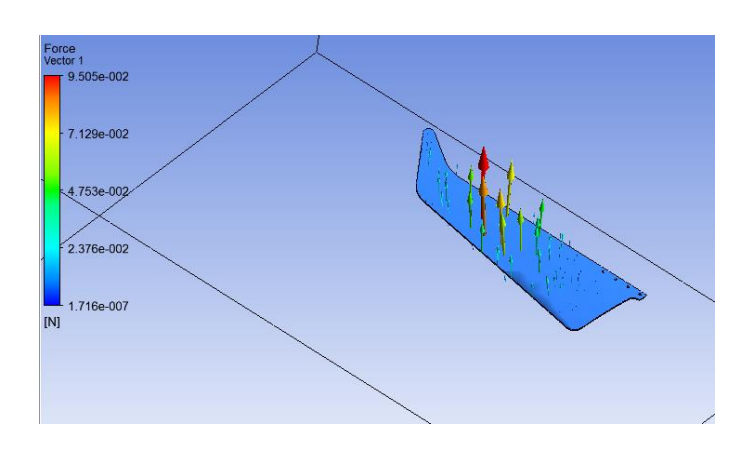

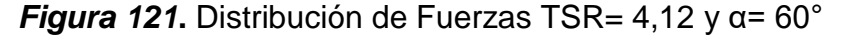

En la Figura 121 se observa la distribución de fuerzas a lo largo del aspa en donde la fuerza de sustentación es mayor a la de arrastre en la parte posterior del aspa.

## **5.2. Resultados mediante datos reales.**

En esta sección se determinará las gráficas de potencia eólica y potencia eléctrica obtenidas de los datos reales con los aerogeneradores Raptor G5 y Mach 5 para luego determinar el Cp de cada uno de ellos.

### **5.2.6. Potencia eólica y eléctrica para Raptor G5**

Mediante los datos de la Tabla 11 se obtuvo las gráficas de potencia eólica y eléctrica para el aerogenerador raptor G5.

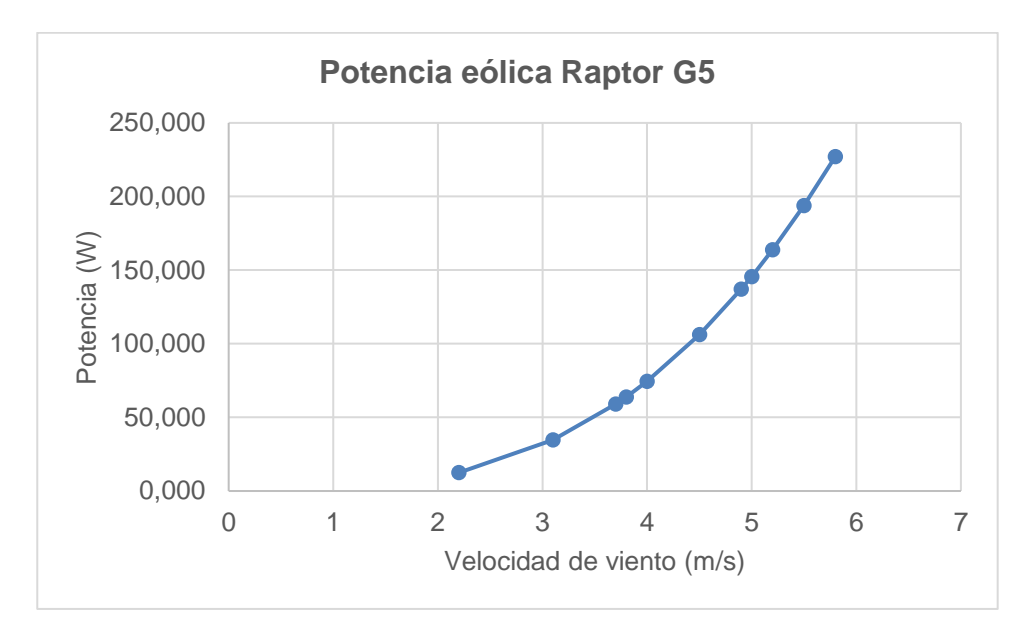

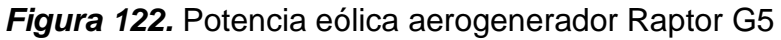

En la Figura 122 se observa que la potencia eólica aumenta en forma exponencial en función de las velocidades de viento, estas potencias se calcularon con la fórmula  $P =$ 1  $\frac{1}{2}$   $\rho$  A  $v^3$  .

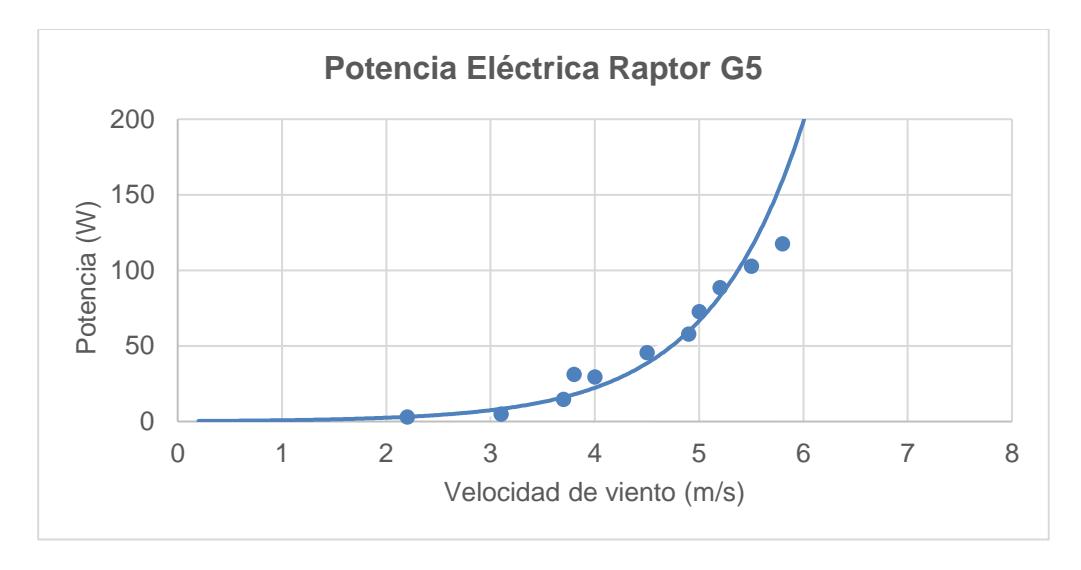

*Figura 123***.** Potencia eléctrica aerogenerador Raptor G5

En la Figura 123 se observa que la potencia eléctrica aumenta en forma exponencial en función de las velocidades de viento, estas potencias se calcularon mediante la multiplicación del voltaje por la corriente obtenida para cada velocidad con el aerogenerador Raptor G5.

#### **5.2.7. Cp obtenido para aerogenerador Raptor G5**

Mediante la fórmula  $Cp = \frac{P\,rotor}{P\,sinh}$  $\frac{P_{other}}{P_{aire}}$  se obtuvo un Cp en función de cada una de las velocidades y de las potencias eléctricas obtenidas y un Cp total mediante la suma de cada una de estas potencias igual a 0,46.

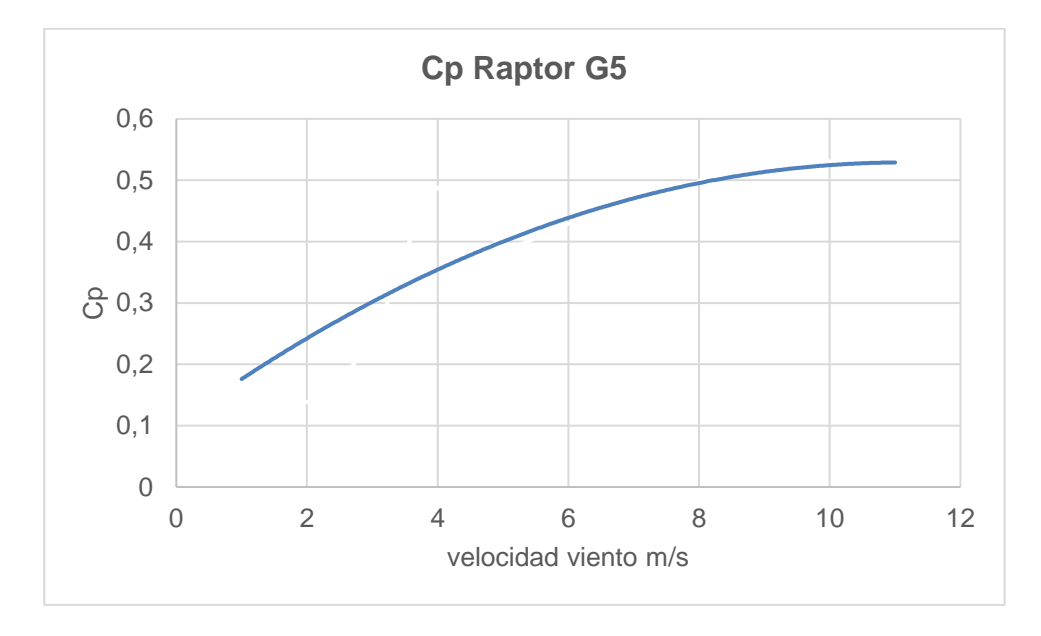

*Figura 124***.** Cp Raptor G5

En la figura 124 se observa que los valores del Cp varían entre 0,12 a 0,54 por lo que estaría dentro de los rendimientos aceptables según el límite de Betz que va desde 0 a 0,59 y en donde especifica que a mayor eficiencia aerodinámica más alto será el valor del Cp.

Mediante los datos de la Tabla 12 se obtuvo las gráficas de potencia eólica y eléctrica para el aerogenerador Mach 5.

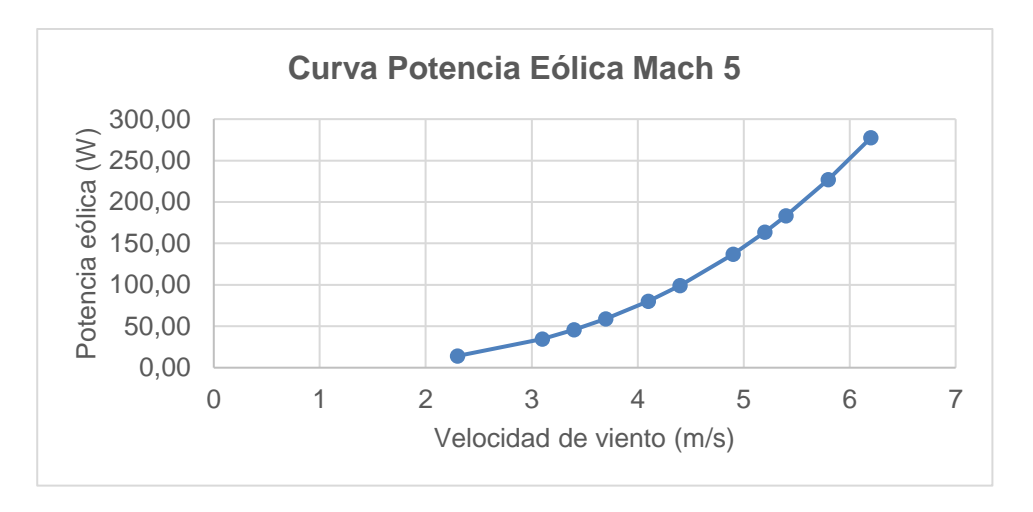

*Figura 125.* Potencia eólica aerogenerador Mach 5

En la Figura 125 se observa que la potencia eólica aumenta en forma exponencial en función de las velocidades de viento, estas potencias se calcularon con la fórmula  $P =$ 1

 $\frac{1}{2}$   $\rho$  A  $v^3$  .

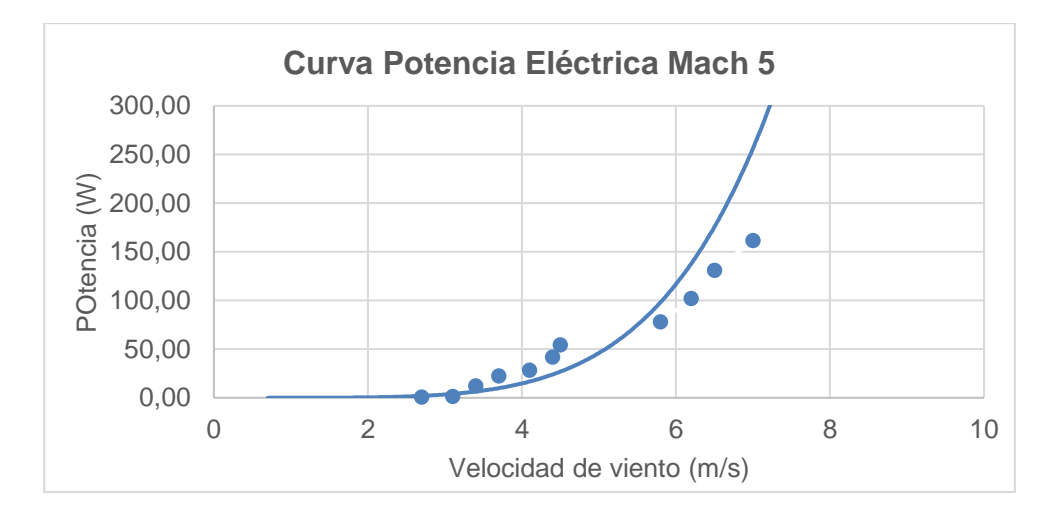

*Figura 126.* Potencia eléctrica aerogenerador Mach 5

En la Figura 126 se observa que la potencia eléctrica aumenta en forma exponencial en función de las velocidades de viento, estas potencias se calcularon mediante la multiplicación del voltaje por la corriente obtenida para cada velocidad con el aerogenerador Mach 5.

#### **5.2.9. Cp obtenido para aerogenerador Mach 5**

Mediante la fórmula  $Cp = \frac{P\,rotor}{P\,sinh}$  $\frac{P_{other}}{P_{aire}}$  se obtuvo un Cp en función de cada una de las velocidades y de las potencias eléctricas obtenidas y un Cp total mediante la suma de cada una de estas potencias igual a 0,5.

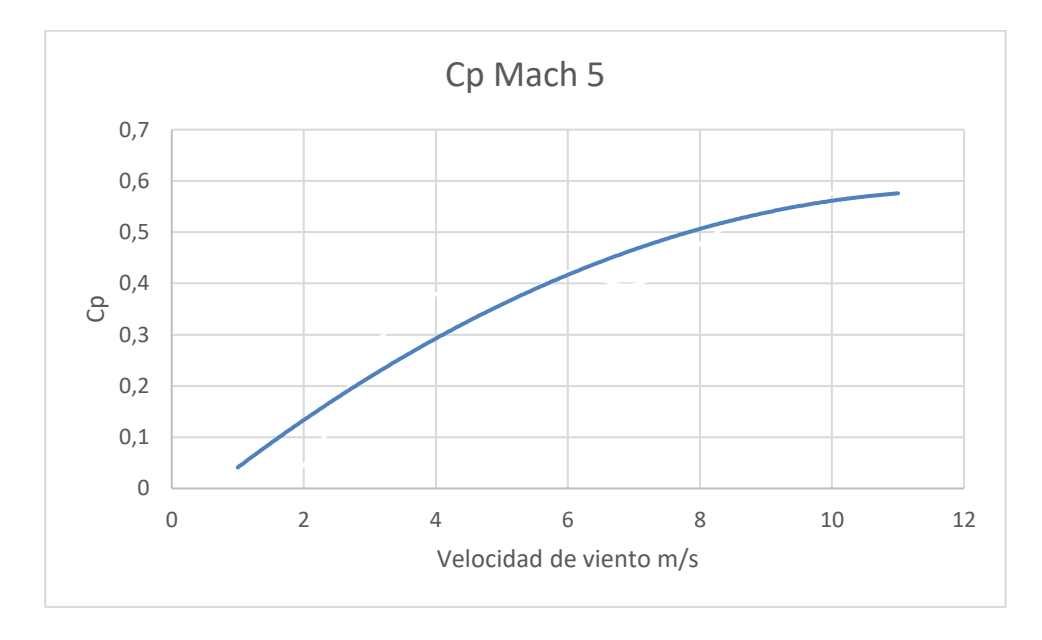

*Figura 127***.** Cp Mach 5

En la figura 127 se observa que los valores del Cp varían entre 0,05 a 0,56 por lo que estaría dentro de los rendimientos aceptables según el límite de Betz que va desde 0 a 0,59 y en donde especifica que a mayor eficiencia aerodinámica más alto será el valor del Cp.

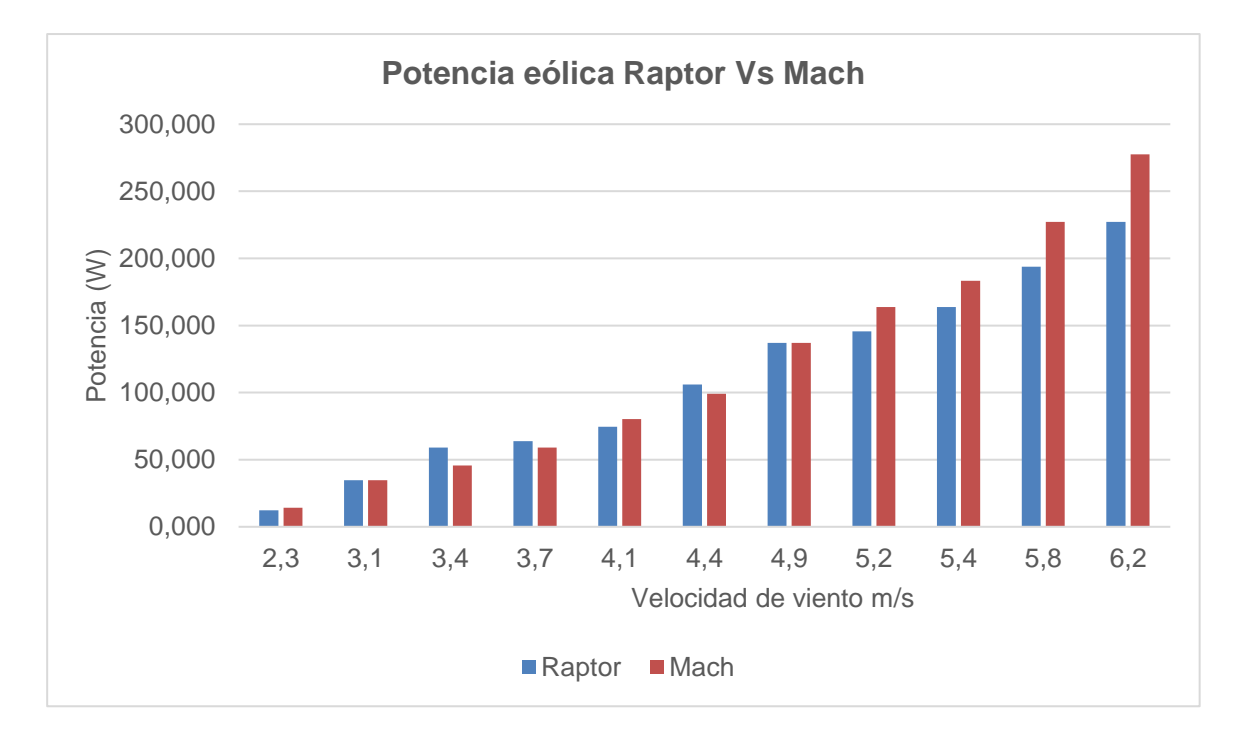

#### **5.2.10. Comparación potencias eólicas Raptor Vs Mach**

*Figura 128.* Comparación potencia eólica Raptor vs Mach

En la Figura 128 se observa la comparación de la potencia eólica para cada una de los aerogeneradores en donde el aerogenerador Mach alcanza mayores potencias eólicas que superan los 250 W mientras que la potencia eólica del aerogenerador Raptor G5 es menor a 250 W.

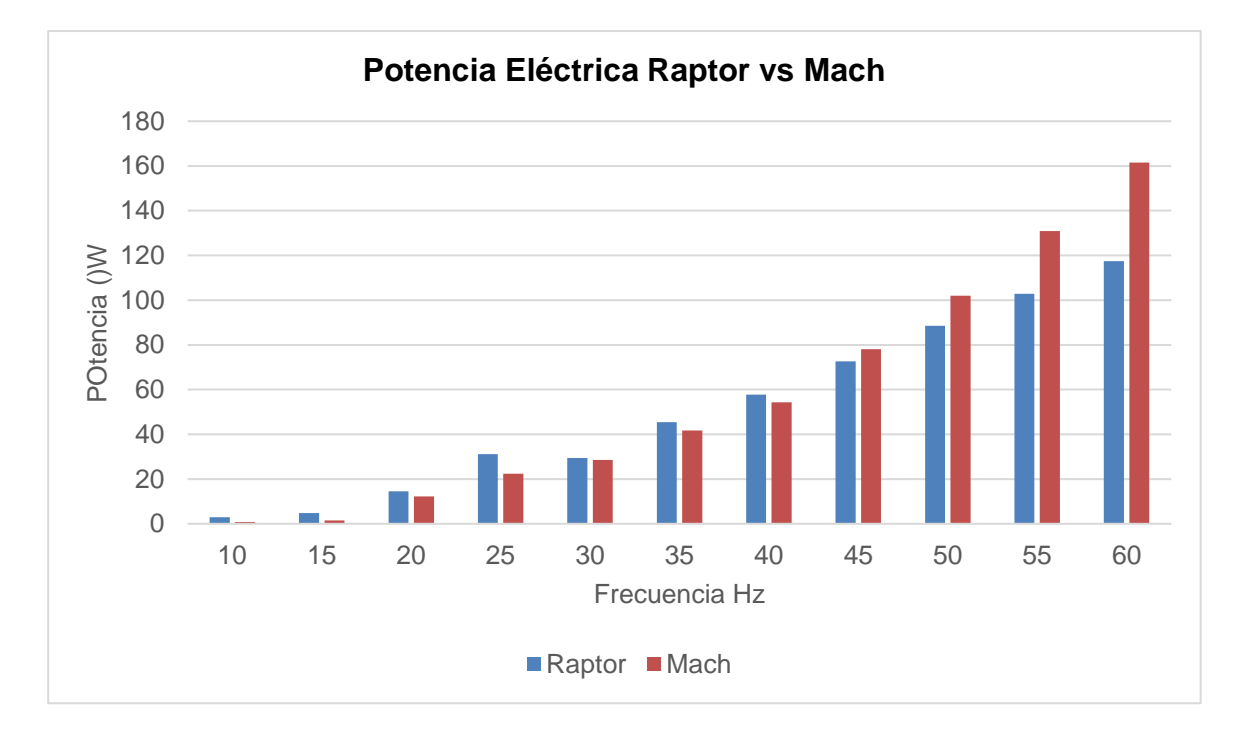

#### **5.2.11. Comparación potencias eléctricas Raptor vs Mach**

*Figura 129.* Potencia eléctrica Raptor vs Mach

En la Figura 129 se observa la comparación de la potencia eléctrica entre los aerogeneradores Raptor G5 y Mach 5, en donde el aerogenerador Mach alcanza potencias eléctricas que superan los 140 W mientras que la potencia eléctrica del aerogenerador Raptor G5 es menor a 140 W.

#### **5.2.12. Análisis de Cp obtenidos mediante datos reales**

Como lo explica la teoría del límite de Betz a mayor eficiencia aerodinámica se tendrá un mayor Cp por lo que se deduce que el aerogenerador más eficiente es el aerogenerador Mach con un Cp de 0,5 mientras que el aerogenerador Raptor tiene un Cp menor de 0,46 por lo que se comprueba que es menos eficiente.

# **COMPROBACIÓN DE HIPÓTESIS**

**Hipótesis:** "Con el análisis aerodinámico de los aerogeneradores multipala de baja velocidad tipo Mach 5 y Raptor G5, se podrá determinar la eficiencia de cada uno de ellos, así como las condiciones de operación a las que estarán sometidos."

Mediante el análisis aerodinámico de los aerogeneradores multipala de baja velocidad tipo Mach 5 y Raptor G5 se obtuvo la siguiente información.

- Mediante el análisis en CFD se pudo determinar que a la velocidad de 5 m/s el aerogenerador Mach alcanza la mayor eficiencia aerodinámica con un valor de 156 es decir alcanza un valor superior a 150 que es para casos ideales de eficiencia aerodinámica.
- Mediante el análisis en CFD se pudo determinar que el aerogenerador Raptor alcanza su mayor eficiencia aerodinámica a una velocidad de 5 m/s con un valor de 48,43 sin embargo es un valor bajo para eficiencia aerodinámica.
- Mediante el análisis en CFD se pudo determinar que a velocidades de viento de 2,6 a 5 m/s el aerogenerador Mach gira a mayores velocidades mientras que a velocidades de viento mayores de 10 m/s las velocidades de giro de las turbinas se igualan por lo que el aerogenerador Mach resulta más eficiente a menores velocidades de viento y a velocidades de viento superiores a 10 m/s los dos aerogeneradores igualan sus eficiencias.
- Mediante el análisis de los datos reales se pudo determinar un valor de Cp para el aerogenerador Mach de 0,5 es decir que está dentro de los límites aceptables que van de 0 a 0,59.
- Mediante el análisis de los datos reales se pudo determinar un valor de Cp para el aerogenerador Raptor de 0,46 es decir que está dentro de los límites aceptables que van de 0 a 0,59.

#### **Análisis aerodinámico para determinar la eficiencia y condiciones de operación**

Mediante el análisis aerodinámico en Ansys Fluent se determinó una mayor eficiencia aerodinámica para los aerogeneradores a una velocidad de viento de 5 m/s obteniendo una eficiencia de 156 para el aerogenerador Mach y de 48 para el aerogenerador Raptor, así mismo se determinó que a velocidades de viento de 2,6 a 5 m/s la turbina Mach girara a mayores velocidades mientras que a velocidades de viento superiores a 10 m/s las turbinas igualaran sus velocidades , además se comprobó la eficiencia aerodinámica con los datos obtenidos de las pruebas aplicadas directamente al aerogenerador mediante la obtención de los coeficientes de potencia (Cp) en donde el aerogenerador Mach obtuvo un Cp de 0,5 y el aerogenerador Raptor un Cp de 0,46 , con lo que se pudo concluir que a menores velocidades de viento el aerogenerador Mach será más eficiente mientras que a mayores velocidades de viento los dos aerogeneradores serán eficientes.

# **CONCLUSIONES**

- Se realizó la implementación de los aerogeneradores multipala de bajas velocidades de viento tipo Raptor G5 y Mach 5 en la universidad de las Fuerzas Armadas ESPE Extensión Latacunga para lo cual se realizó un diseño adecuado para la torre que tiene una altura de 6m y es capaz de soportar un peso de 227 N, además el aerogenerador cuenta con su respectivo sistema de protección.
- Se utilizó el módulo de Ansys Fluent que utiliza técnicas de dinámica computacional de fluidos (CFD) para realizar cada uno de los análisis aerodinámicos, cuyo módulo está compuesto de las interfaces Geometry donde establecieron las operaciones de diseño de la turbina, la interface Mesh donde se realizaron las operaciones de mallado y la interface Fluent donde se establecieron las condiciones de frontera para el análisis.
- Se determinó que la condición de operación mínima a la que el aerogenerador estará sometido será a velocidades inferiores a 2. 6 m/s, mientras que la máxima condición de operación será para una velocidad de 10 m/s que son las velocidades máximas a presentarse en la zona, estos datos se obtuvieron mediante la tabulación de los datos obtenidos de la estación meteorológica PCE-FWS 20.
- Se determinó una mayor eficiencia aerodinámica para el aerogenerador Mach de 156 a una velocidad de 5 m/s mediante el análisis aerodinámico en CFD es

decir que a esta velocidad el aerogenerador está dentro de los casos ideales de eficiencia aerodinámica.

- Se determinó una mayor eficiencia aerodinámica para el aerogenerador Raptor de 48,43 a una velocidad de 5 m/s mediante el análisis aerodinámico en CFD, sin embargo, se considera casos ideales cuando el valor es mayor a 150 por lo que este valor es muy bajo y no estaría dentro de los casos ideales de eficiencia aerodinámica.
- Se determinó un coeficiente de potencia Cp de 0,5 para el aerogenerador Mach 5 mediante al análisis de los datos obtenidos en las diferentes pruebas en el aerogenerador cuyo valor está dentro de los rangos aceptables de Cp que va de 0 a 0,56.
- Se determinó un coeficiente de potencia Cp de 0,46 para el aerogenerador Raptor G5 mediante al análisis de los datos obtenidos en las diferentes pruebas en el aerogenerador cuyo valor está dentro de los rangos aceptables de Cp que va de 0 a 0,56.
- Al comparar los datos obtenidos mediante el análisis aerodinámico en Ansys Fluent se determinó que el aerogenerador más eficiente es el aerogenerador Mach 5 que alcanza valores de eficiencias aerodinámicas de más de 150 a diferentes velocidades, mientras que el aerogenerador Raptor G5 no alcanza eficiencias mayores a 50 a diferentes velocidades de viento.

 Al comparar los valores de Cp obtenidos mediante al análisis de las curvas de potencia eléctrica y eólica se determinó que el aerogenerador con mayor eficiencia aerodinámica es el aerogenerador Mach 5 que alcanza valores de 0,5 mientras que el aerogenerador Raptor G5 tiene un Cp de 0,46.

# **RECOMENDACIONES**

- Implementar un análisis matemático en el software Matlab que me permita comparar datos de fuerza de arrastre y sustentación.
- Implementar un sistema de monitoreo de datos por red que me permita visualizar datos en tiempo real de la energía generada por el aerogenerador.
- Realizar un rediseño para las aspas del aerogenerador Raptor G5 que fueron las aspas con menor eficiencia aerodinámica.

# **REFERENCIAS BIBLIOGRÁFICAS**

- ACEVEDO, J. Á. (2014). *MEJORAS EN LA IMPLANTACIÓN DE INSTALACIONES EÓLICAS EN TIERRA FIRME.* Sevilla.
- *Cálculo y Diseño de Aerogenerador HAWT*. (24 de Marzo de 2018). Obtenido de https://jasf1961.wordpress.com/category/calculo-aerogenerador/
- *Cálculo y Diseño de Aerogenerador HAWT*. (15 de Julio de 2018). Obtenido de https://jasf1961.wordpress.com/category/calculo-aerogenerador/
- CARRERAS, R. R. (6 de Julio de 2018). *HIPERTEXTO WEB SOBRE ENERGÍA EÓLICA*. Obtenido de http://rabfis15.uco.es/lvct/tutorial/41/tema2/tema2-3.htm
- Construción, R. I. (8 de Julio de 2018). *Scielo.* Obtenido de https://scielo.conicyt.cl/scielo.php?script=sci\_arttext&pid=S0718- 50732014000100002
- *Desenchufados.net.* (6 de Julio de 2018). Obtenido de https://desenchufados.net/unnuevo-aerogenerador-monopala-podria-dar-energia-de-forma-mas-uniforme/
- *Dreamstime.* (8 de Julio de 2018). Obtenido de https://es.dreamstime.com/fotos-dearchivo-libres-de-regal%C3%ADas-anem%C3%B3metro-aislado-image1845648
- *Ecovive.* (6 de Julio de 2018). Obtenido de https://ecovive.com/los-aerogeneradoressegun-el-numero-de-palas/
- Energía, B. (5 de Julio de 2018). *Brial Energía.* Obtenido de http://www.enatica.es/eolica/tipos-de-aerogeneradores
- Enersoluz. (6 de Julio de 2018). *Enersoluz.* Obtenido de http://www.todoensolar.com/Aerogenerador-de-eje-vertical
- *Fluidos en movimiento.* (16 de Julio de 2018). Obtenido de http://fcm.ens.uabc.mx/~fisica/FISICA\_II/APUNTES/FLUJOS.htm
- Fluidos, G. I. (10 de Julio de 2018). *Contornos de presión sobre los perfiles del rotor NACA 0012 en la posición de máximo par.* Obtenido de http://www.dicyt.com/viewItem.php?itemId=30067
- Ignacio, A. E. (2009). *ESTUDIO PARA LA OBTENCIÓN DE LA ENERGÍA EÓLICA .* Latacunga.
- Jonathan Haro, E. S. (2016). *ESTUDIO DEL COMPORTAMIENTO DE FLUIDOS DE UNA MICRO CENTRAL HIDROELÉCTRICA GRAVITACIONAL DE VÓRTICE, MEDIANTE LA DINÁMICA COMPUTACIONAL DE FLUIDOS DE ALTO RENDIMIENTO, PARA LA GENERACIÓN DE ENERGÍA ELÉCTRICA Y LA IMPLEMENTACIÓN DE UN PROTOTIPO.* Latacunga.
- JUAN CAMILO HERNÁNDEZ MARTÍN, J. C. (2017). *DISEÑO ESTRUCTURAL Y AERODINÁMICO DE UN MONOPLAZA FORMULA SENA ECO.* Bogotá.
- Lázaro, P. G. (2016). *Estudio aerodinámico de un dispositivo de punta alar o winglet.* Barcelona.
- López, M. V. (2014). *Ingeniería de la Energía Eólica.* México. D.F.: Alfaomega Grupo Editor.
- Matlab. (7 de Julio de 2018). *Análisis de los Datos.* Obtenido de http://www.sc.ehu.es/sbweb/fisica3/datos/viento/estadistica.html
- Missouri. (7 de Julio de 2018). *Missouri*. Obtenido de http://www.ebay.es/itm/raptor-g5- 24-volt-5-blade-1600-watts-max-wind-turbine-generator-33 blades/371768238393?hash=item568f1d2139
- Missouri. (7 de Julio de 2018). *Missouri*. Obtenido de http://mwands.com/store/2000 watt-missouri-falcon-mach-5-freedom-ii-wind-turbine
- Moreno, R. P. (5 de Julio de 2018). *La energía eólica como suministro eléctrico propio.* Obtenido de http://energias-renovables-y-limpias.blogspot.com/2012/07/laenergia-eolica-como-suministro.html
- Muñoz, M. A. (8 de Julio de 2018). *Principios Básicos.* Obtenido de http://www.manualvuelo.com/PBV/PBV13.html
- Pérez-Cortes, S. (10 de Julio de 2018). *ScienceDirect.* Obtenido de https://www.sciencedirect.com/science/article/pii/S0213131516300128
- Povis, J. A. (2016). *Estudio comparativo de perfiles aerodinámicos de álabes para una turbina eólica de 3 KW mediante método analítico y simulación numérica.* Lima.
- ROJAS, B. A. (2013). *METODOLOGÍA PARA EL ANÁLISIS DE RESULTADOS CFD Y PROPUESTA DE DISEÑO CASCO MOTOCICLETA.* MEDELLIN.
- Román, H. G. (2008). *Elaboración de un modelo CFD de un generador eólico y.* Guayaquil.
- *Rosa de Los vientos.* (8 de Julio de 2018). Obtenido de http://help.autodesk.com/cloudhelp/2014/ESP/Revit/images/GUID-95716CE9- C9DC-43C3-8B31-D3D0046B8605.png

RUBIO, M. L. (2006). *Diseño de Aerogeneradores.*

SOCAG, H. P. (2012). *ESTUDIO DE FACTIBILIDAD PARA GENERACIÓN EÓLICA EN EL SECTOR DE TOTORILLAS-PROVINCIA DE CHIMBORAZO.* Riobamba.

SOLIDWORKS. (2018). Latacunga.

- Wagon, A. o. (10 de Julio de 2018). *ASME DIGITAL COLLECTION.* Obtenido de http://fluidsengineering.asmedigitalcollection.asme.org/article.aspx?articleid=2547 056
- Zhindón, M. V. (2014). *ESTUDIO DE FACTIBILIDAD DE GENERACIÓN ELÉCTRICA MEDIANTE ENERGÍA EÓLICA Y ENERGÍA SOLAR.* Cuenca.

# **ANEXOS**

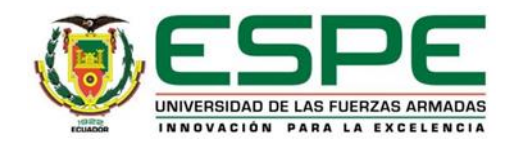

# **DEPARTAMENTO DE ELÉCTRICA Y ELECTRÓNICA**

# **CARRERA DE INGENIERÍA EN ELECTROMECÁNICA**

# **CERTIFICACIÓN**

Se certifica que el presente trabajo fue desarrollado por la señorita:

# **Morales Trujillo Isamar Aída**

En la ciudad de Latacunga, a los 08 **días del mes de agosto del 2018.**

Ing. Alvaro Metlo

DIRECTOR DEL PROYECTO

**Aprobado por:**

wn Ing. Katya Torres **DIRECTORA DE CARRERA** Dr. Rodrigo Vaca SECRETARIO ACADÉMICO